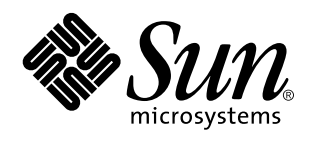

Mail Administration Guide

Sun Microsystems, Inc. 2550 Garcia Avenue Mountain View, CA 94043-1100 U.S.A.

> Part No: 802-5827 August 1997

Copyright 1997 Sun Microsystems, Inc. 901 San Antonio Road, Palo Alto, California 94303-4900 U.S.A. All rights reserved.

This product or document is protected by copyright and distributed under licenses restricting its use, copying, distribution, and decompilation. No part of this product or document may be reproduced in any form by any means without prior written authorization of Sun and its licensors, if any. Third-party software, including font technology, is copyrighted and licensed from Sun suppliers.

Parts of the product may be derived from Berkeley BSD systems, licensed from the University of California. UNIX is a registered trademark in the U.S. and other countries, exclusively licensed through X/Open Company, Ltd.

Sun, Sun Microsystems, the Sun logo, SunSoft, SunDocs, SunExpress, SunOS, OpenWindows, DeskSet, ONC, NFS, and Solaris are trademarks, registered trademarks, or service marks of Sun Microsystems, Inc. in the U.S. and other countries. All SPARC trademarks are used under license and are trademarks or registered trademarks of SPARC International, Inc. in the U.S. and other countries. Products bearing SPARC trademarks are based upon an architecture developed by Sun Microsystems, Inc.

The OPEN LOOK and Sun<sup>TM</sup> Graphical User Interface was developed by Sun Microsystems, Inc. for its users and licensees. Sun acknowledges the pioneering efforts of Xerox in researching and developing the concept of visual or graphical user interfaces for the<br>computer industry. Sun holds a non-exclusive license from Xerox to the Xerox Graphical U licensees who implement OPEN LOOK GUIs and otherwise comply with Sun's written license agreements.

**RESTRICTED RIGHTS:** Use, duplication, or disclosure by the U.S. Government is subject to restrictions of FAR 52.227–14(g)(2)(6/87) and<br>FAR 52.227–19(6/87), or DFAR 252.227–7015(b)(6/95) and DFAR 227.7202–3(a).

DOCUMENTATION IS PROVIDED "AS IS" AND ALL EXPRESS OR IMPLIED CONDITIONS, REPRESENTATIONS AND WARRANTIES, INCLUDING ANY IMPLIED WARRANTY OF MERCHANTABILITY, FITNESS FOR A PARTICULAR PURPOSE OR NON-INFRINGEMENT, ARE DISCLAIMED, EXCEPT TO THE EXTENT THAT SUCH DISCLAIMERS ARE HELD TO BE LEGALLY INVALID.

Copyright 1997 Sun Microsystems, Inc. 901 San Antonio Road, Palo Alto, Californie 94303-4900 Etats-Unis. Tous droits réservés.

Ce produit ou document est protégé par un copyright et distribué avec des licences qui en restreignent l'utilisation, la copie, la<br>distribution, et la décompilation. Aucune partie de ce produit ou document ne peut être rep moyen que ce soit, sans l'autorisation préalable et écrite de Sun et de ses bailleurs de licence, s'il y en a. Le logiciel détenu par des tiers, et qui comprend la technologie relative aux polices de caractères, est protégé par un copyright et licencié par des fournisseurs de Sun.

Des parties de ce produit pourront être dérivées du système Berkeley BSD licenciés par l'Université de Californie. UNIX est une marque déposée aux Etats-Unis et dans d'autres pays et licenciée exclusivement par X/Open Company, Ltd.

Sun, Sun Microsystems, le logo Sun, SunSoft, SunDocs, SunExpress, SunOS, OpenWindows, DeskSet, ONC, NFS, et Solaris sont des marques de fabrique ou des marques déposées, ou marques de service, de Sun Microsystems, Inc. aux Etats-Unis et dans d'autres pays. Toutes les marques SPARC sont utilisées sous licence et sont des marques de fabrique ou des marques déposées de SPARC International, Inc. aux Etats-Unis et dans d'autres pays. Les produits portant les marques SPARC sont basés sur une architecture développée par Sun Microsystems, Inc.

L'interface d'utilisation graphique OPEN LOOK et Sun™ a été développée par Sun Microsystems, Inc. pour ses utilisateurs et licenciés.<br>Sun reconnaît les efforts de pionniers de Xerox pour la recherche et le développement d graphique pour l'industrie de l'informatique. Sun détient une licence non exclusive de Xerox sur l'interface d'utilisation graphique Xerox, cette licence couvrant également les licenciés de Sun qui mettent en place l'interface d'utilisation graphique OPEN LOOK et qui en outre se conforment aux licences écrites de Sun.

CETTE PUBLICATION EST FOURNIE "EN L'ETAT" ET AUCUNE GARANTIE, EXPRESSE OU IMPLICITE, N'EST ACCORDEE, Y COMPRIS DES GARANTIES CONCERNANT LA VALEUR MARCHANDE, L'APTITUDE DE LA PUBLICATION A REPONDRE A UNE UTILISATION PARTICULIERE, OU LE FAIT QU'ELLE NE SOIT PAS CONTREFAISANTE DE PRODUIT DE TIERS. CE DENI DE GARANTIE NE S'APPLIQUERAIT PAS, DANS LA MESURE OU IL SERAIT TENU JURIDIQUEMENT NUL ET NON AVENU.

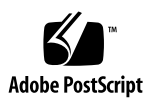

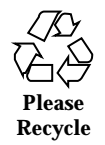

# **Contents**

#### **Preface vii**

**1. Understanding Mail Services 1** Mail Services Terminology 1 Mail Services Software Terminology 2 Hardware Components of a Mail Configuration 9 Mail Service Programs and Files 12 How Mail Addressing Works 20 Planning Your Mail System 21 Local Mail Only 22 Local Mail in Remote Mode 23 Local Mail and a Remote Connection 23 Two Domains and a Gateway 24 **2. Setting Up and Administering Mail Services 27** Setting Up Mail Services 27 Setting Up Mail Security 29  $\blacktriangledown$  How to Set Up a Mail Server 29  $\blacktriangledown$  How to Set Up a Mail Client 29  $\blacktriangledown$  How to Set Up a Mail Host 31  $\blacktriangledown$  How to Set Up a Mail Gateway 31

Contents **iii**

Creating Mail Aliases 32

Mail Alias Files 33

 $\blacktriangledown$  How to List the Contents of an NIS+ Aliases Table 36

 $\blacktriangledown$  How to Add Aliases to a NIS+ mail\_aliases Table From the Command Line 37

- $\blacktriangledown$  How to Add Entries by Editing a NIS+ mail\_aliases Table 38
- $\blacktriangledown$  How to Change Entries in a NIS+ mail\_aliases Table 38
- $\blacktriangledown$  How to Delete Entries From a NIS+ mail\_aliases Table 39 Setting Up NIS mail.aliases Map 39 Setting Up Local Mail Aliases Files 40 Setting Up DNS Aliases Files 41 Setting Up the Postmaster Alias 42

Testing the Mail Configuration 43

 $\blacktriangledown$  How to Test the Mail Configuration 43

Administering the Mail Configuration 44

Postmaster Duties 44

- $\blacktriangledown$  How to Print the Queue 46
- $\blacktriangledown$  How to Force the Queue 47
- $\blacktriangledown$  How to Run a Subset of the Mail Queue 47
- $\blacktriangledown$  How to Move the Queue 47
- $\blacktriangledown$  How to Run the Old Mail Queue 48

System Log 48

Troubleshooting Tips 50

- $\blacktriangledown$  How to Check Aliases 50
- $\blacktriangledown$  How to Test the sendmail Rule Sets 50
- $\blacktriangledown$  How to Verify Connections to Other Systems 51 Other Diagnostic Information 51
- **3. Customizing** sendmail **Configuration Files 53**

**iv** Mail Administration Guide ♦ August 1997

sendmail Overview 54 sendmail Features 54 sendmail Functions 55 sendmail Interfaces 55 How sendmail Works 56 Argument Processing and Address Parsing 56 Message Collection 57 Message Delivery 58 Error Handling 58 Message Header Editing 59 Configuration File 59 sendmail Implementation 59 Mail to Files and Programs 59 Configuration Overview 60 Arguments to sendmail 61 Queue Interval 61 Daemon Mode 62 Debugging 62 Trying a Different Configuration File 62 Tuning Configuration Parameters 63 Time Values 63 Delivery Mode 64 Load Limiting 65 Log Level 65 File Modes 66 sendmail Configuration File 67 Purpose of the sendmail Configuration File 68 sendmail Configuration File Syntax 69

Contents **v**

R and S-Rewriting Rules 74

Address-Rewriting Rules 76

Building a Configuration File 86

How sendmail Interacts With a Name Service 88

Setting Up sendmail Requirements for Name Services 89

- $\blacktriangledown$  How to Configure NIS for sendmail  $90$
- $\blacktriangledown$  How to Configure NIS and DNS for sendmail 91
- $\blacktriangledown$  How to Configure NIS+ for sendmail 91
- $\blacktriangledown$  How to Configure NIS+ and DNS for sendmail 92

Command-Line Arguments to sendmail 93

Configuration Options to sendmail 94

Mailer Flags 95

- **A.** sendmail **Configuration File 97** A Sample sendmail Configuration File 97
- **B.** sendmail **Options 107** sendmail Command-Line Arguments 107 sendmail Configuration Options 109 Mailer Flags 115 **Index 119**

**vi** Mail Administration Guide ♦ August 1997

## Preface

*Mail Administration Guide* presents the concepts and procedures required to establish and maintain electronic mail services, with special focus on the configuration files needed for sendmail.

Prior to using this book, you should have already installed SunOSTM 5.x software and set up the networking software that you plan to use.

# Who Should Use This Book

This book is intended for the system administrator whose responsibilities include setting up and maintaining mail services. Though much of the book is directed toward the experienced system administrator, it also contains information useful to novice administrators and other readers who may be new to the Solaris<sup>TM</sup> platform.

## How This Book Is Organized

Chapter 1 provides an overview of the mail service. The concepts and terminology necessary to set up and maintain a mail service are discussed in detail.

Chapter 2 describes the steps required to set up and administer a mail service. Troubleshooting tips are included.

Chapter 3 explains how to edit the files that sendmail consults.

Appendix A includes a reference copy of the generic main.cf file.

Preface **vii**

Appendix B lists the command-line arguments and the configuration options to sendmail, and the mailer flags.

## Related Books

This is a list of related documentation that is refered to in this book.

- *TCP/IP and Data Communications Administration Guide*
- *System Administration Guide*
- *sendmail, Second Edition*, by Bryan Costales (O'Reilly & Associates, Inc., 1997)
- *!%@:: A Directory of Electronic Mail Addressing and Networks*, by Donnalyn Frey and Rick Adams

# Ordering Sun Documents

The SunDocs<sup>SM</sup> program provides more than 250 manuals from Sun Microsystems, Inc. If you live in the United States, Canada, Europe, or Japan, you can purchase documentation sets or individual manuals using this program.

For a list of documents and how to order them, see the catalog section of the SunExpress<sup>™</sup> Internet site at http://www.sun.com/sunexpress.

# What Typographic Changes Mean

Table P–1 describes the typographic changes used in this book.

**viii** Mail Administration Guide ♦ August 1997

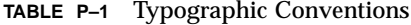

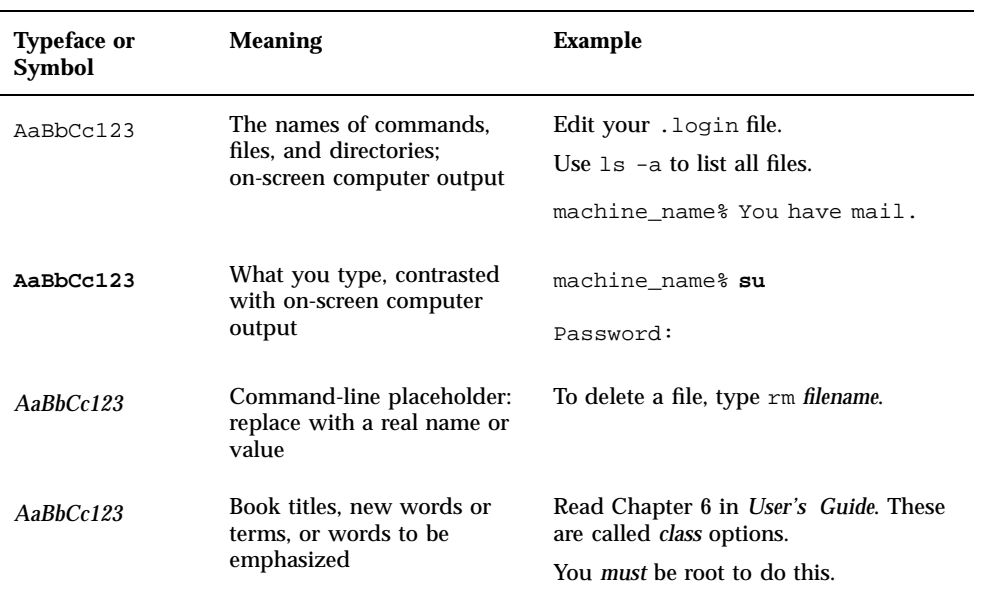

# Shell Prompts in Command Examples

Table P–2 shows the default system prompt and superuser prompt for the C shell, Bourne shell, and Korn shell.

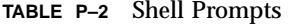

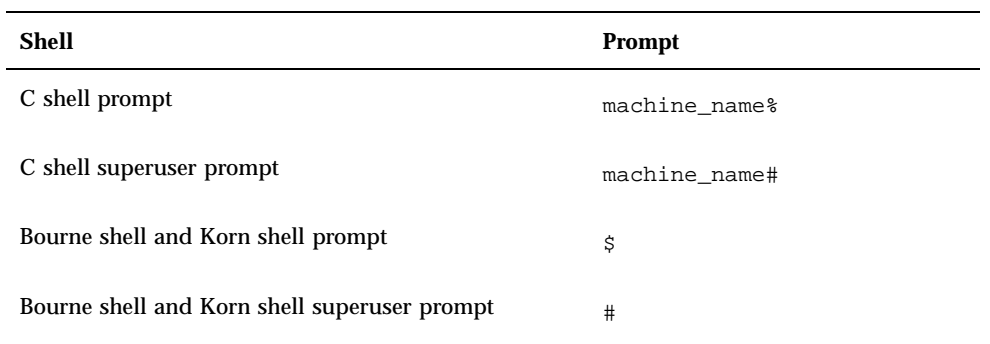

**ix**

**x** Mail Administration Guide ♦ August 1997

## Understanding Mail Services

Setting up and maintaining an electronic mail service are complex tasks, critical to the daily operation of your network. As network administrator, you may need to expand an existing mail service or perhaps set up mail service on a new network or subnet. To help you plan a mail service for your network, this chapter provides conceptual information about mail services and briefly outlines the tasks required for setting up typical mail configurations.

- "Mail Services Software Terminology" on page 2
- "Hardware Components of a Mail Configuration" on page 9
- "Mail Service Programs and Files" on page 12
- "How Mail Addressing Works" on page 20
- "Planning Your Mail System" on page 21

## Mail Services Terminology

In addition to the mail files and programs, there are many other components required to establish a mail service. The following sections define these components and some of the terminology used to describe them.

The first section defines the terminology used when discussing the software parts of the mail delivery system. The next section focuses on the functions of the hardware systems in a mail configuration.

**1**

## Mail Services Software Terminology

This section describes the software components of a mail system. Each service includes at least one of each of the following: a mail user agent, a mail transport agent, and a mail delivery agent. Other software components include domain names, mail addresses, mailboxes, and mail aliases.

### Mail User Agent

The *mail user agent* is the program that acts as the interface between the user and mail transport agent, such as the sendmail program. The mail user agents supplied with the Solaris operating system are /usr/bin/mail, /usr/bin/mailx, \$OPENWINHOME/bin/mailtool, and /usr/dt/bin/dtmail.

### Mail Transport Agent

The *mail transport agent* is responsible for the routing of mail messages and resolution of mail addresses. This is also know as a mail *transfer* agent. The transport agent for the Solaris software is sendmail. The transport agent performs these functions:

- Accepts messages from the mail user agent
- **Resolves destination addresses**
- Selects a proper delivery agent to deliver the mail
- Receives incoming mail from other mail delivery agents

### Mail Delivery Agent

A *mail delivery agent* is a program that implements a mail delivery protocol. The following mail delivery agents are provided with the Solaris operating environment.

- The UUCP mail delivery agent uses uux to deliver mail.
- The local mail delivery agent uses mail.local to deliver mail.

### Mailers

A *mailer* is a sendmail specific term. You can customize amail delivery agent. A mailer is used by sendmail to identify a specific instance of a customized mail delivery agent or a mail transport agent.

You need to specify at least one mailer in the sendmail.cf file of all systems in your network.

The ether mailer uses the SMTP protocol to transport a message. SMTP is the standard mail protocol used on the Internet. This is an example of an SMTP mail header:

**2** Mail Administration Guide ♦ August 1997

If mail is sent between two users in the same domain, the header looks like this:

To: Irving.Who@eng.acme.com From: Iggy.Ignatz@eng.acme.com

Use SMTP for sending mail outside your domain, especially for mailboxes that you must reach through the Internet.

The smartuucp mailer uses uux to deliver messages, but it formats headers with a domain-style address, and the To: and Cc: lines are formatted by domain, much like the SMTP headers. The smartuucp headers look like this:

```
To: paul@phoenix.stateu.com
From: ignatz@eng.acme.com
```
Use smartuucp for UUCP mail to systems that can handle and resolve domain-style names. The sender also must be able to handle domain-style names and be able to receive replies from the Internet.

The uucp mailer uses an exclamation point address in the headers. This is one of the original mailers. The headers look like this:

```
To: edu!stateu!phoenix!paul
From: acme!ignatz
```
You can define other mail delivery agents by providing a mailer specification in the sendmail.cf file.

### Domain Names

A *domain* is a directory structure for network address naming. Electronic-mail addressing also uses domains. An email address has this format:

```
user@subdomain. ... .subdomain2.subdomain1.top-level-domain
```
The part of the address to the left of the  $\omega$  sign is the local address. The local address may contain information about:

Routing using another mail transport (for example,  $bob$ : vmsvax@gateway or smallberries%mill.uucp@gateway)

■ An alias (for example, iggy.ignatz)

The receiving mailer is responsible for determining what the local part of the address means.

The part of the address to the right of the @ sign shows the domain address where the local address is located. A dot separates each part of the domain address. The domain can be an organization, a physical area, or a geographic region. In older forms the domain can show one or several computer systems.

Domain addresses are case insensitive. It makes no difference whether you use uppercase, lowercase, or mixed-case letters in the domain part of an address.

The order of domain information is hierarchical—the more local the address, the closer it is to the @ sign.

The larger the number of subdomains, the more detailed the information that is provided about the destination. Just as a subdirectory in a file-system hierarchy is considered to be inside the directory above, each subdomain in the mail address is considered to be inside the location to its right.

Table 1–1 shows the top-level domains.

| Domain | <b>Description</b>                     |
|--------|----------------------------------------|
| Com    | Commercial sites                       |
| Edu    | <b>Educational sites</b>               |
| Gov    | United States government installations |
| Mil    | United States military installations   |
| Net    | Networking organizations               |
| Org    | Nonprofit organizations                |

**TABLE 1–1** Top-level Domains

*!%@:: A Directory of Electronic Mail Addressing and Networks* by Donnalyn Frey and Rick Adams (O'Reilly & Associates, Inc., 1993) contains a complete list of international top-level domain addresses; it is updated periodically.

For mail delivery, the network or name space domain name and the mail domain name sometimes do not match. The DNS domain name and the mail domain name must be identical. By default, the sendmail program strips the first component from

**4** Mail Administration Guide ♦ August 1997

the network domain name to form the mail domain name. For example, if a NIS+ domain name were bldg5.eng.acme.com, its mail domain name would be eng.acme.com.

**Note -** Although mail domain addresses are case insensitive, the name space domain name is not. For best results use lowercase characters when setting up the mail and name space domain names.

This default rule for determining the mail domain name restricts the number of components you can have in the network domain name. Fortunately, you can define the mail domain name in the sendmail.cf file. You can set the m variable (for mail domain name) using either a  $\Box$  macro definition or an  $\Box$  macro definition. The former is a simple assignment, while the latter uses a lookup table (sendmailvars) maintained by the name service. The advantage of the lookup table is that you can change the mail domain name easily without having to edit the sendmail.cf file on each client.

### Mail Address

The *mail address* contains the name of the recipient and the system to which the mail message is delivered.

When you administer a small mail system that does not use a name service, addressing mail is easy: login names uniquely identify users.

When, however, you are administering a mail system that has more than one system with mailboxes, one or more domains, or when you have a UUCP (or other) mail connection to the outside world, mail addressing becomes more complex. Mail addresses can be *route based*, *route independent*, or a mixture of the two.

### *Route-Based Addressing*

Route-based addressing requires the sender of an email message to specify the local address (typically, a user name) and its final destination, as well as the route that the message must take to reach its final destination. Route-based addresses are fairly common on UUCP networks, and have this format:

*path*!*host*!*user*

Whenever you see an exclamation point as part of an email address, all (or some) of the route was specified by the sender. Route-based addresses are always read from left to right.

For example, an email address that looks like this:

means that mail sent to the user named ignatz is first sent to the system named venus, next to acme, and then to sierra. (Note that this is an example and not an actual route.) If any of the mail handlers is out of commission, the message will be delayed or returned as undeliverable.

### *Route-Independent Addressing*

Route-independent addressing requires the sender of an email message to specify the name of the recipient and the final destination address. Route-independent addresses usually indicate the use of a high-speed network like the Internet. In addition, newer UUCP connections frequently use domain-style names. Route-independent addresses may have this format:

*user*@*host.domain*

The increased popularity of the domain hierarchical naming scheme for computers is making route-independent addresses more common. In fact, the most common route-independent address omits the host name and relies on the domain name service to properly identify the final destination of the email message:

#### *user*@*domain*

Route-independent addresses are read by searching for the @ sign, then reading the domain hierarchy from the right (the highest level) to the left (the most specific address to the right of the @ sign).

### Mailbox

A *mailbox* is a file on a mail server that is the final destination for email messages. The name of the mailbox may be the user name or a place to put mail for someone with a specific function, like the postmaster. Mailboxes are in the /var/mail/*username* file, which can exist either on the user's local system or on a remote mail server. In either case, the mailbox is on the system to which the mail is delivered.

Mail should always be delivered to a local file system so that the user agent can pull mail from the mail spool and store it readily in the local mailbox. Do not use NFS-mounted file systems as the destination for a user's mailbox. Specifically, do not direct mail to a mail client that is mounting the /var/mail file system from a remote server. Mail for the user, in this case, should be addressed to the mail server and not to the client host name. NFS-mounted file systems can cause problems with

**<sup>6</sup>** Mail Administration Guide ♦ August 1997

mail delivery and handling. Clients that NFS-mount /var/mail go into "remote mode" and should arrange to have the server send and receive mail for them.

The /etc/mail/aliases file and name services like NIS and NIS+ provide mechanisms for creating aliases for electronic mail addresses, so that users do not need to know the precise local name of a user's mailbox.

Table 1–2 shows some common naming conventions for special-purpose mailboxes.

| Format                                                                                                    | <b>Description</b>                                                                                                    |
|----------------------------------------------------------------------------------------------------|----------------------------------------------------------------------------------------------------|
| username                                                                                                    | User names are frequently the same as mailbox names.                                                                                                    |
| Firstname, Lastname<br>Firstname Lastname<br><b>Firstinitial</b> , Lastname<br><b>Firstinitial Lastname</b> | User names may be identified as full names with a dot (or<br>an underscore) separating the first and last names, or by a<br>first initial with a dot (or an underscore) separating the<br>initial and the last name.                                                                                                    |
| postmaster                                                                                                  | Users can address questions and report problems with the<br>mail system to the postmaster mailbox. Each site and<br>domain should have a postmaster mailbox.                                                                                                    |
| MAILER-DAEMON                                                                                               | sendmail automatically routes any mail addressed to the<br>MAILER-DAEMON to the postmaster.                                                                                                    |
| $x$ -interest                                                                                               | Names with dashes are likely to be a distribution list or a<br>mailing list. This format is commonly used for net mail<br>groups.                                                                                                    |
| $X$ -interest-request                                                                                       | Names ending in -request are administrative addresses for<br>distribution lists.                                                                                                    |
| $owner-x-interset$                                                                                          | Names beginning with owner- are administrative addresses<br>for distribution lists.                                                                                                    |
| local% domain                                                                                               | The percent sign (%) marks a local address that is expanded<br>when the message arrives at its destination. Most mail<br>systems interpret mailbox names with % characters as full<br>mail addresses. The % is replaced with an @, and the mail is<br>redirected accordingly. Although many people use the %<br>convention, it is not a formal standard. It is referred to as the<br>"percent hack." |

**TABLE 1–2** Conventions for the Format of Mailbox Names

### Aliases

An *alias* is an alternate name. For electronic mail, you can use aliases to assign a mailbox location or to define mailing lists.

For large sites, the mail alias typically defines the location of a mailbox. Providing a mail alias is like providing a mail stop as part of the address for an individual at a large corporation. If you do not provide the mail stop, the mail is delivered to a central address. Extra effort is required to determine where within the building the mail is to be delivered, and the possibility of error increases. For example, if there are two people named Kevin Smith in the same building, only one of them will get mail.

Use domains and location-independent addresses as much as possible when you create mailing lists. To enhance portability and flexibility of alias files, make your alias entries in mailing lists as generic and system independent as possible. For example, if you have a user named ignatz on system mars, in domain eng.acme.com, create the alias ignatz@eng instead of ignatz@mars. If user ignatz changes the name of his system but remains within the engineering domain, you do not need to update alias files to reflect the change in system name.

When creating alias entries, type one alias per line. You should have only one entry that contains the user's system name. For example, you could create the following entries for user ignatz:

```
ignatz: iggy.ignatz
iggyi: iggy.ignatz
iggy.ignatz: ignatz@mars
```
You can create an alias for local names or domains. For example, an alias entry for user fred who has a mailbox on the system mars and who is in the domain planets could have this entry in the NIS+ aliases table:

fred: fred@planets

When creating mail lists that include users outside your domain, create the alias with the user name and the domain name. For example, if you have a user named smallberries on system privet, in domain mgmt.acme.com, create the alias as smallberries@mgmt.acme.com.

You can configure the sendmail.cf file to translate the email address to a fully qualified domain name when mail goes outside the user's domain.

#### *Uses for Aliases Files*

You create mail aliases for global use in the NIS+ mail\_aliases table, the NIS aliases map, or in local /etc/mail/aliases files. You can also create and administer mailing lists using the same alias files.

**8** Mail Administration Guide ♦ August 1997

Depending on the configuration of your mail services, you may administer aliases by using the NIS or NIS+ name service to maintain a global aliases database or by updating all the local /etc/mail/aliases files to keep them synchronized.

Users can also create and use aliases. They can create aliases either in their local  $\sim$ /.mailrc file, which only they can use, or in their local /etc/mail/aliases file, which can be used by anyone. Users cannot normally create or administer NIS or NIS+ alias files.

## Hardware Components of a Mail Configuration

A mail configuration requires three elements, which can be combined on the same system or provided by separate systems:

- A mail host
- At least one mail server
- **Mail clients**

When you want users to communicate with networks outside your domain, you must also add a fourth element, a mail gateway.

Figure 1–1 shows a typical electronic mail configuration, using the three basic mail elements plus a mail gateway. Each element is identified and described in the following sections.

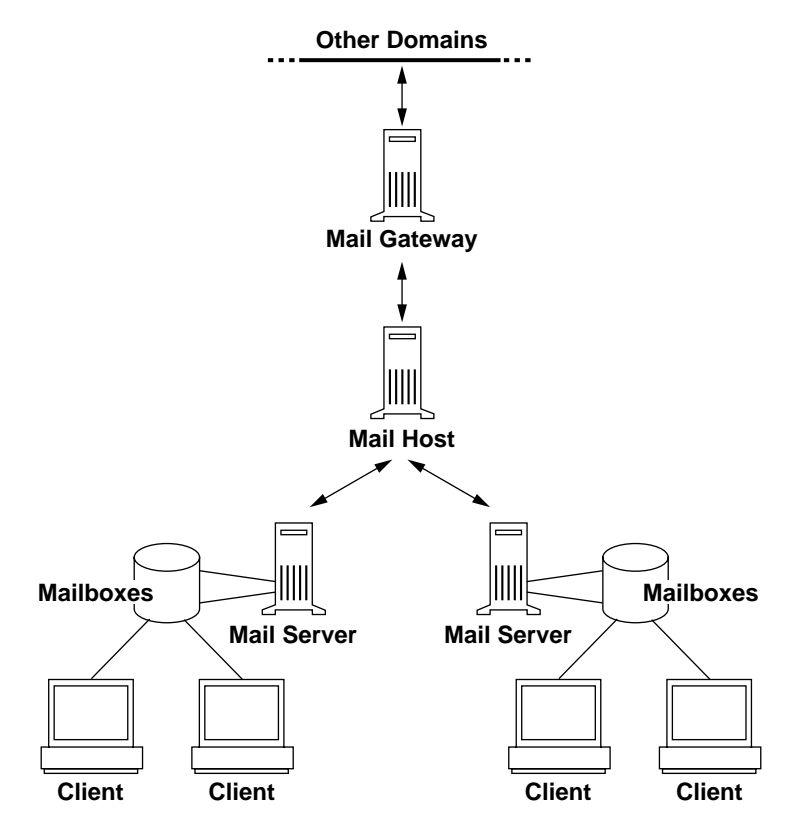

*Figure 1–1* Typical Electronic Mail Configuration

### Mail Host

A *mail host* is the machine that you designate as the main mail machine on your network. It is the machine to which other systems at the site forward mail that they cannot deliver. You designate a system as a mail host in the hosts database by adding the word mailhost to the right of the IP address in the local /etc/inet/hosts file or in the hosts file in the name service. You must also use the main.cf file as the mail-configuration file on the mail host system.

A good candidate for mail host is a system on the local-area network that also has a modem for setting up PPP or UUCP links over telephone lines. Another good candidate is a system configured as a router from your network to the Internet global network. (See *TCP/IP and Data Communications Administration Guide* for more information on PPP, UUCP, and routers.) If none of the systems on your local network has a modem, designate one as the mail host.

Some sites use standalone machines that are not networked in a time-sharing configuration; that is, the standalone machine serves terminals attached to its serial ports. You can set up electronic mail for this configuration by treating the standalone system as the mail host of a one-system network.

### Mail Server

A *mailbox* is a single file that contains email for a particular user. Mail is delivered to the system where the user's mailbox resides: the local machine or a remote server. A *mail server* is any system that maintains user mailboxes in its /var/mail directory.

The mail server routes all mail from a client. When a client sends mail, the mail server puts it in a queue for delivery. Once the mail is in the queue, a user can reboot or turn off the client without losing those mail messages. When the recipient gets mail from a client, the path in the "From" line of the message contains the name of the mail server. If the recipient responds, the response goes to the user's mailbox.

If the mail server is not the user's local system, users in configurations using NFS software can mount the /var/mail directory by using the /etc/vfstab file (if they have root access) or by using the automounter. If NFS support is not available, the users can log in to the server to read their mail.

Good candidates for mail servers are systems that provide a home directory for users or that are backed up regularly.

If users on your network send other types of mail, such as PostScript<sup>TM</sup> files, audio files, or files from desktop publishing systems, you need to allocate more space on the mail server for mailboxes.

One advantage to establishing a mail server for all mailboxes is that it makes backups easy. Having mail spread over many systems makes it hard to do backups. The disadvantage of storing many mailboxes on one server is that the server can be a single point of failure for many users, but the advantages of providing good backups usually make the risk worthwhile.

### Mail Client

A *mail client* is any system that receives mail on a mail server and does not have a local /var/mail directory. This is known as the remote mode. The remote mode is enabled by adding the OR option in the sendmail.cf file.

You must check that the mail client has the appropriate entry in the  $/etc/vfstab$ file and a mount point to mount the mailbox from the mail server. Also make sure that the alias for the client is directed to the mail server's host name not to the client's.

### Mail Gateway

The *mail gateway* is a machine that handles connections between networks running different communications protocols or communications between different networks

using the same protocol. For example, a mail gateway might connect a TCP/IP network to a network running the Systems Network Architecture (SNA) protocol suite.

The simplest mail gateway to set up is one that connects two networks that use the same protocol or mailer. This system handles mail with an address for which sendmail cannot find a recipient in your domain. If a mail gateway exists, sendmail uses it for sending and receiving mail outside your domain.

You can set up a mail gateway between two networks using unmatched mailers, as shown in Figure 1-2. To support this, you must customize the sendmail.cf file on the mail gateway system, which can be a difficult and time-consuming process.

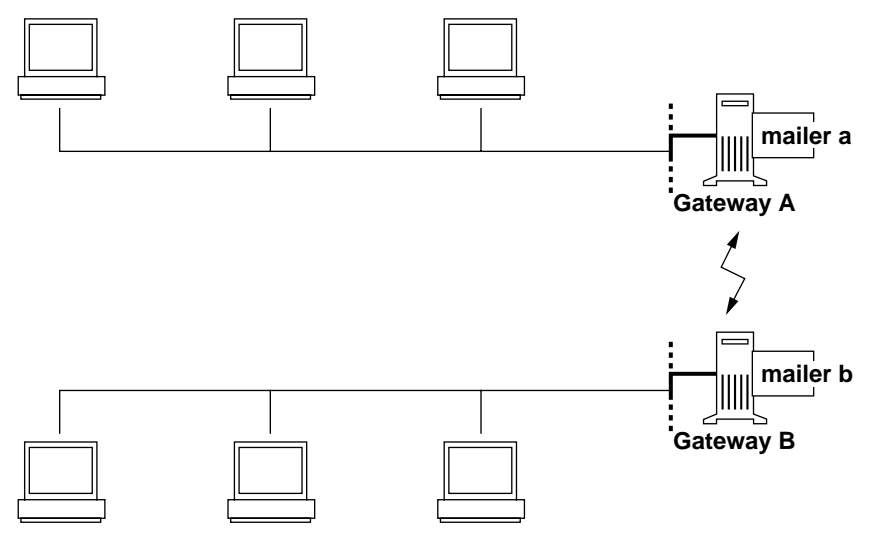

*Figure 1–2* Gateway Between Different Communications Protocols

If you have to set up a mail gateway, you should find a gateway-configuration file that is close to what you need and modify it to fit your situation.

If you have a machine providing connections to the Internet, you can configure that machine as the mail gateway. Carefully consider your site's security needs before you configure a mail gateway. You may need to create a firewall gateway between your corporate network and the outside world, and set that up as the mail gateway.

## Mail Service Programs and Files

Mail services include many programs and daemons that interact with each other. This section introduces the programs and the terms and concepts related to administering electronic mail. Table 1–3 shows the contents of the /usr/bin directory that are used for mail services.

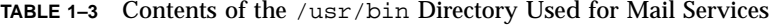

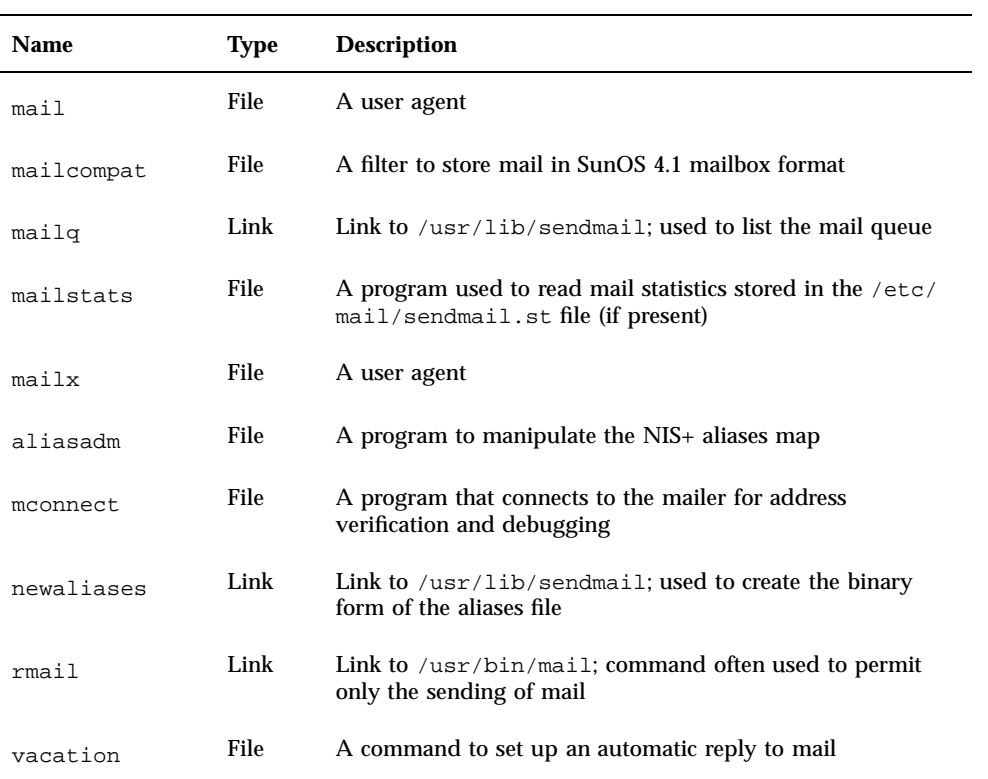

Table 1–4 shows the contents of the /etc/mail directory.

| <b>Name</b> | <b>Type</b> | <b>Description</b>                                                            |
|-------------|-------------|-------------------------------------------------------------------------------|
| Mail.rc     | File        | Default settings for the mailtool user agent                                  |
| aliases     | File        | Mail-forwarding information                                                   |
| aliases.dir | File        | Binary form of mail-forwarding information (created by<br>running newaliases) |
| aliases.pag | File        | Binary form of mail-forwarding information (created by<br>running newaliases) |
| mailx.rc    | File        | Default settings for the $mailx$ user agent                                   |

**TABLE 1–4** Contents of the /etc/mail Directory

### **TABLE 1–4** Contents of the /etc/mail Directory *(continued)*

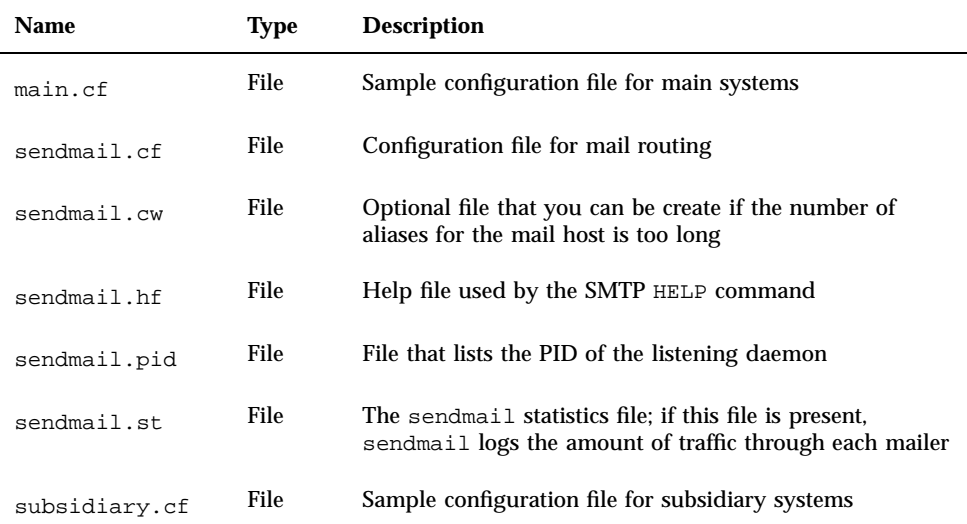

Table 1–5 shows the contents of the /usr/lib directory that are used for mail services.

**TABLE 1–5** Contents of the /usr/lib Directory Used for Mail Services

| <b>Name</b> | Type | <b>Description</b>                                             |
|-------------|------|----------------------------------------------------------------|
| mail.local  | File | Mailer that delivers mail to mailboxes                         |
| sendmail    | File | The routing program, also known as the mail transport<br>agent |

Several other files and directories are used by the mail services, as shown in Table 1–6.

**14** Mail Administration Guide ♦ August 1997

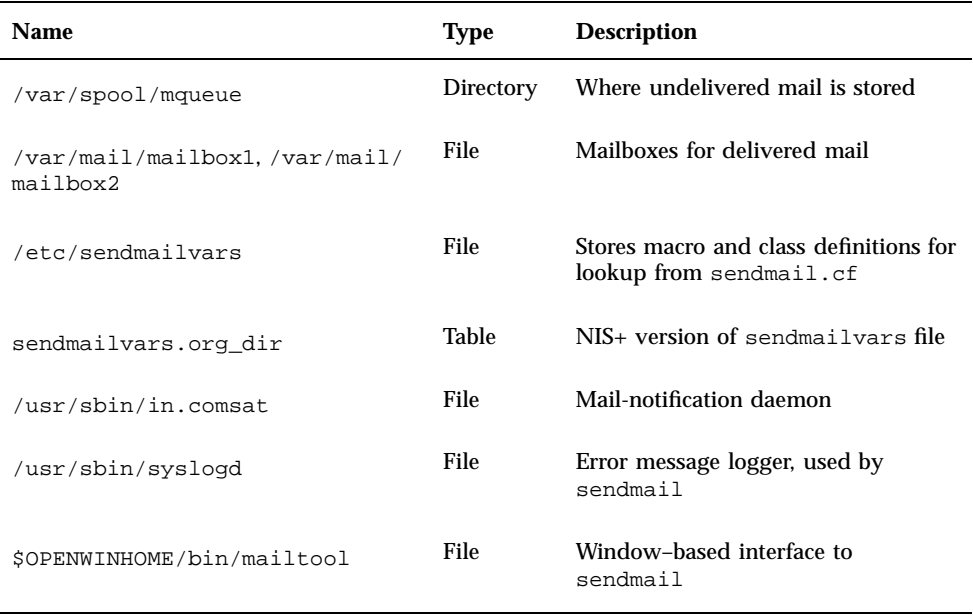

#### **TABLE 1–6** Other Files Used for Mail Services

Mail services are provided by a combination of these programs, which interact as shown by the simplified diagram in Figure 1–3.

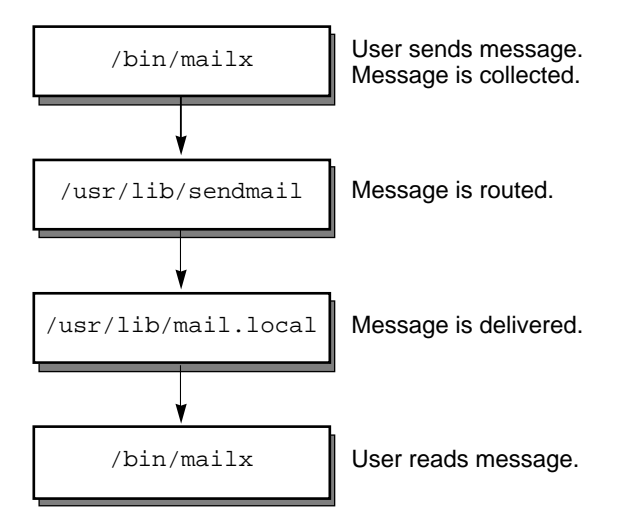

*Figure 1–3* How Mail Programs Interact

Users send messages by using programs like mailx or mailtool. See the **mailx**(1) or **mailtool**(1) man pages for information about these programs.

The message is collected by the program that was used to generate it and is passed to the sendmail daemon. The sendmail daemon *parses* the addresses (divides them into identifiable segments) in the message, using information from the configuration file, /etc/mail/sendmail.cf, to determine network name syntax, aliases, forwarding information, and network topology. Using this information, sendmail determines the route a message must take to get to a recipient.

The sendmail daemon passes the message to the appropriate system. The /usr/lib/mail.local program on the local system delivers the mail to the mailbox in the /var/mail/*username* directory of the recipient of the message.

The recipient is notified that mail has arrived, and retrieves it using  $\text{mail}, \text{mail}, x$ , mailtool, or a similar program.

### sendmail Program

The SunOS 5.x operating system uses the sendmail program as a mail router. sendmail is responsible for receiving and delivering electronic mail messages. It is an interface between mail–reading programs like mail, mailx, and mailtool, and mail–transport programs like uucp. The sendmail program controls email messages that users send, evaluates the recipients' addresses, chooses an appropriate delivery program, rewrites the addresses in a format that the delivery agent can handle, reformats the mail headers as required, and finally passes the transformed message to the mail program for delivery.

**Note -** SunOS 2.4 and earlier releases included a binary called sendmail.mx. This program is now included in the sendmail program and the functionality is turned on by adding the dns flag to the hosts entry in /etc/nsswitch.conf. For more information, see "Setting Up DNS Aliases Files" on page 41.

Figure 1–4 shows how sendmail uses aliases. Programs that read mail, like /usr/bin/mailx, can have aliases of their own, which are expanded before the message reaches sendmail. The aliases for sendmail can come from a number of name space sources (local files, NIS or NIS+). The order of the lookup is determined by the nsswitch.conf file. See the **nsswitch.conf**(4) man page.

**16** Mail Administration Guide ♦ August 1997

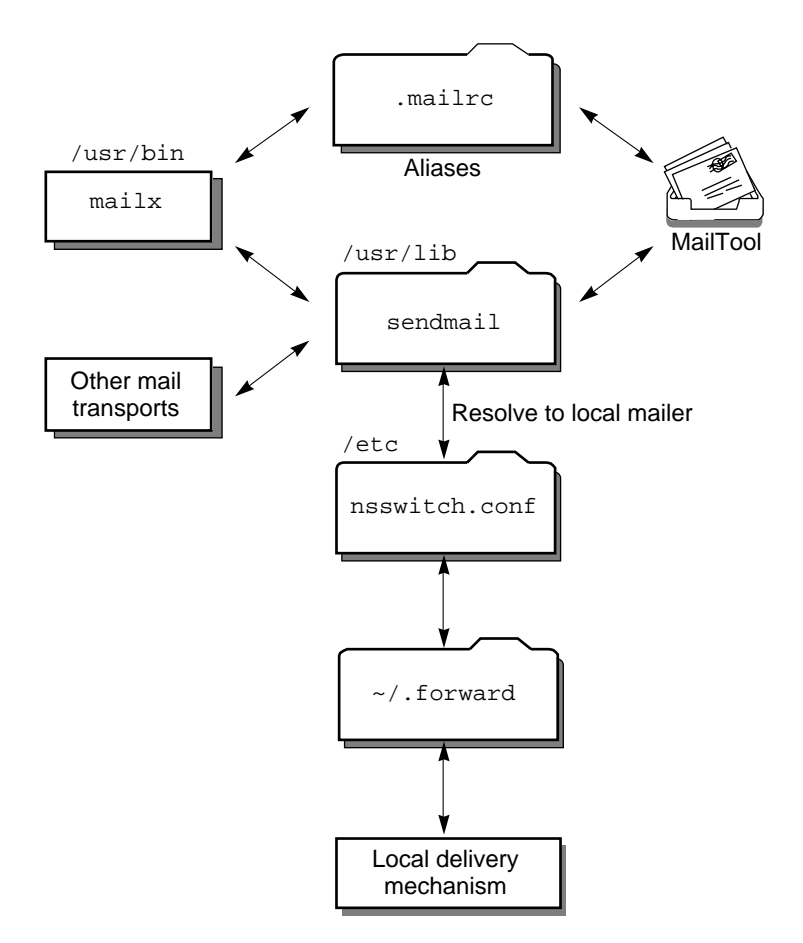

*Figure 1–4* How sendmail Uses Aliases

### sendmail Configuration File

A *configuration file* controls the way that sendmail performs its functions. The configuration file determines the choice of delivery agents, address rewriting rules, and the format of the mail header. "sendmail Configuration File" on page 67 presents a complete description of the file.

The sendmail program uses the information from the /etc/mail/sendmail.cf file to perform its functions. Each system has a default sendmail.cf file installed in the /etc/mail directory. You do not need to edit or change the default configuration file for mail servers or mail clients. The only systems that require a customized configuration file are mail hosts and mail gateways.

The SunOS 5.x system provides two default configuration files in the /etc/mail directory:

- 1. A configuration file named main.  $cf$  for the system (or systems) you designate as the mail host or a mail gateway
- 2. A configuration file named subsidiary.cf (a duplicate copy of the default sendmail.cf file)

The configuration file you use on a system depends on the role the system plays in your mail service.

- For mail clients or mail servers, you do not need to do anything to set up or edit the default configuration file.
- To set up a mail host or gateway, copy the main.cf file and rename it sendmail.cf (in the /etc/mail directory). Then edit the sendmail.cf file to set the relay mailer and relay host parameters needed for your mail configuration.

The following list describes some configuration parameters you may want to change, depending on the requirements of your site:

- **Time values specifies:** 
	- **Read timeouts**
	- How long a message remains undelivered in the queue before it is returned to the sender
- Delivery modes specifies how quickly mail will be delivered.
- **Load limiting prevents wasted time during loaded periods by not attempting to** deliver large messages, messages to many recipients, and messages to sites that have been down for a long time.
- Log level specifies what kinds of problems are logged.
- File modes set:
	- User ID (setuid) for sendmail
	- Temporary file modes
	- /etc/mail/aliases permissions

### sendmail Configuration Table

In response to two entries in the sendmail.cf file, the sendmail program can define macros and classes by looking up values in the sendmailvars configuration table. There are two such commands:

- 1. Lines that begin with the  $L$  key letter are macro definitions, where the values assigned to the specified variable are obtained from the configuration table.
- 2. Lines that begin with the G key letter are class definitions, where the values assigned to the specified variable are obtained from the configuration table.

The L command has the following syntax:

L*Xsearch\_key*

For example: Lmmaildomain

In this case, the search key maildomain looks up a value in the configuration table to assign to the variable m. Most often the single-letter variable name is uppercase, but for internal variables (like m for the mail domain name) it is lowercase.

The G command has the following syntax:

G*Csearch\_key*

For example: GVuucp-list

In this case, the search key uucp-list looks up a value in the configuration table to assign to the variable V.

In both cases, matching of the search key is case sensitive.

Both commands have counterparts for defining macros or classes within the sendmail.cf file, rather than the lookup table. D is the counterpart of L; C is the counterpart of G.

If you use NIS+ to administer the network, you can maintain a global version of the sendmailvars information. In addition to the NIS+ table or as an alternative, you can maintain the data in /etc/mail/sendmailvars. The order in which these sources are searched by sendmail is controlled by the sendmailvars entry in the /etc/nsswitch.conf file. By default, the search order is files nisplus, which means sendmail attempts to look up information in the local file before going to the NIS+ table.

Entries in an /etc/mail/sendmailvars file have the following format:

*search\_key* [*value1 value2 value3*…]

You might follow the search key by a tab or several spaces; seperate values are with a single space.

The NIS+ sendmailvars table has two columns: a key column and a value column. The value column can have one or more values, each separated by a space. For example:

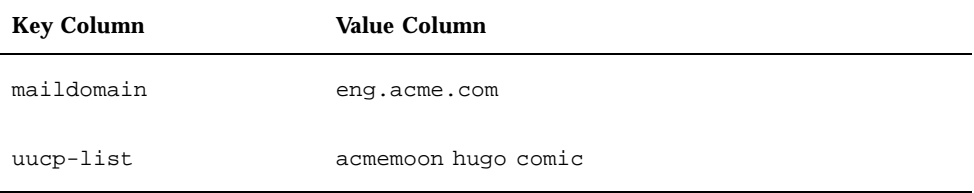

Most mail variables should be defined in the NIS+ table. However, in special cases, systems can override the global setting for a variable by including it in their local /etc/mail/sendmailvars file.

### .forward Files

Users can create a .forward file in their home directories that sendmail uses to temporarily redirect mail or send mail to a custom set of programs without consulting a system administrator. When troubleshooting mail problems, particularly problems with mail not being delivered to the expected address, always check the user's home directory for a .forward file.

A common mistake users make is to put a .forward file in the home directory of *host1* that forwards mail to user@host2. When the mail gets to *host2*, sendmail looks up user in the NIS or NIS+ aliases and sends the message back to user@host1, resulting in a loop, and more bounced mail.

# How Mail Addressing Works

The path a mail message follows during delivery depends on the setup of the client system and the topology of the mail domain. Each additional level of mail hosts or mail domains can add one more round of alias resolution, but the routing process is basically the same on most hosts.

You can set up a client system to receive mail locally or select a remote to receive the mail for the client system. Receiving mail locally is known as running sendmail in local mode. Local is the default mode for all mail servers and some clients. If the client is mounting /var/mail from a server, then the client is running sendmail in remote mode.

Assuming that you are using the default rule set in the sendmail.cf file, the following examples show the route an email message takes.

On a mail client in remote mode, a mail message will go through the following routing process:

#### **1. Expand the mail alias, if possible, and restart the local routing process.**

The mail address is expanded by looking up the mail alias in the name space, according to entry in /etc/nsswitch.conf, and substituting the new value, if one is found. This new alias is then checked again.

#### **2. If the address cannot be expanded, forward it to the mail server.**

**20** Mail Administration Guide ♦ August 1997

If the mail address can not be expanded, then there could be a problem with the address or the address is not local. In both cases, the mail server needs to resolve the problem.

**3. If the expanded alias loops back to the original address, forward the mail to the mail server.**

The process keeps a history of all of the lookups and if the original alias is generated again, the mail is forwarded to the mail server to resolve.

On the mail server or a mail client in local mode, a mail message goes through the following routing process:

- **1. Expand the mail alias, if possible, and restart the local routing process.** The mail address is expanded by looking up the mail alias in the name space and substituting the new value, if one is found. This new alias is then checked again.
- **2. If the mail is local, deliver it to** /usr/lib/mail.local**.** The mail will be delivered to a local mailbox.
- **3. If the mail address includes a host in this mail domain, deliver the mail to that host.**
- **4. If the address does not include a host in this domain, forward the mail to the mail host.**

The mail host uses the same routing process as the mail server, but the mail host can receive mail addressed to the domain name as well as to the host name.

# Planning Your Mail System

This section describes four basic types of mail configurations and briefly outlines the tasks required to set up each configuration. You may find this section useful if you need to set up a new mail system or if you are expanding an existing one. The configurations start with the most basic case (mail completely local, no connection to the outside world) and increase in complexity to a two-domain configuration with a mail gateway.

To set up a mail system, regardless of its configuration, you need these elements:

- A sendmail.cf configuration file on each system
- Alias files with an alias for each user to point to the place where mail is stored

- A mailbox to store (or spool) mail files for each user
- A postmaster alias for the person who administers mail services

How you set up the configuration file and the alias file and where you put the mailboxes depend on the configuration you choose.

As system administrator, you should decide on a policy for updating aliases and for forwarding mail messages. You might set up an aliases mailbox as a place for users to send requests for mail forwarding and for changes to their default mail alias. If your system uses NIS or NIS+, you can administer forwarding rather than forcing users to manage it themselves.

## Local Mail Only

The simplest mail configuration, shown in Figure 1–5, is one mail host with two or more workstations connected to it. Mail is completely local. All the clients store mail on their local disks and are acting as mail servers. Mail addresses are parsed using the /etc/mail/aliases files.

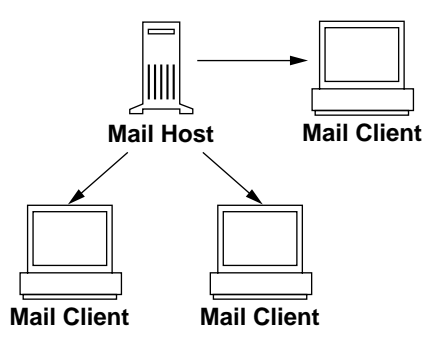

*Figure 1–5* Local Mail Configuration

To set up this kind of mail configuration, you need:

- The default /etc/mail/sendmail.cf file on each mail client system (no editing required) .
- A server designated as the mail host (add mailhost to the /etc/hosts file on the mail host; then if you are not running NIS or NIS+, add the mail host IP address line to the /etc/hosts file of all mail clients) .
- $\blacksquare$  Matching /etc/mail/aliases files on any system that has a local mailbox (unless you are running NIS or NIS+).
- **Enough space in** /var/mail on each mail client system to hold the mailboxes.

## Local Mail in Remote Mode

In this configuration, each mail client mounts its mail from one mail server that provides mail spooling for client mailboxes. This server can also be the mail host. This configuration makes it easy to back up the mailboxes for each client.

To set up this kind of mail configuration, you need:

- **The default** /etc/mail/sendmail.cf file on each mail client system (no editing required).
- $\blacksquare$  A server designated as the mail host (add mailhost to the /etc/hosts file on the mail host; then if you are not running NIS or NIS+, add the mail host IP address line to the /etc/hosts file of all mail clients).
- **Matching** /etc/mail/aliases files on any system that has a local mailbox (unless you are running NIS or NIS+).
- Entries in each mail client's /etc/vfstab file or /etc/auto\_direct (if autofs is used) to mount the /var/mail directory.
- **Example 1** Enough space in /var/mail on the mail server to hold the client mailboxes.

### Local Mail and a Remote Connection

The most common mail configuration in a small network is shown in Figure 1–6. One system is the mail server, the mail host, and the mail gateway to the outside world. Mail is distributed using the /etc/mail/aliases files. No name service is required.

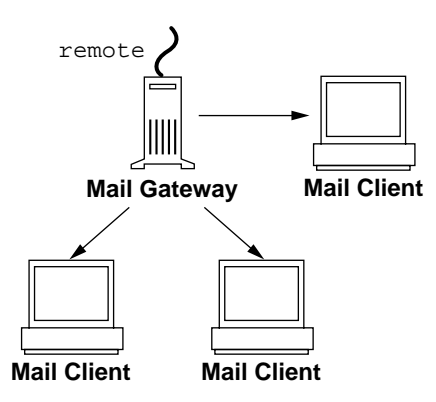

*Figure 1–6* Local Mail Configuration With a UUCP Connection

To set up this kind of a mail configuration, assuming that the mail clients mount their mail files from /var/mail on the mail host, you need:

The main.cf file on the mail gateway (you must edit the file to select a major relay mailer).

- The default /etc/mail/sendmail.cf file on each mail client system (no editing required).
- A server designated as the mail host (add mailhost to the /etc/hosts file on the mail host; if you are not running NIS or NIS+, add the mail host IP address line to the /etc/hosts file of all mail clients).
- **Matching** /etc/mail/aliases files on any system that has a local mailbox (unless you are running NIS or NIS+).
- Entries in each mail client's /etc/vfstab file or /etc/auto\_direct (if autofs is used) to mount the /var/mail directory when mailboxes are located on the mail host.
- **Enough space in** /var/mail on the mail server to hold the client mailboxes.

## Two Domains and a Gateway

The mail configuration shown in Figure 1–7 has two domains and a mail gateway. In this configuration, the mail server, the mail host, and the mail gateway (or gateways) for each domain are likely to be different systems. To make the process of administering and distributing mail easier, a name service is used.

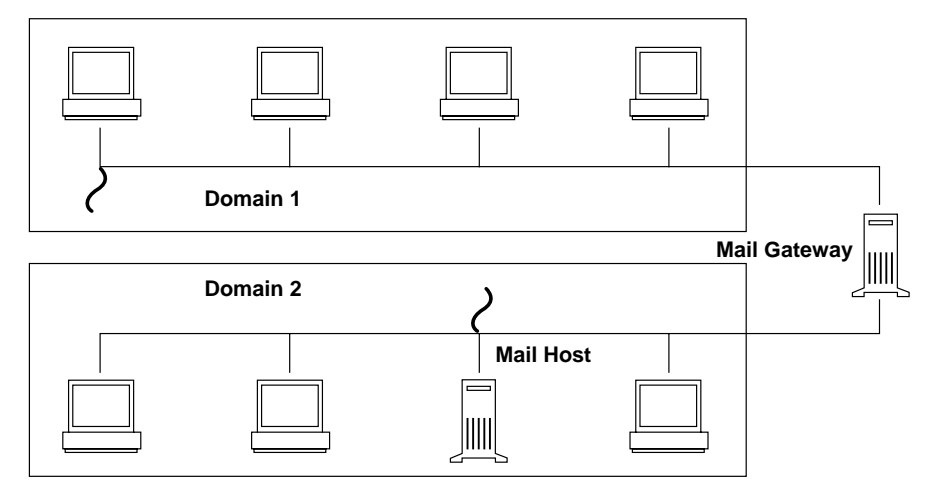

*Figure 1–7* Two Domains and a Gateway

To set up this kind of a mail configuration, assuming that the mail clients mount their mail files from /var/mail on the mail host, you need:

- **Complex gateway systems usually need a customized sendmail.cf file with** special rules added.
- The main.cf file on the mail gateway (you must edit the file to select a major relay mailer).

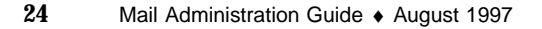

- A server designated as the mail host (add mailhost to the /etc/hosts file on the mail host; if you are not running NIS or NIS+, add the mail host IP address line to the /etc/hosts file of all mail clients).
- **Matching** /etc/mail/aliases files on any system that has a local mailbox (unless you are running NIS or NIS+).
- An alias entry for each user, to point to where the mail is stored, in mail\_aliases.org\_dir for NIS+ or the aliases map for NIS.
- The default /etc/mail/sendmail.cf file on each mail client system (no editing required).
- Entries in each mail client's /etc/vfstab file or /etc/auto\_direct (if autofs is used) to mount the /var/mail directory when mailboxes are located on the mail host.
- **Enough space in** /var/mail on the mail server to hold the client mailboxes.

Mail Administration Guide ♦ August 1997
# Setting Up and Administering Mail Services

This chapter describes how to set up and administer mail services.

If you are not familiar with administering mail services, read Chapter 1, for an introduction to the terminology and structure of the mail services and for descriptions of several mail service configurations.

Use the following table to find the page for specific task instructions.

- "How to Set Up a Mail Server" on page 29
- "How to Set Up a Mail Client" on page 29
- "How to Set Up a Mail Host" on page 31
- "How to Set Up a Mail Gateway" on page 31
- "Creating Mail Aliases" on page 32
- "Testing the Mail Configuration" on page 43
- "Administering the Mail Configuration" on page 44
- "Troubleshooting Tips" on page 50

# Setting Up Mail Services

You can set up a mail service relatively easily if your site does not provide connections to electronic mail (email) services outside your company or if your company is in a single domain.

Chapter 3, contains information about how to create more complicated configuration files.

#### **27**

Mail requires two types of configurations for local mail and two more for communication with networks outside of your domain. You can combine these configurations on the same system or provide them on separate systems. You need to set up systems on your site to perform the functions described in Table 2–1.

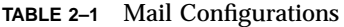

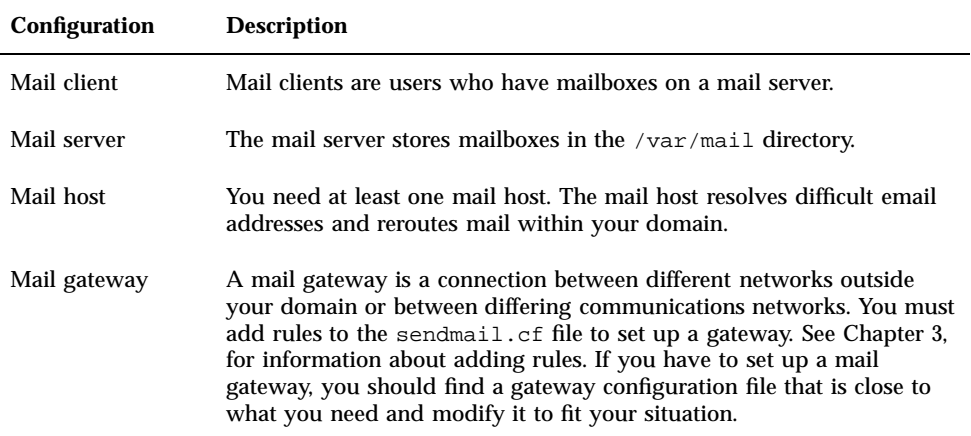

Before you begin to set up your mail service, choose the systems to act as mail servers, mail hosts, and mail gateways. You should also make a list of all the mail clients for which you will be providing service and include the location of their mailboxes. This list will help you when you are ready to create mail aliases for your users. See Chapter 1, for more information about the function each of these systems provides. For your convenience, guidelines about which systems are good candidates for mail server, mail host, and mail gateways are repeated in the following sections.

To simplify the setup instructions, this chapter tells you what you need to do to set up individual mail servers, mail hosts, mail clients, and relay hosts. If a system in your mail services configuration is acting in more than one capacity, follow the appropriate instructions for each type of system. For example, if your mail host and mail server functions are on the same system, follow the directions for setting up that system as a mail host and then follow the directions for setting up the same system as a mail server.

**Note -** The following procedures for setting up a mail server and mail client apply when mailboxes are NFS-mounted. However, mailboxes typically are maintained in locally mounted /var/mail directories—in which case the following procedures are not needed.

## Setting Up Mail Security

By default, security permissions on a /var/mail directory allow read, write, and execute access to the owner, members of groups to which the owner belongs, and all others. On Solaris 2.x mail servers, you can make a /var/mail directory more secure by changing its default permissions to allow only read and write access to anyone outside the owner's groups, as long no SunOS 4.1.x mail clients are connected. For more information about changing directory permissions, see the *System Administration Guide*.

#### How to Set Up a Mail Server  $\blacktriangledown$

There are no special steps required to set up a mail server that is only serving the mail for local users. The user must have an entry in the password file or in the name space, and the user should have a local home directory (so that  $\sim/$  . forward can be checked) for mail to be delivered. This is why home directory servers are often set up as the mail server.

The mail server may route all mail for many mail clients. The only resource requirement for this type of mail server is that it have adequate spooling space for client mailboxes. The /var/mail directory must be made available for remote mounting.

For this task, check the /etc/dfs/dfstab file to be sure the /var directory is exported.

**1. Type** share **and press Return.**

If the /var directory is shared, you do not need to do more. If the /var directory is not exported, continue with the next step.

- **2. Type** share -F nfs /var/mail **and press Return.**
- **3. To permanently share the file system, edit** /etc/dfs/dfstab **and add the command line used in step 2.**

**Note -** The mail.local program automatically creates mailboxes in the /var/mail directory the first time a message is delivered. You do not need to create individual mailboxes for your mail clients.

### ▼ How to Set Up a Mail Client

A mail client is a user of mail services, with a mailbox on a mail server, and a mail alias in the /etc/mail/aliases file that points to the location of the mailbox.

**1. Become root on the mail client's system.**

- **2. Make sure that there is a** /var/mail **mount point on the mail client's system.**
- **3. Mount the** /var/mail **directory from the mail server.**

The mail directory may be automatically mounted or mounted at boot time.

**a. To mount** /var/mail **automatically, edit** /etc/auto\_direct **and add an entry like this one:**

/var/mail -rw,hard,actimeo=0 *server*:/var/mail

**b. To mount** /var/mail **at boot time, edit the /**etc/vfstab **file and add an entry for the** /var/mail **directory on the mail server, mounting it on the local** /var/mail **directory.**

*server*:/var/mail - /var/mail nfs - no rw,hard,actimeo=0

The client's mailbox will be automatically mounted any time the system is rebooted. Type mountall to mount the client mailbox until the system is rebooted.

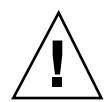

**Caution -** You must include the actimeo=0 option when mounting mail from an NFS server to allow mailbox locking and access to work properly.

**4. Use the Administration Tool to edit the** /etc/hosts **file and add an entry for the mail server.**

This step is not required if you are using a name service.

#### **5. Add an entry for the client to one of the alias files.**

See "Creating Mail Aliases" on page 32 for information about how to create mail aliases for different kinds of mail configurations.

**Note -** The mail.local program automatically creates mailboxes in the /var/mail directory the first time a message is delivered. You do not need to create individual mailboxes for your mail clients.

### How to Set Up a Mail Host

A mail host resolves email addresses and reroutes mail within your domain. A good candidate for a mail host is a system that connects your systems to the outside world or to a parent domain.

- **1. Become root on the mail host system.**
- **2. Use the Administration Tool to edit the** /etc/hosts **file.**

Add the word mailhost after the IP address and system name of the mail host system. The system is designated as a mail host.

**3. Create an entry for the new mail host in one of the hosts files.**

If you are using NIS or NIS+, add an entry including a host alias called mailhost to the host entry for the new mail host.

If you are not using NIS or NIS+, you must create an entry in /etc/hosts for each system on the network. The entry should use this format: *IP address mailhost\_name* mailhost

- **4. Type** cp /etc/mail/main.cf /etc/mail/sendmail.cf **and press Return.** This copies and renames the /etc/mail/main.cf file.
- **5. Reboot the mail host and test your mail configuration.** See "Testing the Mail Configuration" on page 43 for information.

### ▼ How to Set Up a Mail Gateway

A mail gateway manages communication with networks outside of your domain. The mailer on the sending mail gateway can match the mailer on the receiving system.

A good candidate for a mail gateway is a system attached to Ethernet and phone lines or a system configured as a router to the Internet. You might want to configure the mail host or another system as mail gateway. You might choose to configure more than one mail gateway for your domain. If you have UUCP connections, you should configure the system (or systems) with UUCP connections as the mail gateway.

- **1. Become root on the mail gateway.**
- **2. Type** cp /etc/mail/main.cf /etc/mail/sendmail.cf **and press Return.** This command copies and renames the main.cf file.
- **3. Edit the** /etc/mail/sendmail.cf **file and make the following changes:**
	- **a. Only if your relay mailer is not UUCP, change the default entry** DMsmartuucp **to the entry that is appropriate for your relay mailer.**

Available mailers are smartuucp (the default), ddn, ether, and uucp. If your relay mailer is UUCP, you do not need to change this entry.

You can specify a different relay mailer for each mail gateway (if appropriate). You can define rule sets for other relay mailers in the main.cf file. See "Mailers" on page 2 for a description of each of the default relay mailers.

**b. In the entry** DR ddn-gateway**, replace** ddn-gateway **with the name of your mail relay.**

The DR entry defines the mail relay.

**c. In the entry** CR ddn-gateway**, replace** ddn-gateway **with the name of your mail relay.**

The CR entry defines the class of the mail relay. You can designate one or more hosts as a member of this class.

**d. (Optional) Add a** Dmmaildomain **or** Lmmaildomain **entry to define the mail domain name to be used for mail delivery.**

The m macro defines the mail domain name. If the macro is not defined, the naming service domain name is used with the first component stripped off. For example, ecd.east.acme.com becomes east.acme.com. If you use the L command, sendmail looks up the name to use in the sendmailvars table, using maildomain as the search key.

**e. Save the edits.**

**4. Reboot the mail gateway and test your mail configuration.** See "Testing the Mail Configuration" on page 43 for information.

# Creating Mail Aliases

You can use the aliasadm command to create mail aliases for a user. Mail aliases must be unique within the domain. This section tells you how to use command lines to search the mail aliases table for aliases, and to create mail aliases for NIS+, NIS, DNS, or on the local system.

Or you can use the Administration Tool's Database Manager application to perform these tasks on the aliases database.

Which type of file to use depends on who will be using the alias and who needs to be able to change the alias. Each type of alias file has unique format requirements. Each of these will be defined in the following sections.

### Mail Alias Files

You can use any of the following files to maintain aliases. A combination of these files are used in many sites.

#### .mailrc Aliases

Aliases listed in a .mailrc file are accessible only by the user who owns the file. This allows users to establish an alias file they control and that is usable only by its owner. Aliases in a .mailrc file adhere to the following format:

alias *aliasname value value value* ...

where *aliasname* is the name the user will use when sending mail, and *value* is a valid email address.

If a user establishes a personal alias for scott that does not match the email address for scott in the name space, mail will be routed to the wrong person when other people try to reply to mail generated by that user. The only workaround is to use any of the other aliasing mechanisms.

#### /etc/mail/aliases

Any alias established in the /etc/mail/aliases file can be used by any user who knows the name of the alias and the host name of the system that contains the file. Distribution list formats in a local /etc/mail/aliases file adhere to the following format:

*aliasname*: *value,value,value...*

where *aliasname* is the name the user will use when sending mail to this alias and *value* is a valid email address.

The aliases in the /etc/mail/aliases file are stored in text form. When you edit the /etc/mail/aliases file, run the newaliases program to recompile the database and make the aliases available in binary form to the sendmail program. Or you can use Administration Tool's Database Manager to administer the mail aliases stored in local /etc files.

Normally, the root user only can edit this file. If using the Administration Tool, then all users in group 14, which is the sysadmin group, will be able to change the local file. Another option is to create an entry like:

*aliasname*: :include:/*path*/*aliasfile*

where *aliasname* is the name the user will use when sending mail and */path/aliasfile* is the full path to the file that includes the alias list. The alias file should include email entries, one entry on each line, and no other notations:

*user1@host1 user2@host2*

You can change the permissions on this file so that multiple users can alter the alias, without supplying root access or permissions to change data with the Administration Tool.

You can define additional mail files in /etc/mail/aliases to keep a log or a backup copy. The following entry stores all mail sent to *aliasname* in *filename*.

*aliasname*: /home/backup/*filename*

**Note -** All mail files must be writable by daemon. To allow other users to deliver mail to this file, set the permissions so that the file is owned by a specific user, the group owner is daemon, and the file permissions are at least 0620.

You can also route the mail to another process. The following stores a copy of the mail message in *filename* and prints a copy.

*aliasname*: "|tee -a /home/backup/*filename* |lp"

#### NIS Aliases Map

All users in the local domain can use entries included in the NIS aliases map. The sendmail program can use the NIS aliases map instead of the local /etc/mail/aliases files to determine mailing addresses. See the **nsswitch.conf**(4) man page for more information.

Aliases in the NIS aliases map adhere to the following format:

*aliasname*: *value,value,value...*

where *aliasname* is the name the user will use when sending mail and *value* is a valid email address.

The NIS aliases map should contain entries for all mail clients. In general, only the root user on the NIS master can change these entries. This type of alias might not be a good choice for aliases that are constantly changing, but can be useful if the alias points to another alias file; as in this syntax example:

*aliasname*: *aliasname@host*

where *aliasname* is the name the user will use when sending mail and *host* is the host name for the server that contains an /etc/mail/alias file.

#### NIS+ mail\_aliases Table

The NIS+ mail\_aliases table contains the names by which a system or person is known in the local domain. The sendmail program can use the NIS+ mail\_aliases table instead of the local /etc/mail/aliases files to determine mailing addresses. See the **aliasadm**(1M) and **nsswitch.conf**(4) man pages for more information.

Aliases in the NIS+ mail\_aliases table adhere to the following format:

*alias*: *expansion* [*options* # "*comments*"]

Table 2–2 describes the four columns.

**TABLE 2–2** Columns in the NIS+ mail\_aliases Table

| Column    | <b>Description</b>                                                                                    |
|-----------|----------------------------------------------------------------------------------------------------|
| alias     | The name of the alias                                                                                 |
| expansion | The value of the alias or a list of aliases as it would appear in a<br>sendmail/etc/mail/aliases file |
| options   | Reserved for future use                                                                               |
| comments  | Comments about an individual alias                                                                    |

The NIS+ mail\_aliases table should contain entries for all mail clients. You can list, create, modify, and delete entries in the NIS+ aliases table with the aliasadm

command. Or you can use Administration Tool's Database Manager to administer NIS+ mail aliases.

If you are creating a new NIS+ aliases table, you must initialize the table before you create the entries. If the table exists, no initialization is needed. See "To List Individual Entries in the NIS+ mail\_aliases Table " on page 36 for information about how to create a NIS+ mail\_aliases table.

To use the aliasadm command, you must be a member of the NIS+ group that owns the aliases table or the person who created the table.

## How to List the Contents of an NIS+ Aliases Table

To use the aliasadm command, you must be either root, a member of the NIS+ group that owns the mail\_aliases table, or the person who created the table.

#### To List the Entire Contents of the NIS+ mail\_aliases Table

#### ♦ **Type** aliasadm -l **and press Return.**

This lists the contents of the aliases table in alphabetical order by alias.

**Note -** If you have a large aliases table, listing the entire contents can take some time. If you are searching for a specific entry, pipe the output through the grep command (aliasadm -l | grep *entry*) so that you can use the grep search capability to find specific entries.

#### To List Individual Entries in the NIS+ mail\_aliases Table

♦ **Type** aliasadm -m *alias* **and press Return.**

The alias entry is listed.

```
# aliasadm -m ignatz
ignatz: ignatz@saturn # Alias for Iggy Ignatz
```
**Note -** The aliasadm -m option matches only the complete alias name. It does not match partial strings. You cannot use metacharacters (like \* and ?) with the aliasadm -m option. If you are interested in partial matches, type aliasadm -l | grep *partial-string* and press Return.

### $\blacktriangledown$  How to Add Aliases to a NIS+ mail aliases Table From the Command Line

If you are creating a completely new NIS+ mail\_aliases table, you first must initiate the NIS+ table.

#### To Initiate a NIS+ Table

♦ **Type** aliasadm -I **and press Return.**

### To Add Aliases to a NIS+ mail\_aliases Table From the Command Line

- **1. Compile a list of each of your mail clients, the locations of their mailboxes, and the names of the mail server systems.**
- **2. Become root on any system.**
- **3. For each alias, type** aliasadm -a *alias expanded\_alias* [*options comments*] **and press Return.**

This adds the aliases to the NIS+ aliases table.

# **aliasadm -a iggy iggy.ignatz@saturn "Iggy Ignatz**"

- **4. Type** aliasadm -m *alias* **and press Return.** This displays the entry you created.
- **5. Check that the entry is correct.**

### How to Add Entries by Editing a NIS+ mail\_aliases Table

If you are adding more than two or three aliases, you might want to edit the NIS+ table directly.

- **1. Compile a list of each of your mail clients, the locations of their mailboxes, and the names of the mail server systems.**
- **2. Become root on any system.**
- **3. Type** aliasadm -e **and press Return.**

The aliases table is displayed using the editor set with the \$EDITOR environment variable. If the variable is not set, the vi editor is used.

- **4. Type each alias on a separate line, using these formats:**
	- **a. Type the aliases in any order, at any place in the table.** The order is not important to the NIS+ mail aliases table. The aliasadm  $-1$ command sorts the list and displays them in alphabetical order.
	- **b. Use the format** *alias*: *expanded\_alias* # ["*option*"# "*comments*"] If you leave the option column blank, type an empty pair of quotation marks ("") and then add the comments.
	- **c. End each line by pressing Return.**
- **5. Check that the entries are correct.**
- **6. Save the changes.**

### $\blacktriangledown$  How to Change Entries in a NIS+ mail\_aliases Table

- **1. Become root on any system.**
- **2. Type** aliasadm -m *alias* **and press Return.** The information for the alias is displayed.
- **3. Type** aliasadm -c *alias expanded\_alias* [*options comments*] **and press Return.** The alias is changed using the new information you provide.

- **4. Type** aliasadm -m *alias* **and press Return.** The entry you created is displayed.
- **5. Check that the entry is correct.**

### $\blacktriangledown$  How to Delete Entries From a NIS+ mail\_aliases Table

- **1. Become root on any system.**
- **2. Type** aliasadm -d *alias* **and press Return.** The alias is deleted from the NIS+ mail\_aliases table.

### Setting Up NIS mail.aliases Map

The /etc/mail/aliases file on a NIS master contains all names by which a system or person is known. The NIS master is searched if there is no match in the local /etc/mail/aliases files. The sendmail program uses the NIS master file to determine mailing addresses. See the **aliases**(4) man page.

You can either edit the file on each system or edit the file on one system and copy it to each of the other systems.

Aliases are in the following form:

*name: name1, name2, ...*

You can use aliases for local names or domains. For example, an alias entry for user fred who has a mailbox on the system saturn and who is in the domain planets would have this entry in the /etc/mail/aliases file:

fred: fred@planets

How to Set Up NIS mail.aliases Map

- **1. Compile a list of each of your mail clients, the locations of their mailboxes, and the names of the mail server systems.**
- **2. Become root on the NIS master server.**
- **3. Edit the** /etc/mail/aliases **file, and make the following entries:**
	- **a. Add an entry for each mail client.**

- **b. Change the entry** Postmaster: root **to the mail address of the person who is designated as postmaster.** See "Setting Up the Postmaster Alias" on page 42 for more information.
- **c. If you have created a mailbox for administration of a mail server, create an entry for** root:*mailbox*@*mailserver***.**
- **d. Save the changes.**
- **4. Edit the** /etc/hosts **file on the NIS master server and create an entry for each mail server.**
- **5. Type** cd /var/yp **and press Return.**
- **6. Type** make **and press Return.**

The changes in the /etc/hosts and /etc/mail/aliases files are propagated to NIS slave systems. It takes a few minutes, at most, for the aliases to take effect.

### Setting Up Local Mail Aliases Files

The /etc/mail/aliases file on a local system contains all names by which a system or person is known. The sendmail program uses this file to determine mailing addresses. See the **aliases**(4) man page.

If your network is not running a name service, the /etc/mail/aliases file of each system should contain entries for all mail clients. You can either edit the file on each system or edit the file on one system and copy it to each of the other systems.

Aliases are of the form:

*name: name1, name2, ...*

You can create aliases for only local names—a current host name or no host name. For example, an alias entry for user ignatz who has a mailbox on the system saturn would have this entry in the /etc/mail/aliases file:

ignatz: ignatz@saturn

It is a good idea to create an administrative account for each mail server. You do this by assigning root a mailbox on the mail server and adding an entry to the /etc/mail/aliases file for root. For example, if the system saturn is a mailbox server, add the entry root: sysadmin@saturn to the /etc/mail/aliases file.

#### How to Set Up Local Mail Aliases Files

- **1. Compile a list of each of your mail clients and the locations of their mailboxes.**
- **2. Become root on the mail server.**
- **3. Edit the** /etc/mail/aliases **file and make the following entries:**
	- **a. Add an entry for each mail client.**
	- **b. Change the entry** Postmaster: root **to the mail address of the person who is designated as postmaster.** See "Setting Up the Postmaster Alias" on page 42 for more information.
	- **c. If you have created a mailbox for administration of a mail server, create an entry for** root: *mailbox*@*mailserver***.**
	- **d. Save the changes.**
- **4. Type** newaliases **and press Return.**

This creates an alias file in binary form that sendmail can use. The file is stored in the /etc/mail/aliases.dir and /etc/mail/aliases.pag files.

**5. Copy the** /etc/mail/aliases**, the** /etc/mail/aliases.dir**, and** /etc/mail/aliases.pag **files to each of the other systems.**

When you copy all three files you do not need to run the newaliases command on each of the other systems.

You can copy the files by using the rcp or rdist commands or by using a script that you create for this purpose. Remember that you must update all the /etc/mail/aliases files each time you add or remove a mail client.

### Setting Up DNS Aliases Files

The DNS name service does not support aliases for individuals. It does support aliases for hosts or domains using *mail exchange* (MX) *records* and cname records. You can specify host names, domain names, or both in the DNS database. See the *Solaris Naming Setup and Configuration Guide* for more information about administering DNS.

#### How to Use DNS With sendmail

**1. Edit the** /etc/nsswitch.conf **file and make sure that the hosts entry includes the** dns **flag.**

The host entry must include the dns flag for the DNS host aliases to be used.

**2. Check for a** mailhost **entry.**

Make sure there is an entry for mailhost in the DNS database.

### Setting Up the Postmaster Alias

Every system should be able to send mail to a postmaster mailbox. You can create a NIS or NIS+ alias for postmaster or create one in each local /etc/mail/aliases file. Here is the default /etc/mail/aliases entry:

```
# Following alias is required by the mail protocol, RFC 822
# Set it to the address of a HUMAN who deals with this system's
# mail problems.
Postmaster: root
```
To create the postmaster alias, edit each system's /etc/mail/aliases file and change root to the mail address of the person who will act as postmaster.

You might want to create a separate mailbox for the postmaster to keep postmaster mail separate from personal mail. If you create a separate mailbox, use the mailbox address instead of the postmaster's mail address when you edit the /etc/mail/aliases files.

How to Create a Separate Mailbox for postmaster

- **1. Create a user account for the person designated as** postmaster **and put an asterisk (**\***) in the password field.**
- **2. Once mail has been delivered, type** mail -f *postmaster* **and press Return.** The mail program will be able to read and write to the mailbox name.

How to Add the postmaster Mailbox to the Aliases

- **1. Become root and edit the** /etc/mail/aliases **file on each system.** If your network does not run NIS or NIS+, edit the /etc/mail/aliases file.
- **2. Change the** postmaster **alias from** root **to** Postmaster: *postmastermailbox@postmasterhost* **and save the changes.**

- **3. On the postmaster's local system create an entry in the** /etc/mail/aliases **file that defines the name of the alias (**sysadmin**, for example) and includes the path to the local mailbox.**
- **4. Type** newaliases **and press Return.**

Or you could change the Postmaster: entry in the aliases file to a Postmaster: */usr/somewhere/somefile* entry.

# Testing the Mail Configuration

When you have set up all the systems in your mail configuration, use the suggestions in this section to test the setup to be sure mail messages can be sent and received.

#### $\blacktriangledown$ How to Test the Mail Configuration

- **1. Reboot any system for which you have changed a configuration file.**
- **2. Send test messages from each system by typing** /usr/lib/sendmail –v *names* </dev/null **and press Return.** Specify a recipient's email address in place of the *names* variable. This command sends a null message to the specified recipient and displays messages while it runs.

#### **3. Run these tests:**

- **a. Send mail to yourself or other people on the local system by addressing the message to a regular user name.**
- **b. If you are on Ethernet, send mail to someone on another system.** Do this in three directions: from the main system to a client system, from a client system to the main system, and from a client system to another client system.
- **c. If you have a mail gateway, send mail to another domain from the mail host to ensure that the relay mailer and host are configured properly.**
- **d. If you have set up a UUCP connection on your phone line to another host, send mail to someone at that host and have that person send mail back or call you when the message is received.**
- **e. Ask someone to send mail to you over the UUCP connection.**

The sendmail program cannot tell whether the message gets through, because it hands the message to UUCP for delivery.

**f. Send a message to** postmaster **on different systems and make sure that it comes to your postmaster's mailbox.**

# Administering the Mail Configuration

This section describes how to keep the mail service running smoothly.

### Postmaster Duties

As postmaster your responsibilities for administering mail include the following tasks:

- Check the mail queues to be sure mail is flowing in and out.
- **n** Check any downed systems where mail is backing up. If the system is not needed, delete it from the mail service or restart the system to keep mail moving.
- Fix personal aliases, as requested.
- Administer alias databases as people move in and out of the domain.
- Set up temporary forwarding files.
- **Contact owners of mailing lists and help them fix mailing list problems.**
- Go through postmaster mail daily and look for problems, like broken .forward files and mail alias loops.
- Answer questions outside the company.
- **Truncate log files periodically.**

#### Mail Queue

Under high-load or temporary-failure conditions, sendmail puts a message into a job queue instead of delivering it immediately. The mail queue usually is processed automatically, but sometimes you might have to intervene. For example, if a major host is down for a period of time, the queue could become clogged. Although sendmail ought to recover gracefully when the host restarts, you could find performance unacceptably bad in the meantime.

### Queue File Format

The sendmail program stores temporary queue files in the queue file /var/spool/mqueue. All such queue files have the form *x*f*AA99999*, where *AA99999* is the ID for the file and *x* is the type. Table 2–3 shows the types of queue files.

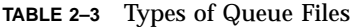

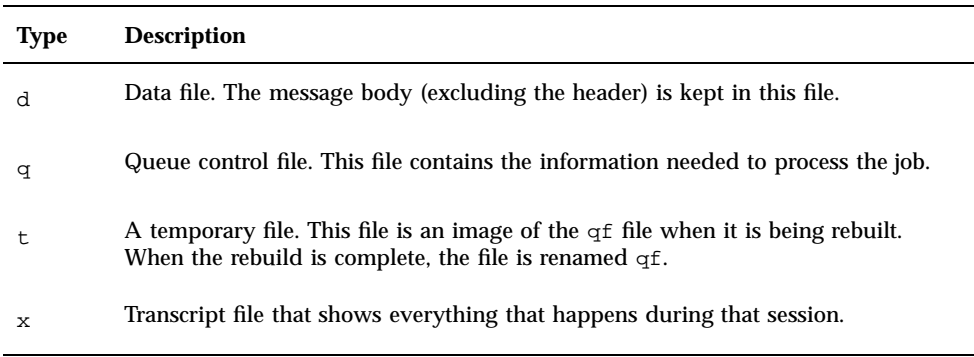

A qf file contains a series of lines, each beginning with a code letter. Not all lines are included with each message, but a complete list is shown in Table 2–4.

**TABLE 2–4** Codes for the qf File

| Code | <b>Description</b>                                                                                                    |
|------|----------------------------------------------------------------------------------------------------|
| \$   | A macro definition. The values of certain macros (currently $\zeta r$ and $\zeta s$ ) are passed<br>through to the queue run phase.                                                                                                    |
| B    | The body type. This line defines the body type. Legal values are 7BIT and<br>8BITMIME.                                                                                                    |
| C    | The controlling address. The syntax is <i>localuser:aliasname</i> . Recipient addresses<br>following this line will be flagged so that deliveries will be run as the <i>localuser</i> (a<br>user name from the password file or database); aliasname is the name of the alias<br>that expanded to this address (for printing messages). |
| D    | The name of the data file. There might only be one of these lines.                                                                                                    |
| E    | The error recipient name. Error messages are sent to this user instead of the<br>sender. This line is optional.                                                                                                    |
| F    | Flag bits. This can be $r$ , indicating that this is a response message and $w$ , indicating<br>that a warning message has been sent announcing that the mail has been delayed.                                                                                                    |

**TABLE 2–4** Codes for the qf File *(continued)*

| Code | <b>Description</b>                                                                                                    |
|------|----------------------------------------------------------------------------------------------------|
| Н    | A header definition. There might be any number of these lines. The order is<br>important: it represents the order in the final message. The syntax is the same as<br>header definitions in the configuration file.                                               |
| L    | Information to compute the content length.                                                                                                    |
| M    | A message line, which is printed by using sendmail with the -bp flag and is<br>generally used to store status information. It can contain any text.                                                                                                    |
| P    | The current message priority, which is used to order the queue. The higher the<br>number, the lower the priority. The priority increases as the message stays in the<br>queue. The initial priority depends on the message class and the size of the<br>message. |
| R    | A recipient name. There is one line for each recipient. The recipient name is<br>normally completely aliased, but its aliases are redone when the job is processed.<br>The recipient name must be at the end of the qf file.                                     |
| S    | The sender name. There might be only one of these lines.                                                                                                    |
| т    | The job creation or submission time in seconds, which is used to compute when<br>the job times out.                                                                                                    |

See Chapter 3 for more information.

The queue is automatically run at the interval specified in the sendmail.cf file (the default is every hour). The queue is read and sorted, and then sendmail tries to process all jobs in order. The sendmail program first checks to see if a job is locked. If the job is locked, sendmail ignores the job; if the job is not locked, sendmail processes it.

If a major host goes down for several days, the queue may become prohibitively large and sendmail will spend time sorting the queue. You can fix this by moving the queue to a temporary place and creating a new queue. You can run the old queue later when the host is returned to service.

#### How to Print the Queue  $\blacktriangledown$

You can print the contents of the queue with mailq. This command is equivalent to specifying the *-*bp flag to sendmail.

♦ **Type** /usr/bin/mailq | more **and press Return.**

A list of the queue IDs, the size of the message, the date the message entered the queue, the message status, and the sender and recipients are displayed.

### ▼ How to Force the Queue

♦ **Type** /usr/lib/sendmail -q -v **and press Return.**

This forces the processing of the queue and displays progress of the jobs as the queue is cleared.

### ▼ How to Run a Subset of the Mail Queue

♦ **Type** /usr/lib/sendmail -qR*string* **and press Return.**

You can run a subset of the queue at any time with the  $-qRstring$  (run queue where any recipient name matches *string*) or with -qI*nnnn* (run just one message with queue ID *nnnnn*).

This example processes everything in the queue for recipient wnj.

# **/usr/lib/sendmail -qRwnj**

### ▼ How to Move the Queue

#### **1. Become root on the mail host.**

- **2. Type** /etc/init.d/sendmail stop **and press Return.** This kills the old sendmail daemon to keep it from trying to process the old queue directory.
- **3. Type** cd /var/spool **and press Return.**
- **4. Type** mv mqueue omqueue; mkdir mqueue **and press Return.** This moves the directory, mqueue, and all its contents to the omqueue directory and then creates a new empty Rmqueue directory.
- **5. Type** chmod 755 mqueue; chown daemon.daemon mqueue; **and press Return.** These commands set the permissions of the directory to read/write/execute by owner, and read/execute by group and others; these commands also set the owner and group to daemon.
- **6. Type** /etc/init.d/sendmail start **and press Return.**

### How to Run the Old Mail Queue

- **1. Type** /usr/lib/sendmail -oQ/var/spool/omqueue -q **and press Return.** The  $-\infty$  flag specifies an alternate queue directory and the  $-\infty$  flag says to run every job in the queue. Use the -v flag if you want to see the verbose output displayed on the screen.
- **2. When the queue is finally emptied type** rmdir /var/spool/omqueue **and press Return.**

This removes the empty directory.

### System Log

The mail services log most errors using the syslogd program. The default is for syslogd to send messages to the loghost.

You can define a system called loghost in the /etc/hosts file to hold all logs for an entire NIS domain. The system log is supported by the syslogd program. You specify a loghost in /etc/hosts. If no loghost is specified, then error messages from syslogd are not reported.

Code Example 2–1 shows the default /etc/syslog.conf file:

**CODE EXAMPLE 2–1** Default /etc/syslog.conf File

```
#ident "@(#)syslog.conf 1.3 93/12/09 SMI" /* SunOS 5.0 */ #
# Copyright (c) 1994 by Sun Microsystems, Inc.
#
# syslog configuration file.
#
# This file is processed by m4 so be careful to quote ('') names
# that match m4 reserved words. Also, within ifdef's, arguments
# containing commas must be quoted.
#
# Note: Have to exclude user from most lines so that user.alert
# and user.emerg are not included, because old sendmails
# have no 4.2BSD based systems doing network logging, you
# can remove all the special cases for "user" logging.
# *.err;kern.debug;auth.notice;user.none /dev/console
*.err;kern.debug;daemon,auth.notice;mail.crit;user.none /var/adm/messages
*.alert;kern.err;daemon.err;user.none operator
*.alert;user.none root
*.emerg;user.none *
# if a non-loghost machine chooses to have authentication messages
```
**(continued)**

```
# sent to the loghost machine, un-comment out the following line:
#auth.notice ifdef('LOGHOST', /var/log/authlog, @loghost)
mail.debug ifdef('LOGHOST', /var/log/syslog, @loghost)
#
# non-loghost machines will use the following lines to cause "user"
# log messages to be logged locally.
#
ifdef('LOGHOST', ,
user.err /dev/console
user.err /var/adm/messages<br>user.alert 'root, operator'
                    'root, operator'
user.emerg *
)
```
You can change the default configuration by editing the /etc/syslog.conf file. You must restart the syslog daemon for any changes to take effect. You can add these selections to the file to gather information about mail:

- mail.alert—Messages about conditions that should be fixed now
- mail.crit—Critical messages
- mail.warning—Warning messages
- mail.notice-Messages that are not errors, but might need attention
- mail.info—Informational messages
- mail.debug—Debugging messages.

The following entry sends a copy of all critical, informational and debug messages to /var/log/syslog.

mail.crit;mail.info;mail.debug /var/log/syslog

Each line in the system log contains a time stamp, the name of the system that generated it, and a message. The syslog file can log a large amount of information.

The log is arranged as a succession of levels. At the lowest level, only unusual occurrences are logged. At the highest level, even the most mundane and uninteresting events are recorded. As a convention, log levels under 10 are considered "useful." Log levels higher than 10 are usually used for debugging. See the *System Administration Guide* for information about loghost and the syslogd program.

# Troubleshooting Tips

This section provides some tips and tools that you can use for troubleshooting problems with the mail services.

### How to Check Aliases

To verify aliases and whether mail can be delivered to a given recipient:

♦ **Type** /usr/lib/sendmail -v -bv *recipient* **and press Return.**

The command displays the aliases and identifies the final address as deliverable or not.

Here is an example of the output:

```
% /usr/lib/sendmail -v -bv shamira@raks
shamira... aliased to mwong
mwong... aliased to shamira@raks
shamira@raks... deliverable
\approx
```
You should take extra care to avoid loops and inconsistent databases when both local and domain-wide aliases are used. Be especially careful when you move a user from one system to another to avoid creating alias loops.

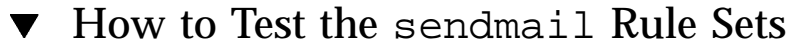

- **1. Type** /usr/lib/sendmail -bt **and press Return.** Information is displayed.
- **2. At the last prompt (**>**) type a** 3,0 **(zero) and the mail address you want to test.**
- **3. Type Control-d to end the session.**

Here is an example of the output:

```
% /usr/lib/sendmail -bt
ADDRESS TEST MODE (ruleset 3 NOT automatically invoked)
Enter <ruleset> <address>
> 3,0 shimara@raks
rewrite: ruleset 3 input: shimara @ raks<br>rewrite: ruleset 6 input: shimara <@ rak
                         input: shimara <@ raks>
```

```
rewrite: ruleset 6 returns: shimara <@ raks>
rewrite: ruleset 3 returns: shimara <@ raks>
rewrite: ruleset 0 input: shimara <@ raks>
rewrite: ruleset 9 input: shimara <@ raks>
rewrite: ruleset 9 returns: shimara <@ raks>
rewrite: ruleset 0 returns: $# ether $# mailhost $: shimara < @ raks >
>
```
See Chapter 3, for a complete description of the diagnostic information.

### $\blacktriangledown$  How to Verify Connections to Other Systems

To verify connections to other systems, you can use the mconnect program to open connections to other sendmail systems over the network. The mconnect program runs interactively. You can issue various diagnostic commands. See the **mconnect**(1) man page for a complete description. The following example verifies that mail to the user name shamira is deliverable.

```
$ mconnect raks
connecting to host raks (129.144.52.96), port 25
connection open
220 raks.Eng.Sun.COM Sendmail SMI-8.6/SMI-SVR4 ready at Tue, 25 Jul 1995 10:45:28 -0700
vrfy shamira
250 Michael Wong <shamira@raks.Eng.Sun.COM>
>
```
If you cannot use mconnect to connect to an SMTP port, check these conditions:

- $\blacksquare$  Is the system load too high?
- Is the sendmail daemon running?
- Does the system have the appropriate /etc/mail/sendmail.cf file?
- Is port 25 (the port that sendmail uses) active?

### Other Diagnostic Information

For other diagnostic information, check the following sources:

**Look at the received lines in the header of the message. These lines trace the** route the message took as it was relayed. Note that in the UUCP network many sites do not update these lines, and in the Internet the lines often get rearranged. To straighten them out, look at the date and time in each line. Remember to account for time–zone differences.

- Look at the messages from MAILER-DAEMON. These typically report delivery problems.
- Check the system log that records delivery problems for your group of systems. The sendmail program always records what it is doing in the system log. You might want to modify the crontab file to run a shell script nightly that searches the log for SYSERR messages and mails any that it finds to the postmaster.
- Use the mailstats program to test mail types and determine the number of messages incoming and outgoing.

# Customizing sendmail Configuration Files

The sendmail program is a mail transport agent that uses a configuration file to provide aliasing and forwarding, automatic routing to network gateways, and flexible configuration. The SunOS 5.x operating system supplies standard configuration files that most sites can use. Chapter 2 explains how to set up an electronic mail system using the standard files. This chapter explains how to customize sendmail configuration files if you need to tailor them to fit your site's needs.

- "sendmail Overview" on page 54
- sendmail Features" on page 54
- **Example 13 Sendmail Functions**" on page 55
- "How sendmail Works" on page 56
- sendmail Implementation" on page 59
- **F** "Arguments to sendmail" on page 61
- **Tuning Configuration Parameters**" on page 63
- **E** "sendmail Configuration File" on page 67
- "How sendmail Interacts With a Name Service" on page 88
- "Command-Line Arguments to sendmail" on page 93
- "Configuration Options to sendmail" on page 94
- "Mailer Flags" on page 95

**53**

# sendmail Overview

The sendmail program can use different types of communications protocols, like TCP/IP and UUCP. It also implements an SMTP server, message queueing, and mailing lists. Name interpretation is controlled by a pattern-matching system that can handle both domain-based naming and improvised conventions.

The sendmail program can accept domain-based naming as well as arbitrary (older) name syntaxes—resolving ambiguities by using heuristics you specify. sendmail can also convert messages between disparate naming schemes. The domain technique separates the issue of physical versus logical naming. See the *TCP/IP and Data Communications Administration Guide* for a complete description of Internet domain–naming conventions.

You can handle certain special cases by improvised techniques, like providing network names that appear local to hosts on other networks.

# sendmail Features

The sendmail program provides the following features:

- It supports UNIX System V mail, UNIX version 7 mail, and Internet mail.
- It is reliable. It is designed to correctly deliver every message. No message should ever be completely lost.
- It uses existing software for delivery whenever possible.
- It can be configured to handle complex environments, including multiple connections to a single network type (like with UUCP or Ethernet). sendmail checks the contents of a name as well as its syntax to determine which mailer to use.
- It uses configuration files to control mail configuration.
- Groups can maintain their own mailing lists. Individuals can specify their own forwarding without modifying the domain-wide alias file (typically located in the domain-wide aliases maintained by NIS or NIS+).
- **Each user can specify a custom mailer to process incoming mail, which can** provide functions like returning an "I am on vacation" message. See the **vacation**(1) man page for more information.

Figure 3–1 shows how sendmail interacts with the other programs in the mail system.

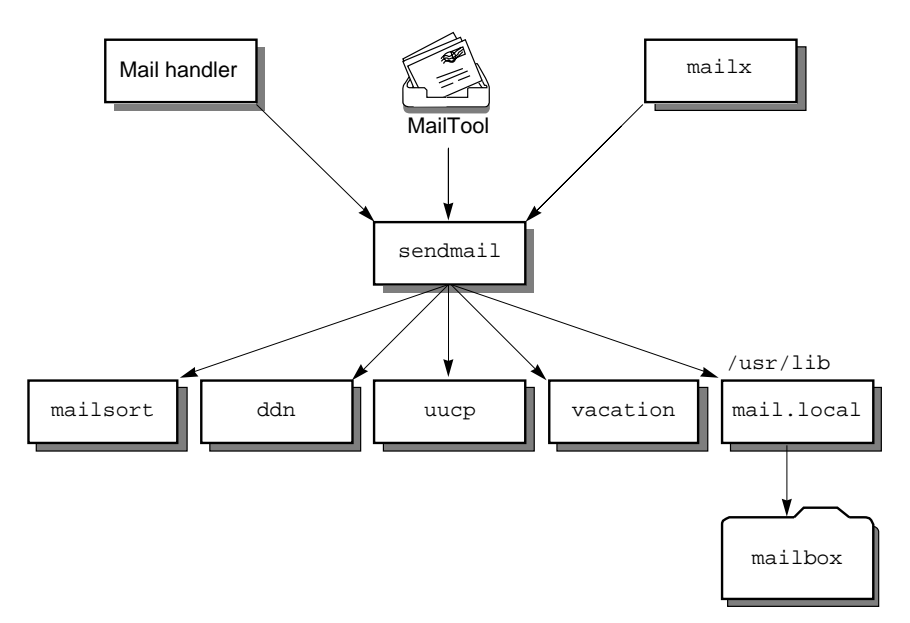

*Figure 3–1* Interaction of sendmail With Other Mail Programs

The user interacts with a mail-generating and -sending program. When the mail is submitted, the mail-generating program calls sendmail, which routes the message to the correct mailers. Because some of the senders may be network servers and some of the mailers may be network clients, sendmail may be used as an Internet mail gateway.

# sendmail Functions

The sendmail program is a message router that calls administrator-defined mailer programs to deliver messages. It collects a message from a program, like mail, edits the header of the message as required by the destination mailer, and calls appropriate mailers to do delivery or queueing for network transmission. When mailing to a file, however, sendmail delivers directly. You can add new mailers at minimum cost.

### sendmail Interfaces

The sendmail program communicates with the outside world in three ways:

- Using the conventional argument vector/exit status
- Using pairs of pipes
- **Using SMTP over a TCP connection**

Customizing sendmail Configuration Files **55**

#### Argument Vector/Exit Status

The standard way to communicate with a process is by using the argument vector (command name and arguments). The argument vector sends a list of recipients, and the message body is sent on the standard input. If problems occur, anything is printed by the mailer is collected and returned to the sender. After the message is sent, the exit status from the mailer is collected and a diagnostic is printed, if appropriate.

#### SMTP Over Pipes

You can use the SMTP protocol to run an interactive lock-step interface with the mailer. A subprocess is still created, but no recipient names are passed to the mailer through the argument list. Instead, they are passed one at a time in commands sent to the processes' standard input. Anything appearing on the standard output must be a standard SMTP reply code.

#### SMTP Over a TCP Connection

This technique is similar to SMTP over pipes, except that it uses a TCP connection. SMTP over a TCP connection is normally used to connect to a sendmail process on another system. This method is exceptionally flexible because the mailer need not reside on the same machine.

# How sendmail Works

The sendmail program collects a message from a program like mailx or mailtool, edits the message header as required by the destination mailer, and calls appropriate mailers to deliver mail or to queue the mail for network transmission.

**Note -** The sendmail program never edits or changes the body of a message. Any changes that it makes to interpret email addresses are made only in the header of the message.

# Argument Processing and Address Parsing

When sendmail receives input, it collects recipient names (either from the command line or from the SMTP protocol) and generates two files. One is an *envelope* that contains the header and a list of recipients. The other file contains the body of the message. The sendmail program expands aliases, including mailing lists, and validates as much as possible of the remote recipient. Then sendmail checks syntax

and verifies local recipients. Detailed checking of host names is deferred until delivery. As sendmail verifies local recipients, messages are forwarded to them.

After parsing the recipient lists, sendmail appends each name to both the envelope and the header of the message. When a name is aliased or forwarded, it retains the old name in the list and sets a flag to tell the delivery phase to ignore this recipient. The lists are kept free from duplicates, preventing alias loops and duplicate messages delivered to the same recipient, which can occur if a recipient is in two different alias groups.

**Note -** Users may receive duplicate copies of the same message when alias lists contain email addresses for the same person using different syntax. The sendmail program cannot always match the email addresses as duplicates of one another.

### Message Collection

Once all recipient names are parsed and verified, the message is collected. The message comes in two parts: a message header and a message body. The header and the body are separated by a blank line.

The header is formatted as a series of lines in this form:

```
field-name: field-value
```
For example, a sample header might be:

```
From: John Smith <Smith@colorado.edu>
```
*field-value* can be split across lines by starting the subsequent lines with a space or a tab. Some header fields have special internal meaning and have appropriate special processing. Other headers are simply passed through. Some header fields, like time stamps, may be added automatically.

No formatting requirements are imposed on the message body except that they must be lines of text. sendmail stores the header in memory and stores the body of the message in a temporary file. To simplify the program interface, the message is collected, even if no names are valid. If none of the names are valid, the message is returned to the sender with an error.

**Note -** With DeskSet  $\mathbb{T}^M$  Mail Tool, users can transmit binary data. However, it must be encoded by Mail Tool. The sendmail program does not automatically encode binary data. Refer to the **mailtool**(1) man page for information about how to encode and decode binary data messages.

Customizing sendmail Configuration Files **57**

The message body is completely uninterpreted and untouched, except that lines beginning with a dot have the dot doubled when transmitted over an SMTP channel. The receiver strips this extra dot.

### Message Delivery

The send queue is grouped by the receiving host before transmission to implement message batching. An argument list is built as the scan proceeds. Mail being sent to files is detected during the scan of the send list.

After a connection is established, sendmail makes the per-mailer changes to the header and sends the result to the mailer. If any mail is rejected by the mailer, a flag is set to invoke the return-to-sender function after all delivery is complete.

The sendmail program sends the message to the mailer using one of the same interfaces used to submit a message to sendmail (using the conventional UNIX argument vector or return status, communicating over a pair of UNIX pipes, or using SMTP over a TCP connection). Each copy of the message has a customized header.

### Error Handling

When mail can't be delivered, the mailer catches and checks the status code, and a suitable error message is given as appropriate. The exit code must conform to a system standard. If a nonstandard exit code is used, sendmail transmits the message, "Services unavailable".

#### Queueing for Retransmission

If the mailer returns a "temporary failure" exit status, the message is queued. A control file describes the recipients and various other parameters. This control file is formatted as a series of lines, each describing a sender, a recipient, the time of submission, or some other parameter of the message. The header of the message is stored in the control file so that the associated data file in the queue is just the temporary file that was originally collected.

#### Return to Sender

If errors occur during processing, sendmail returns the message to the sender for retransmission. The letter can be mailed back or written to the dead.letter file in the sender's home directory.

### Message Header Editing

Certain editing of the message header occurs automatically. Header lines can be inserted under control of the configuration file. Some lines can be merged; for example, a From: line and a Full-name: line can be merged under certain circumstances.

### Configuration File

Almost all configuration information is read at runtime from a text file that includes macro definitions (the value of macros used internally), header declarations (the format of header lines that are specially processed and lines that are added or reformatted), mailer definitions (giving information like the location and characteristics of each mailer), and name-rewriting rules (a limited pattern-matching system used to rewrite names).

# sendmail Implementation

You can follow flag arguments with recipient name arguments unless you run sendmail in SMTP mode. In brief, the format of recipient names is:

- Any text in parentheses is thrown away (as a comment).
- Any text in angle brackets  $(\langle \rangle)$  is preferred over any other text. This rule implements the Internet standard that sends names of the following form to the electronic *system-name* rather than the human *username*:

*username* <*login@system-name*>

Double quotation marks ( $\prime$ ) quote phrases; backslashes ( $\setminus$ ) quote characters. Backslashes cause otherwise equivalent phrases to compare differently—for example, user and "user" are equivalent, but \user is different from either of them.

You must properly balance and nest parentheses, angle brackets, and double quotation marks. The rewriting rules control the rest of the needed processing.

### Mail to Files and Programs

Files and programs are legitimate message recipients. Files provide archival storage of messages, useful for project administration and history. Programs are useful as recipients in a variety of situations, for example, to use mailsort to sort mail or to

Customizing sendmail Configuration Files **59**

have the vacation program respond with an informational message when users are away.

Any name passing through the initial parsing algorithm as a local name is scanned for two special cases:

- If the prefix is a vertical bar  $(|)$ , the rest of the name is processed as a shell command.
- If the user name begins with a slash  $(7)$ , the name is used as a file name instead of a login name.

### Configuration Overview

Primarily the configuration file read at startup controls configuration. Adding mailers or changing the name-rewriting or routing information does not require recompiling. The configuration file encodes macro definitions, header definitions, mailer definitions, name-rewriting rules, and options.

#### Macros

You can use macros in several ways. Certain macros transmit unstructured textual information into the mail system, like the name that sendmail uses to identify itself in error messages. Other macros are unused internally and you can use them as shorthand in the configuration file.

#### Header Declarations

Header declarations inform sendmail of the format of known header lines. Knowledge of a few header lines is built into sendmail, like the From: and Date: lines.

Most configured headers are automatically inserted into the outgoing message if they do not exist in the incoming message. Some mailers suppress certain headers.

#### Mailer Declarations

Mailer declarations specify the internal name of the mailer, some flags associated with the mailer, and an argument vector to be used on the call. This vector is expanded by macro before use.

#### Name-Rewriting Rules

Name-rewriting rules are the heart of name parsing in sendmail. They are an ordered list of pattern-replacement rules that are applied to each name. For example, rule set 0 determines which mailer to use. sendmail rewrites the message until it is in a form that can be parsed. When a pattern matches the rule is reapplied until it fails.

The configuration file also supports the editing of names into different formats. For example, a name in this form:

ucsfcgl!tef

might be mapped into:

tef@ucsfcgl.UUCP

to conform to the internal syntax. Translations can also be done in the other direction for particular mailers.

#### Option Setting

You can set several options from the configuration file. These include the path names of various support files, timeouts, default modes, and so forth.

# Arguments to sendmail

Arguments to sendmail are listed and described in detail in "Command-Line Arguments to sendmail" on page 93. Some of the important arguments are described in this section.

### Queue Interval

The  $q$  flag defines how often sendmail runs the queue. If you run in mode i or b (the default), this time can be relatively long, because it is only relevant when a host that was down restarts. If, however, you run in q mode, the time should be relatively short, as the flag defines the maximum amount of time that a message may sit in the queue. Typical queue time is set to between 15 minutes ( $q15m$ ) and 1 hour ( $q1h$ ).

Customizing sendmail Configuration Files **61**

### Daemon Mode

If you allow incoming mail over a TCP connection, you should have a daemon running. Set the bd flag in your /etc/rc3.d/S88sendmail file.

You can combine the  $bd$  flag and the  $q$  flag in one call:

# **/usr/lib/sendmail -bd -q30m**

### Debugging

sendmail has many debug flags, which you set using the d option. Each debug flag has a number and a level, where higher levels mean "print more information." The convention is that you do not need to set levels greater than 9 unless you are debugging that particular piece of code. Table 3–1 shows some examples of debugging flags.

| Debugging Flag | <b>Description</b>                                         |
|----------------|------------------------------------------------------------|
| -d12           | Sets flag 12 to level 1 (default)                          |
| $-d12.3$       | Sets flag 12 to level 3                                    |
| $-d3-17$       | Sets flags 3 through 17 to level 1 (default)               |
| $-d3-17.4$     | Sets flags 3 through 17 to level 4                         |
| $-d3, 17.4$    | Sets flag 3 to level 1 (default) and flag 17 to<br>level 4 |

**TABLE 3–1** Sample sendmail Debug Flags

If you have source code, you can refer to the list of debug flags in the code.

### Trying a Different Configuration File

You can specify an alternative configuration file by using the C flag; for example, the command

# **/usr/lib/sendmail -Ctest.cf**
uses the configuration file test.cf instead of the default /etc/mail/sendmail.cf. If you do not define a value for the C flag, it uses the sendmail.cf file in the current directory.

# Tuning Configuration Parameters

You can tune several configuration parameters, depending on the requirements of your site. You can set most of these parameters by using an option in the configuration file. For example, the line OT3d sets option T to the value 3d (three days).

## Time Values

All time intervals use a syntax of numbers and letters. For example, 10m is 10 minutes, and 2h30m is two and one-half hours.

Table 3–2 lists the time symbols.

| Code         | <b>Description</b> |
|--------------|--------------------|
| $\mathtt{s}$ | Seconds            |
| m            | <b>Minutes</b>     |
| h            | Hours              |
| d            | Days               |
| W            | Weeks              |

**TABLE 3–2** Time Syntax Options

### Queue Interval

The argument to the q flag specifies how often sendmail runs the queue. It is usually set to between 15 minutes (q15m) and 1 hour (q1h).

### Read Timeouts

The Or option in the configuration file sets the read timeout. The default read timeout is Or15m. Although it is technically unacceptable within the published protocols, sendmail might time out when reading the standard input or when reading from a remote SMTP server. If your site has problems with read timeouts, set the read timeout to a larger value, like one hour  $(Or1h)$ , to reduce the chance of several idle daemons piling up on your system.

### Message Timeouts

The OT option in the configuration file sets the message timeout. The default message timeout is three days (OT3d). After a message has been in the queue for the message time-out period, the sender is notified that the message could not be delivered.

You can flush messages that have been hanging for a short period by running the queue with a short message timeout. For example, the command

# **/usr/lib/sendmail -oT1d -q**

runs the queue and flushes any message that is one day old or older.

## Delivery Mode

The Od option in the configuration file sets the delivery mode. The default delivery mode is Odbackground. Delivery modes specify how quickly mail is delivered. Table 3–3shows the legal modes.

**TABLE 3–3** Delivery-Mode Options

| Code         | <b>Description</b>                      |
|--------------|-----------------------------------------|
| $\mathbf{i}$ | Delivers interactively (synchronously)  |
| b            | Delivers in background (asynchronously) |
| q            | Queues only (does not deliver)          |

There are trade-offs. The interactive mode (i) passes the maximum amount of information to the sender, but it is seldom necessary. The queue mode  $(q)$  puts the minimum load on your machine, but means that delivery might be delayed for up to the queue interval. The background mode (b), the default, is a good compromise.

# Load Limiting

Central mail machines often can be overloaded. The best solution is to dedicate a more powerful machine to handling mail, but the load almost always expands to consume whatever resources are allocated.

The sendmail program enables you to limit the load. The goal of load limiting is to prevent wasting time during loaded periods by attempting to deliver large messages, messages to many recipients, and messages to sites that have been down for a long time.

Use the  $Ox$  and  $OX$  options to limit the load caused by sendmail. The default is not to set any load limits if no options are used. Both these configuration options take an argument that is an integer load average. For example, if you specify  $O \times 4$  and  $O \times 8$ , then the  $x$  load limiting will be used when the load is above four, and the  $x$  load limiting will be used when the load is above eight. When the load is above the value specified in the X option, the SMTP server does not accept connections from the network (locally originated mail and other mail like UUCP are not affected). The x option has a more subtle effect, controlling whether messages are queued for later delivery or delivered immediately. The general idea is always to deliver "small" messages immediately and to defer "large" messages for delivery during off-peak periods.

The Oq option specifies the maximum size of a message that is delivered immediately. The "size" of the message includes not only the number of bytes in the message but also the penalty for a large number of recipients and for unsuccessful delivery attempts. The penalty per recipient is option value y, by default set to 1000. The penalty per delivery attempt is the option value z, by default set to 9000. The size limit also depends on the current load, so that more and more messages are queued as the load goes higher. If the load is one above the  $x$  threshold, then the limit is halved; if the load is two above the threshold, the limit is divided by three, and so on. Note that this limit also applies to messages being delivered when processing the queue.

# Log Level

You can adjust the level of logging for sendmail. Table 3-4shows the levels.

**TABLE 3–4** Log-Level Codes

| Code | <b>Description</b>                                                           |
|------|------------------------------------------------------------------------------|
|      | No logging                                                                   |
|      | Major problems only; serious system failures and potential security problems |

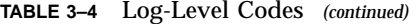

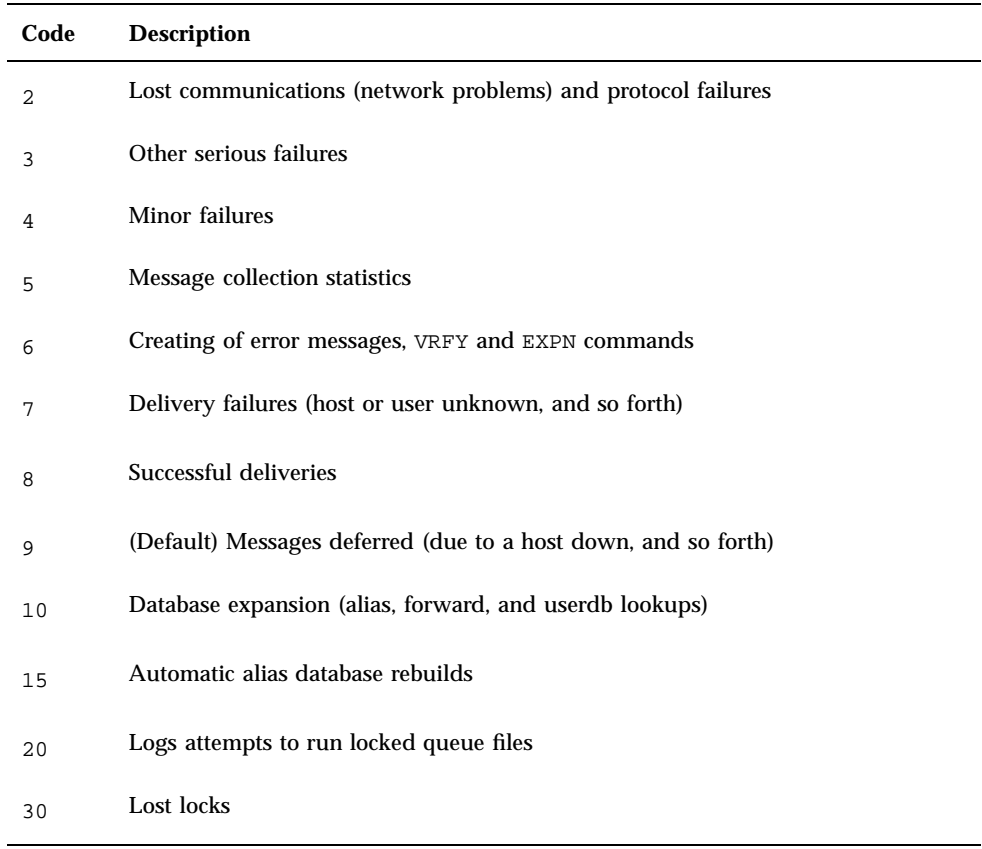

Refer to the system error logging section in *System Administration Guide* for more information.

## File Modes

Certain files can have protection modes that control access. This section describes the modes that you can control from the sendmail.cf file. The modes you use depend on what functionality you want and the level of security you require.

### setuid

By default, the sendmail program is executed with the user ID set to 0 (setuid to root) so that it can deliver to programs that might write in a user's home directory.

When sendmail is ready to execute a mailer program, sendmail checks to see if the user ID is 0; if so, it resets the user ID and group ID to the values set by the  $\alpha$ and g options in the configuration file. The user ID and group ID are both set to 1 (daemon). You can override these values by setting the S flag to the mailer (for mailers that are trusted, and must be called as root). However, mail processing is accounted to root rather than to the user sending the mail.

### Temporary File Modes

The OF option sets the mode of all the temporary files that sendmail uses. The default value, 0600, is appropriate for secure mail, and 0644 is more permissive. If you use the more permissive mode, it is not necessary to run sendmail as root at all (even when running the queue). Users will be able to read mail in the queue.

### Should My Alias Database Be Writable?

One approach is to provide the alias database  $(\text{/etc/mail/aliases})$  with mode 666. If you use this approach, users can modify any list. However, you might want to limit the aliases that a user can change by putting them into a file that the user can edit and referencing this file from /etc/mail/aliases. Such references have the following format:

*alias-name*::include:/*filename*

# sendmail Configuration File

This section describes the configuration file in detail, including hints for writing your own file.

The syntax of the configuration file is reasonably easy to parse, as parsing can be done every time sendmail starts. Unfortunately, this syntax sacrifices readability.

sendmail uses single letters for several different functions:

- Command-line flags
- Configuration options
- Queue-file line types
- Configuration-file line types
- **Mailer field names**

- **Mailer flags**
- **Macro names**
- Class names

The following sections provide an overview of the configuration file and details of its semantics. Appendix A a copy of the default main.cf file.

## Purpose of the sendmail Configuration File

The sendmail configuration file has three parts:

- Definitions of symbols, classes, options, and parameters
- **Definitions of mailers and delivery programs**
- Rule sets that determine the rules for rewriting addresses

You define symbols, classes, options, and parameters to set up the environment for sendmail, setting the options and defining a few critical macros.

You define your mailers and delivery programs so that sendmail uses the correct protocols and interacts with the correct delivery programs.

You define rewriting rules, grouped into rule sets, to transform addresses from one form to another. In general, each rule in a rule set is applied to a particular address. An address might be rewritten several times within a rule set.

Table 3–5 lists the seven standard rule sets, applied in the order shown in.

| <b>Rule Set</b> | <b>Description</b>                                                                                                    |
|-----------------|----------------------------------------------------------------------------------------------------|
| 3               | The first rule set applied. It tries to put the address into the form:<br>local-address@host-domain.                                                                                                    |
|                 | Determines the destination and which mailer program to use to send the<br>message. It resolves the destination into a triple (mailer, host, user).                                                              |
|                 | Rewrites the sender address.                                                                                                    |
| S               | Specifies additional rule sets that enable the sender addresses to do final<br>mailer-specific cleanup. These rule sets have different names for each mailer.<br>S, for example, stands for a generic "sender." |
| 2               | Rewrites the recipient address.                                                                                                    |

**TABLE 3–5** Order of Application of Rule Sets

**TABLE 3–5** Order of Application of Rule Sets *(continued)*

| <b>Rule Set</b> | <b>Description</b>                                                                                                    |
|-----------------|----------------------------------------------------------------------------------------------------|
| R               | Specifies additional rule sets that enable the recipient addresses to do final<br>mailer-specific cleanup. These rule sets have different names for each mailer.<br>R, in this example, stands for a generic "recipient." |
|                 | Rewrites all addresses for the last time, usually from internal to external form.                                                                                                    |

Rule set 0 must resolve to the internal form, which is in turn used as a pointer to a mailer descriptor. The mailer descriptor describes the interface requirements of the mailer.

Rewriting names in the message is typically done in two phases. The first phase uses rule set 3 to map names in any format into a *local-address*@*host-domain* form. The second phase converts map names to the canonical form into the syntax appropriate for the receiving mailer. sendmail rewrites names in three subphases. Rule sets 1 and 2 are applied to all sender and recipient names respectively. Mailer-specific rule sets are specified during mailer definition. Finally, rule set 4 is applied to do any conversion to external form.

RFC 822 describes the format of the mail message itself. sendmail follows this RFC closely, to the extent that you cannot change many of the standards described in this document without changing the code. In particular, the following characters have special interpretations:

 $\langle$  > ( )"  $\langle$ 

**Caution -** Use the RFC 822 special characters  $\langle \rangle$  ( )  $\langle \rangle$  only for their designated purposes. Information between parentheses, (), is reserved for comments or personal names. Information between angle brackets, <>, is reserved for *local-address*@*host-domain* addresses.

# sendmail Configuration File Syntax

The configuration file is organized as a series of lines, each of which begins with a single character defining the semantics for the rest of the line. Lines beginning with a space or a tab are continuation lines (although the semantics are not well defined in many places). Blank lines and lines beginning with a pound sign (#) are ignored.

### D and L-Define Macro

Macros are named with a single character. Although a macro can be defined with any character from the complete ASCII set, use only uppercase letters for macros that you define. However, do not use characters like  $M$ ,  $R$ ,  $L$ ,  $G$ , and  $V$  that are already used by sendmail. Lowercase letters and special symbols are used internally.

You can define macros in two ways:

- Use D to assign the value directly specified.
- Use L to assignsx the value looked up in the sendmailvars database (either the NIS+ sendmailvars table or /etc/mail/sendmailvars file). The L command is classified as a Sun uncommitted interface.

The syntax for  $D$  macro definitions is:

```
DXval
```
where *X* is a letter defining the macro and *val* is the value it should have. No spaces are allowed. You can insert macros in most places using the escape sequence \$*X*.

Here are examples of D macro definitions from the configuration file:

DRmailhost Dmeng.acme.com

The variable  $R$  is set to contain the value mailhost and the internal variable  $m$  is set to contain the value eng.acme.com.

The m macro defines the mail domain. If it is not defined, the name service domain name is used with the first component stripped. For example, ecd.east.acme.com becomes east.acme.com. An even more flexible way to define the mail domain name is to use an L macro definition, as shown in the following example.

The syntax for an  $L$  macro definition is:

L*Xsearch-key*

where  $X$  is the name of the macro and *search-key* is looked up in the sendmailvars database. The value found in the entry located by the search key is assigned to *X*.

Here is an example of an internal  $L$  macro definition from the configuration file:

L*mmaildomain*

The variable m is set to the value found in the sendmailvars database using maildomain as the search key. If the entry in the sendmailvars database appears as follows:

maildomain eng.acme.com

the value of m becomes eng.acme.com.

**Note -** sendmail uses the sendmailvars entry in the /etc/nsswitch.conf file to determine the order in which to search the name space and /etc/mail/sendmailvars file.

### C, F, and G-Define Classes

You can define classes of words to match the left-hand side of address-rewriting rules. For example, you might create a class of all local names for this site so that you can eliminate attempts to send mail to yourself.

You can give classes names from the set of uppercase letters. Lowercase letters and special characters are reserved for system use.

You can define classes in three ways:

- $\blacksquare$  Use C to assign the values directly specified.
- Use F to read in the values from another file or from another command.
- Use G to assign the values looked up in the sendmailvars database (either the NIS+ sendmailvars table or /etc/mail/sendmailvars file). The G command is classified as a Sun uncommitted interface.

Table 3–6 shows the syntaxes of the different forms of class definition.

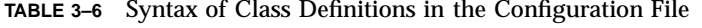

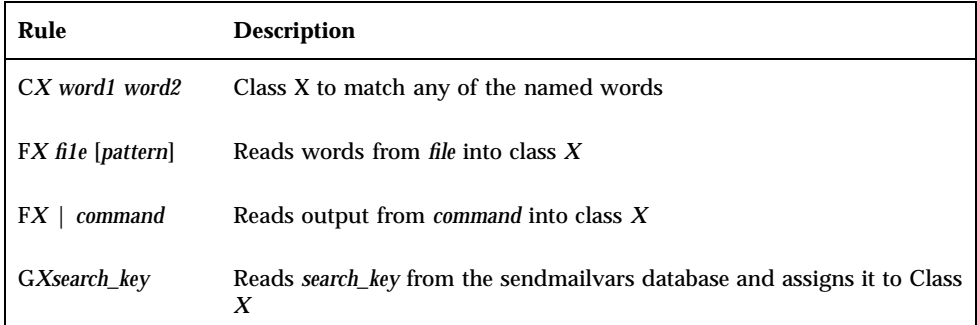

The first form simply assigns the named words to match the class X. This example assigns the names monet and ucbmonet to class H:

CHmonet ucbmonet

The second form reads words from the file into the class  $X$ , for example,  $FC$  / .rhosts. The *pattern* argument to the F*C* class is used with scanf to read from the file; otherwise, the first word from each line is used.

The third form executes the given command and reads the elements of the class from standard output of the command. For example:

FC | awk '{print \$2}' /etc/hosts

The fourth form reads the elements of the class from the entry in the sendmailvars database pointed to by the search key. For example:

GVuucp-list

gets the definition of class V from the uucp-list entry in the sendmailvars database.

If the entry in the sendmailvars database appears as follows:

uucp-list sunmoon hugo comic

the value of V becomes sunmoon hugo comic.

**Note -** sendmail uses the sendmailvars entry in the /etc/nsswitch.conf file to determine the order in which to search the name space and /etc/mail/sendmailvars file.

You could split class definitions among multiple lines. For example, the following:

CHmonet ucbmonet

is equivalent to:

CHmonet CHucbmonet

### O-Set Option

You can set several options (not to be confused with mailer flags or command-line arguments) from a configuration file. Options are also represented by single characters. The syntax of this line is:

Oc *value*

This sets option c to *value*. Depending on the option, *value* may be a string, an integer, a Boolean (with legal values  $t, T, f$ , or  $F$ —the default is "true"), or a time interval. See "Configuration Options to sendmail" on page 94 for the list of options.

### P-Precedence Definitions

You can define values for the Precedence: field using the P control line. The syntax of this field is:

P*name*=*num*

When the *name* is found in a Precedence: field, the message class is set to *num*. Higher numbers mean higher precedence. Numbers less than zero have the special property that error messages are not returned. The default precedence is 0 (zero). For example:

```
Pfirst-class=0
Pspecial-delivery=100
Pjunk=-100
```
### T-Define Trusted Users

This configuration line has been deleted. It will be accepted but will be ignored.

### H-Define Header

The H line defines the format of the header lines. The syntax of this line is:

H[c ?c *mflagsc* ?]c *hnamec* :c *htemplate*

Continuation lines in this specification are inserted directly into the outgoing message. The *htemplate* is macro-expanded before it is inserted into the message. If the expansion is empty, the header line is not included. If the *mflags* (surrounded by question marks) are specified, at least one of the specified flags must be stated in the mailer definition before this header can be automatically output. If one of these headers is in the input, it is directed to the output regardless of these flags.

## R and S-Rewriting Rules

Address parsing is done according to the rewriting rules, a simple pattern-matching and replacement system. sendmail scans the set of rewriting rules looking for a match on the left-hand side (LHS) of the rule. When a rule matches, the name is replaced by the right-hand side (RHS) of the rule.

There are several sets of rewriting rules. Some of the rewriting sets are used internally and must have specific semantics. Other rewriting sets do not have specifically assigned semantics and can be referenced by the mailer definitions or by other rewriting sets.

For example:

S*n*

sets the current rule set being collected to *n*. If you begin a rule set more than once, the new definition overwrites the old definition.

R is used to define a rule in the rule set. The syntax of the R line is:

R*lhs rhs comments*

The *lhs* is a pattern that is applied to the input. If it matches, the input is rewritten to the *rhs*. The *comments* are ignored.

Here is an example of how a rule definition might look:

# handle "from:<>" special case R<> \$@@ turn into magic token

The fields must be separated by at least one tab character; you can use embedded spaces in the fields.

### M-Define Mailer

Programs and interfaces to mailers are defined on this line. The format is:

M*c* name, *c* {c *field*=*value*}\*

where *name* is the name of the mailer (used in error messages) and the field=*value* pairs define attributes of the mailer. Table 3–7 shows the fields.

**TABLE 3–7** Mailer Definition Fields

| <b>Field</b> | <b>Description</b>                          |
|--------------|---------------------------------------------|
| Α            | An argument vector to pass to this mailer   |
| D            | The working directory for the mailer        |
| Ε            | The end-of-line string for this mailer      |
| F            | Special flags for this mailer               |
| L            | The maximum line length in the message body |
| М            | The maximum message length to this mailer   |
| Ρ            | The path name of the mailer                 |
| R            | A rewriting rule set for recipient names    |
| S            | A rewriting rule set for sender names       |

### V-Define Configuration File Version

The new version of sendmail (version 8) includes a new configuration option which defines the version of the sendmail.cf file. This will allow older configuration files to be used with Version 8 sendmail. You can set the version level to values between 0 and 5. You can also define the vendor. Either Berkeley or Sun are valid vendor options. If the V option is not defined in the configuration file the default setting is V1/Sun. If a version level is specified but no vendor is defined, then Berkeley is the used as the default vendor setting. Table 3–8 lists some of the valid options.

**TABLE 3–8** Configuration File Version Values

| Field  | <b>Description</b>                                                              |
|--------|---------------------------------------------------------------------------------|
| V0/Sun | Do not use Solaris extensions for name service support.                         |
| V1/Sun | Use Solaris extensions of name service support. This is the default<br>setting. |

**TABLE 3–8** Configuration File Version Values *(continued)*

| Field | <b>Description</b>                                                                  |
|-------|-------------------------------------------------------------------------------------|
| V1    | Use for older Berkeley configuration files.                                         |
| V5    | Use for new Berkeley configuration files which set \$w to be the short<br>hostname. |

**Note -** If Sun is defined as the vendor, then only V0 and V1 may be used to define the level.

## Address-Rewriting Rules

This section describes the details of rewriting rules and mailer descriptions.

### Special Macros, Conditionals

Special macros are referenced with the construct \$*x*, where *x* is the name of the macro to be matched (LHS) or inserted (RHS). Lowercase letters are reserved for special semantics, and some special characters are reserved to provide conditionals.

The macros shown in Table 3–9 *must* be defined to transmit information into sendmail.

| <b>Macro</b> | <b>Description</b>                 |
|--------------|------------------------------------|
| \$a          | Origination date in ARPANET format |
| \$b          | Current date in ARPANET format     |
| \$c          | Hop count                          |
| \$d          | Date in UNIX (ctime ()) format     |
| \$e          | Printed out when SMTP starts       |
| \$f          | Sender from name                   |

**TABLE 3–9** Required sendmail Macros

| <b>Macro</b> | <b>Description</b>                                                                                                    |
|--------------|----------------------------------------------------------------------------------------------------|
| \$g          | Sender name relative to the recipient                                                                                     |
| \$h          | Recipient host                                                                                                    |
| \$i          | Queue ID                                                                                                    |
| \$j          | The official domain name for this site; should be the first word of the<br>\$e macro; \$j should be in domain name format |
| \$k          | The UUCP node name (from uname)                                                                                           |
| \$1          | The format of the UNIX From line                                                                                          |
| \$m          | The domain part of the gethostname return value                                                                           |
| \$n          | The name of the daemon (for error messages)                                                                               |
| \$ο          | List of characters that are considered tokens                                                                             |
| \$p          | sendmail's process ID                                                                                                    |
| \$q          | Default format of the sender address. Specifies how a sender should<br>appear in a message when it is created.            |
| \$r          | Protocol used                                                                                                    |
| \$s          | Sender's host name                                                                                                    |
| \$t          | Numeric representation of the current time                                                                                |
| \$u          | Recipient user                                                                                                    |
| \$v          | Version number of sendmail                                                                                                |
| \$w          | Host name of this site                                                                                                    |
| \$x          | Full name of the sender                                                                                                   |
| \$z          | Home directory of the recipient                                                                                           |
| \$-          | Sender address                                                                                                    |

**TABLE 3–9** Required sendmail Macros *(continued)*

**Note -** In the SunOS 4.x releases,  $\sin$  is the fully qualified hostname. In the Solaris 2.6 release, \$w is the short version of the hostname.

#### For example:

```
De$j Sendmail $v ready at $b
DnMAILER-DAEMON
DlFrom $g $d
Do.:%@!^=/
Dq$g$?x ($x)$.
Dj$H.$D
```
You should not need to change any of these macros except under unusual circumstances. For example, you might want to change the first line, which defines the banner for security. You might want to change the last two lines to make several hosts look like one host.

An acceptable alternative for the  $\zeta q$  macro is:

```
$?x$x $.<$g>
```
This entry corresponds to the following two formats:

```
doe@acme.com (John Doe)
John Doe <doe@acme.com>
```
Some macros are defined by sendmail for use in mailer arguments or for other contexts.Table 3–10 shows these macros.

**TABLE 3–10** Additional sendmail Macro Definitions

| Macro | <b>Description</b>  |
|-------|---------------------|
| \$m   | Domain name         |
| \$p   | sendmail process ID |

You can use three types of dates. The  $\sin$  and  $\sin$  macros are in ARPANET format;  $\sin$ is the time as extracted from the Date: line of the message (if there was one), and \$b is the current date and time (used for postmarks). If no Date: line is found in the

incoming message, \$a is also set to the current time. The \$d macro is equivalent to the \$a macro in UNIX (ctime) format.

The \$f macro is the ID of the sender as *originally determined*; for a message mailed to a specific host, the \$g macro is set to the name of the sender *relative to the recipient*. For example, suppose the sender eric sends a message to bollard@matisse from the machine ucbarpa. The value of \$f will be eric and the value of \$g will be eric@ucbarpa.

The \$x macro is set to the full name of the sender, which can be determined in several ways. It can be passed as a flag to sendmail (from the value of the Full-name: line in the header or use the comment field of a From: line). If the name can't be determined from the Full-name: or From: lines, and if the message is being originated locally, the full name is looked up in the /etc/passwd file. It can also be read from the name environment variable.

When a message is sent, the  $\sin$ ,  $\sin$ , and  $\sin$  macros are set to the host, user, and home directory (if local) of the recipient. The first two macros are set from the  $\frac{6}{9}$ and \$: part of the rewriting rules respectively.

The \$p and \$t macros are used to create unique strings (for example, for the Message-Id: field). The \$i macro is set to the queue ID on this host; if put into the time stamp line, it can be useful for tracking messages. The \$v macro is set to be the version number of sendmail; this is normally put in time stamps and is extremely useful for debugging. It can, however, be a security risk if a publicized bug with the current version can be exploited. The  $\gamma$  macro is set to the primary name of this host, as given by gethostname() and gethostbyname(). The \$c field is set to the "hop count"; that is, the number of times this message has been processed, which can be determined by counting the time stamps in the message.

The  $\zeta r$  and  $\zeta s$  fields are set to the protocol used to communicate with sendmail and the sending host name.

You can specify conditionals by using the syntax:

\$?x text1 \$| text2 \$

This example inserts *text1* if the macro \$x is set, and *text2* otherwise. The else  $(c \xi)$  clause can be omitted.

### Special Classes

The class  $\zeta = w$  is the set of all names by which this host is known. It can be used to delete local host names. The class  $\zeta = m$  is set to the domain name.

### Left-Hand Side of Address-Rewriting Rules

The left-hand side of rewriting rules contains a pattern. Normal words are matched directly. Dollar signs introduce "metasymbols," which match items other than simple words, like macros or classes. Table 3–11 shows the metasymbols.

| Symbol      | <b>Matches</b>             |
|-------------|----------------------------|
| $$*$        | Zero or more tokens        |
| $\zeta$ +   | One or more tokens         |
| $\zeta$ –   | Exactly one token          |
| $\zeta = X$ | Any string in class $x$    |
| $S \sim X$  | Any token not in class $x$ |
| $\zeta X$   | Macro $x$                  |

**TABLE 3–11** sendmail Left-Hand Side Metasymbols

If any of the patterns match, it is assigned to the symbol \$*n* for replacement on the right-hand side, where *n* is the index in the LHS. For example, the LHS rules can be applied to this input:

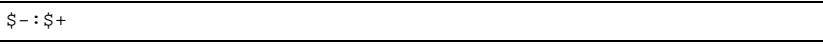

JUPITER:eric

The rule will match, and the values passed to the RHS will be:

```
$1 JUPITER
```
\$2 eric

### Solaris-Specific Rules

Several special rules have been added to work with the name space. These rules are not generic to sendmail, so can only be used on systems running the Solaris software.

The special form  $$y$$  matches any host name in the hosts information in the name space. Either local or remote hosts can be matched using this rule. It does a most-to-least multitoken match, so it can handle fully qualified host names as well as a short local host name.

The \$%x form matches MX records through DNS. This will succeed even if the A-record does not exist in the DNS database.

The \$%l matches any fully qualified host in the local domain. If NIS or local files are being used, this means that the host name in the name space must include the local domain name or DNS forwarding has to be turned on. The NIS+ name space will qualify the host name appropriately, without any changes.

To use \$%l in a NIS environment in which DNS forwarding cannot be set up and the name space cannot be changed to use fully qualified host names, add the following line into the configuration file:

#### **D***A***hosts.byname**

and replace all occurrences of %l with %*A*. You can use any non-conflicting letter in place of the *A*. This will turn off the need to look up fully qualified names, as long as the target host can be resolved to an IP address and it is a single token name. All resolved addresses are assumed to be local, so make sure that the name space does not contain any single-token host entries that are external to the mail domain.

### Right-Hand Side of Address Rewriting Rules

When the left-hand side of a rewriting rule matches, the input is replaced by the right-hand side. Tokens are copied directly from the right-hand side, unless they begin with a dollar sign, in which case they are treated as macros and expanded.

Table 3–12 shows the metasymbols for more complicated substitutions.

| Symbol              | <b>Description</b>                                        |
|---------------------|-----------------------------------------------------------|
| $\zeta X$           | Expands macro $x$                                         |
| $\sin$              | Substitutes indefinite token $n$ from LHS; $n$ is a digit |
| s > n               | Calls rule set $n$ ; $n$ is a digit                       |
| $$$ # <i>mailer</i> | Resolves to mailer                                        |
| \$@host             | Specifies host                                            |
| $\sin$ : user       | Specifies user                                            |

**TABLE 3–12** sendmail Right-Hand Side Metasymbols

**TABLE 3–12** sendmail Right-Hand Side Metasymbols *(continued)*

| Symbol                                 | <b>Description</b>                                                                                                    |
|----------------------------------------|----------------------------------------------------------------------------------------------------|
| \$[host\$]                             | Maps to primary host name                                                                                                  |
| $\frac{1}{2}$ { x name $\frac{1}{2}$ } | Maps name through NIS map or NIS+ table $\zeta x$ ; if the map name begins<br>with rev, sendmail will reverse the aliases. |

The  $\sin(n)$  being a digit) syntax substitutes the corresponding value from a  $\xi$ +,  $\xi$ -, \$\*, or \$~*x* match on the LHS. It may be used anywhere.

The \$>*n* syntax substitutes the remainder of the line as usual and then passes it to rule set *n*. The final value of rule set *n* then becomes the substitution for this rule (like a procedure or function call).

Only use the \$# syntax in rule set 0. Evaluation of the rule set stops immediately, and signals are sent to sendmail that the name has completely resolved. The complete syntax is:

\$#*mailer*\$@*host*\$:*user*

This specifies the {mailer, host, user} triple necessary to direct the mailer. More processing may then take place, depending on the mailer. For example, local names are aliased.

A right-hand side may also be preceded by a  $\sin a$  is: to control evaluation. A  $\sin a$ prefix returns the remainder of the right-hand side as the value. A  $\varsigma$ : prefix terminates the rule immediately, but the rule set continues. Thus it can be used to limit a rule to one application. Neither prefix affects the result of the right-hand side expansion.

The  $\sin$  and  $\sin$ : prefixes can precede a  $\sin$  spec. For example:

R\$+ \$:\$>7\$1

matches anything, passes that to rule set 7, and continues; the  $\hat{s}$ : is necessary to avoid an infinite loop. The \$[*host*]\$ syntax replaces the host name with the "official" or primary host name, the one listed first in the hosts.byname NIS map, or /etc/hosts if not running NIS. It is used to eliminate nicknames for hosts. The  $\S\{x\}$ *name* \$} syntax replaces the string by the result of the nis\_map\_name indicated in macro \$x.

The rule below can be added to ruleset 0 to forward mail to the mail host from a system (like a router) that might not be able to route mail itself:

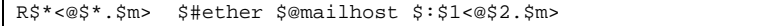

### Semantics of Rewriting Rule Sets

Five rewriting sets have specific semantics, as shown in Figure 3–2.

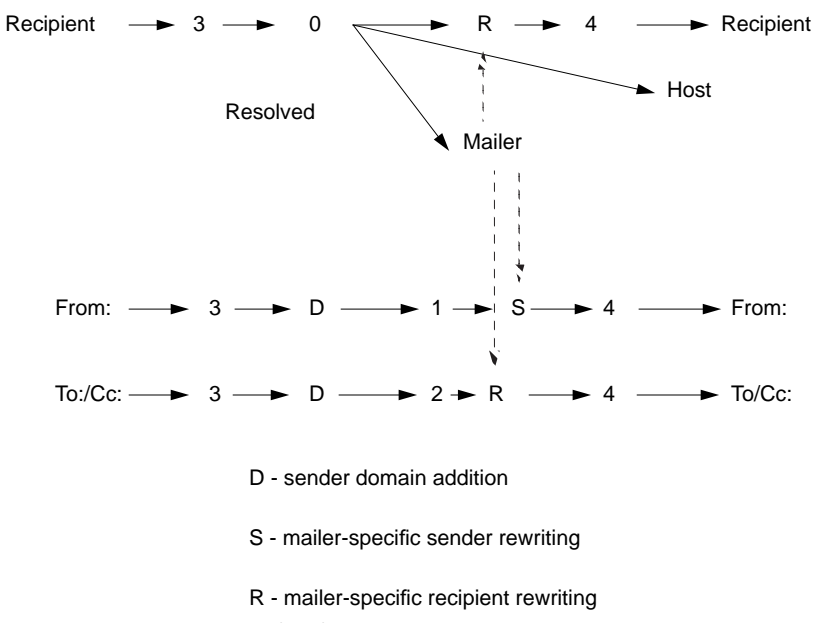

#### *Figure 3–2* Rewriting Set Semantics

Rule set 3 is applied by sendmail before sendmail handles any name. Rule set 3 should turn the name into a form, with the basic syntax:

*local-part*@*host-domain-spec*

If no @ is specified, then the *host-domain-spec* may be appended from the sender name (if the C flag is set in the mailer definition corresponding to the *sending* mailer).

Rule set 0 is applied after rule set 3 to names that will actually specify recipients. It must resolve to a *mailer*, *host*, *user* triple. The *mailer* must be defined in the mailer definitions from the configuration file. The *host* is defined into the \$h macro for use in the argument expansion of the specified mailer; the *user* is defined into  $\beta u$ .

Rule set 1 is applied to all  $From: recipient names, and rule set 2 is applied to all  $To:$$ and  $\text{Cc}$ : lines. Then the rule sets specified in the mailer definition line (and R=) are applied. This process is done many times for one message, depending on how many mailers the message is routed to by rule set 0.

Rule set 4 is applied last to all names in the message. It is typically used to translate internal to external form.

#### error Mailer

You can use the mailer with the special name error in rule set 0 to generate a user error message. The user field is a message to be printed. For example, the entry:

\$#error\$:Host unknown in this domain

on the RHS of a rule generates the specified error if the LHS matches.

### Semantics of Mailer Descriptions

Each mailer has an internal name. It can be arbitrary, except that the names  $1 \text{ocal}$ and prog must be defined first and second respectively. Rule set 0 resolves names to this mailer name (and a host and user name).

Give the path name of the mailer in the  $P$  field. If this mailer will be accessed by way of a TCP connection, use the string [TCP] instead.

Define the mailer flags in the  $F$  field. Specify an f or  $r$  flag to pass the name of the sender as an  $f$  or  $r$  flag respectively. To conform mailers that give errors under some circumstances, these flags are passed only if they were passed to sendmail. In some cases, you might be able to specify f\$g in the argv template. If the mailer must be called as root, and sendmail is running setuid to root, use the S flag; it will not reset the user ID before calling the mailer. If this mailer is local (that is, will perform final delivery rather than another network hop), use the flag. Quoted characters (backslashes and double quotation marks) can be stripped from names if the s flag is specified; if it is not specified, they are passed through. If the mailer is capable of sending to more than one user on the same host in a single transaction, use the  $m$ flag. If this flag is on, then the  $\arg y$  template containing  $\sin y$  is repeated for each unique user on a given host. The e flag marks the mailer as being "expensive," and sendmail defers connection until a queue run. Note that the c configuration option must also be set.

The  $C$  flag is a useful case. It applies to the mailer from which the message is sent, rather than the mailer where the message is received. If set, the domain specification of the sender (that is, the @*host.domain* part) is saved and appended to any names in the message that do not already contain a domain specification. For example, a message in this form:

From: eric@jupiter To: joe@saturn, sam

is modified to:

```
From: eric@jupiter
To: joe@saturn, sam@ganymede
```
*if and only* if the C flag is defined in the mailer corresponding to eric@jupiter.

The S and R fields in the mailer description are per-mailer rewriting sets to be applied to sender and recipient names respectively. These are applied after the sending domain is appended and the general rewriting sets (number 1 or 2) are applied, but before the output rewrite (rule set 4) is applied. A typical use is to append the current domain to names that do not already have a domain. For example, a header in this form:

From: eric@*host*

might be changed to:

From: eric@*host*.colorado.edu

or:

From: saturn!eric

depending on the domain into which it is being shipped. These sets can also be used to do special-purpose output rewriting in cooperation with rule set 4.

Table 3–13 includes additional flags that you might use in the configuration file.

**TABLE 3–13** Additional Flags for the Mailer Description

| <b>Field Name</b> | Use:                                                                                                    |
|-------------------|----------------------------------------------------------------------------------------------------|
| E                 | Defines the string to use as an end-of-line indication. A string<br>containing return and newline is the default (if using TCP;<br>otherwise just a newline indicates end-of-line. You can use the print<br>backslash escapes $(\pi, \pi / f, \pi)$ .                                                                                                    |
| A                 | Specifies an argument vector template. It may have embedded spaces.<br>The template is macro-expanded before being passed to the mailer.<br>Useful macros include \$h, the host name resolved by rule set 0, and<br>\$u, the user name (or names) resolved. If there is no argument with a<br>Su macro in it, sendmail uses SMTP to communicate with the mailer.<br>If the path name for this mailer is TCP, use the argument vector:<br>TCP $\sin$ [ port ], where port is the optional port number to connect to. |
| L                 | Specifies the maximum length of the $\sin$ macro passed to the mailer. To<br>make UUCP mail more efficient, you can use the $L$ field with the $m$ flag<br>to send mail to multiple recipients with one call to the mailer, while<br>avoiding mailer limitations on argument length. \$u always expands to<br>at least one recipient even if that recipient exceeds the $L =$ limit.                                                                                                    |

For example, the specification:

```
Mlocal, P=/bin/mail, F=flsSDFMmnP, S=10, R=20, A=mail -d $u
Mprog, P=/bin/sh, F=lsDFMeuP, S=10, R=20, A=sh -c $u
```
specifies a mailer for local delivery and a mailer for Ethernet delivery. The first is called local, is located in the file  $/\text{bin}/\text{mail}$ , takes an F flag, does local delivery, strips quotes from names, and delivers mail to multiple users at once. It applies rule set 10 to sender names in the message and applies rule set 20 to recipient names. The argument vector to send to a message is the word mail, the word  $d$ , and words containing the name of the receiving user. If you are inserting an  $r$  flag is inserted, place it between the words mail and d.

The second mailer is called ether. It is connected through TCP and can handle multiple users at once. It defers connections and appends any domain from the sender name to any receiver name without a domain; it processes sender names by rule set 11 and recipient names by rule set 21. Messages passed through this mailer have a 100,000-byte limit.

## Building a Configuration File

Building a configuration file "from scratch" is a complex task. Fortunately, it is almost never necessary; you can accommodate almost every situation by changing an existing file. In any case, it is critical that you understand what you are trying to do and come up with a policy statement for the delivery of mail. This section explains the purpose of a configuration file and gives you some ideas about policies.

### Domains and Policies

RFC 1006 describes domain-based naming. RFC 822 touches on this issue as well. Essentially, each host is given a name that is a right-to-left dot-qualified pseudo-path from a distinguished root. The elements of the path are organizational entities, not physical networks.

RFC 822 and RFC 976 specify how to parse certain sorts of addresses. You can configure sendmail to follow or ignore these rules.

### How to Proceed

After you have established a policy, examine the available configuration files to decide if you can use major parts of any of them. Even under the worst of conditions, there is a fair amount of boilerplate information that can be collected safely.

The next step is to build rule set 3, which specifies a rule set for your individual mailers. Building rule set 3 is the hardest part of the job. Here are some guidelines:

- Beware of doing too much to the name in this rule set, as anything you do will be reflected in the message.
- Do not strip local domains in this rule set. Doing so can leave you with names that have no domain specifications at all. sendmail appends the sending domain to names with no domain, which can change the semantics of names.
- Do not provide fully qualified domains in this rule set. Although technically correct, fully qualified domain names can lead to unnecessarily long names reflected in messages. The SunOS configuration files define rule set 9 to qualify domain names and strip local domains. Rule set 9 is called from rule set 0 to get all names into a cleaner form.

After you have rule set 3 finished, the other rule sets should be relatively simple. Examine the supplied configuration files for hints.

### Testing the Rewriting Rules-the −bt Flag

When you build a configuration file, you can do a certain amount of testing using the test mode of sendmail. For example, you could invoke sendmail as:

```
% sendmail -bt -Ctest.cf
```
which would read the configuration file test.cf and enter test mode. For example:

```
ADDRESS TEST MODE
Enter <ruleset> <name>
>
```
In this mode, you enter lines in this form:

```
ADDRESS TEST MODE
Enter <ruleset> <name>
> rwset name
```
where rwset is the rewriting set you want to use and *name* is a name to which to apply the set. Test mode shows you the steps it takes as it proceeds and shows you the final name. You can use a comma-separated list of rwsets for sequential application of rules to an input. For example:

First apply rule set 3 to the input monet:bollard. Rule set 1 is then applied to the output of rule set 3, followed similarly by rule sets 21 and 24.

If you need more detail, you can also use the d21 flag to turn on more debugging. For example, the command:

% **sendmail -bt -d21.99**

turns on a large amount of information; a single-word name might result in several pages worth of information.

# How sendmail Interacts With a Name Service

*Mail domain* is a concept used by the standard sendmail.cf file to determine whether mail should be delivered directly or through the mail host. Intradomain mail is delivered through direct SMTP connection, while interdomain mail is forwarded to a mail host.

In a secure network, only a few selected hosts are authorized to generate packets targeted to external destinations. Even if a host has the IP address of the remote host external to the mail domain, this does not guarantee that an SMTP connection can be established. The standard sendmail.cf assumes the following:

- The current host is not authorized to send packets directly to a host outside the mail domain.
- The mail host is capable of forwarding the mail to an authorized host that can transmit packets directly to an external host. (In fact, the mail host may itself be an authorized host.)

Given these assumptions, it is the responsibility of the mail host to deliver or forward inter-domain mail.

# Setting Up sendmail Requirements for Name Services

sendmail imposes various requirements on name services. This section explains these requirements and how to satisfy them. For more information, refer to the **in.named**(1M), **nis+**(1), **nisaddent**(1M), and **nsswitch.conf**(4) man pages.

### Establishing the Mail Domain Name with a Name Service

The mail domain name must be a suffix of the name service domain. For example, if the domain name of the name service is A.B.C.D, then the mail domain name could be one of the following:

- $A.B.C.D$
- $B.C.D$
- C.D
- $\blacksquare$

When first established, the mail domain name is often identical to the name service domain. As the network grows larger, the name service domain can be divided into smaller pieces to make the name service more manageable. However, the mail domain often remains undivided to provide consistent aliasing.

### The Host Name Space Data

The host table or map in the name service must be set up to support three types of gethostbyname() queries:

- $\blacksquare$  mailhost Some name service configurations satisfy this requirement automatically.
- Full host name (for example, smith.admin.acme.com) Many name service configurations satisfy this requirement.
- Short host name (for example,  $\sin \theta$ ) sendmail must connect to the mail host to forward external mail. To determine if a mail address is within the current mail domain, gethostbyname( ) is invoked with the full host name. If the entry is found, the address is considered internal.

NIS, NIS+, and DNS all support gethostbyname() with a short host name as an argument, so this requirement is automatically satisfied.

Two additional rules about the host name space need to be followed to properly establish the sendmail services within a name space.

1. gethostbyname() with full and short host name should yield consistent results. For example, gethostbyname(smith.admin.acme.com) should return the same result as gethostbyname(smith) as long as both functions are called from the mail domain admin.acme.com.

2. For all name service domains under a common mail domain, gethostbyname () with a short host name should yield the same result. For example, given the mail domain smith.admin.acme.com, gethostbyname(smith) should return the same result calling from either domain ebb.admin.acme.com or esg.admin.acme.com. The mail domain name is usually shorter than the name service domain, giving this requirement special implications for various name services.

# $\blacktriangledown$  How to Configure NIS for sendmail

This list includes all the configuration issues that you must resolve before using sendmail when using NIS as your only name service.

#### **mail domain name**

If you are setting up NIS as the primary name service, sendmail automatically strips off the first component of the NIS domain name and uses the result as mail domain name. For example, ebs.admin.acme.com becomes admin.acme.com.

#### mailhost **host name**

You must have a mailhost entry in the NIS host map.

#### **full host names**

The normal NIS setup does not "understand" the full host name. Rather than trying to make NIS understand the full host name, turn off this requirement from the sendmail side by editing the sendmail.cf file and replacing all occurrences of %l with %y. This turns off sendmail's inter-domain mail detection. As long as the target host can be resolved to an IP address, a direct SMTP delivery will be attempted. Make sure that your NIS host map does not contain any host entry that is external to the current mail domain. Otherwise, you will need to further customize the sendmail.cf file.

#### **matching full and short host names**

Follow the previous instructions on how to turn off gethostbyname () for a full host name.

#### **multiple NIS domains in one mail domain**

All NIS host maps under a common mail domain should have the same set of host entries. For example, the host map in the ebs.admin.acme.com domain should be the same as the host map in the esg.admin.acme.com. Otherwise, one address might work in one NIS domain but fail in the other NIS domain.

# How to Configure NIS and DNS for sendmail

This list includes all the configuration issues that you must resolve before using sendmail when using NIS with DNS as your name service.

#### **mail domain name**

If you are setting up NIS as the primary name service, sendmail automatically strips the first component of the NIS domain name and uses the result as mail domain name, for example, ebs.admin.acme.com becomes admin.acme.com.

mailhost **host name**

When the DNS forwarding feature is turned on, queries that NIS cannot resolve are forwarded to DNS, so there is no need for a mailhost entry in the NIS host map.

#### **full host names**

Although NIS does not "understand" full host names, DNS does. This requirement is satisfied when you follow the regular procedure for setting up NIS and DNS.

#### **matching full and short host names**

For every host entry in the NIS host table, you must have a corresponding host entry in DNS.

#### **multiple NIS domains in one mail domain**

All NIS host maps under a common mail domain should have the same set of host entries. For example, the host map in the ebs.admin.acme.com domain should be the same as the host map in the esg.admin.acme.com. Otherwise, one address might work in one NIS domain but fail in the other NIS domain.

#### How to Configure NIS+ for sendmail  $\blacktriangledown$

This list includes all the configuration issues that you must resolve before using sendmail when using NIS+ as your only name service.

#### **mail domain name**

If you are setting up NIS+ as your primary name service, sendmail can look up the mail domain from the NIS+ sendmailvars table, a two–column NIS+ table with one key column and one value column. To set up your mail domain, you must add one entry to this table. This entry should have the key column set to the literal string maildomain and the value column set to the your mail domain name (for example, admin.acme.com). Although NIS+ allows any string in the sendmailvars table, the

suffix rule still applies for the mail system to work correctly. You can use nistbladm to add the maildomail entry to the sendmailvars table. For example:

nistbladm -A key="maildomain" value=<mail domain> sendmailvars.org\_dir.<NIS+ domain>

Note that this mail domain is a suffix of the NIS+ domain.

mailhost **host name**

You must have a mailhost entry in the NIS+ hosts table.

#### **full host names**

NIS+ "understands" the full host name. Following the regular NIS+ setup procedure satisfies this requirement.

#### **matching full and short host names**

To satisfy this requirement, you can duplicate the entries in the host table, or you can enter all host entries in the user name service domains into a master host table at mail domain level.

#### **multiple NIS domains in one mail domain**

To satisfy this requirement, you can duplicate the entries in all the host tables, or you can type all host entries in the user name service domains into a master host table at mail domain level. Because you are merging (logical or physical) multiple host tables into one host table, the same host name cannot be reused in the multiple name service domain sharing a common mail domain.

#### How to Configure NIS+ and DNS for sendmail  $\blacktriangledown$

This list includes all the configuration issues that you must resolve before using sendmail when using NIS+ with DNS as your name service.

#### **mail domain name**

If you are setting up NIS+ as your primary name service, sendmail can look up the mail domain from the NIS+ sendmailvars table, a two–column NIS+ table with one key column and one value column. To set up your mail domain, you must add one entry to this table. This entry should have the key column set to the literal string maildomain and the value column set to the your mail domain name (for example, admin.acme.com). Although NIS+ allows any string in the sendmailvars table, the suffix rule still applies for the mail system to work correctly. You can use nistbladm to add the maildomail entry to the sendmailvars table. For example:

nistbladm -A key="maildomain" value=<mail domain> sendmailvars.org\_dir.<NIS+ domain>

Note that this mail domain is a suffix of the NIS+ domain.

#### mailhost **host name**

If your network uses both NIS+ and DNS as the source for the host database, you can put the mailhost entry in either the NIS+ or DNS host table. Make sure that your users list NIS+ and DNS as the source for the host database in the /etc/nsswitch.conf file.

#### **full host names**

Both NIS+ and DNS "understand" full host names. Following the regular NIS+ and DNS setup procedures satisfies this requirement.

#### **matching full and short host names**

For every host entry in the NIS+ host table, you must have a corresponding host entry in DNS.

#### **multiple NIS domains in one mail domain**

To satisfy this requirement, you can duplicate the entries in all the host tables, or you can type all host entries in the user name service domains into a master host table at mail domain level.

# Command-Line Arguments to sendmail

You can use command-line arguments when running  $/usr/lib/sendmail$  on a command line or type them into the mail startup script, /etc/init.d/sendmail. Table B–1 lists all of these arguments. The following paragraphs document several of the most commonly used arguments.

The sendmail daemon is normally started with the following command:

/usr/lib/sendmail -bd -q1h

Use the b option to select the operation mode that sendmail is running in. In this case, the daemon mode is selected. Other operational modes that you can selecte are initialize the alias database  $(bi)$ , print the mail queue  $(bp)$ , or verify the recipients (bv). You can duplicate the action of these arguments with newaliases, mailq, and mconnect.

The second set of arguments indicates that any queued mail should be reprocessed at 1 hour intervals. This can be decreased to 30 minutes by using q30m.

Using this argument, C*file*, will allow testing of a different sendmail configuration file. Other options that are useful when testing or debugging sendmail include d, which will select a debugging level, and v, which selects the verbose mode.

You can use the q argument to limit the jobs that are processed. The following argument selects only those messages to a user named mary, qRmary. This argument also allows limitation by sender, qS*name*, or by message-id, qI*number*.

You can use the  $\circ$  argument to reset a configuration option. For instance, qQ/var/oldmail will run sendmail using /var/oldmail as the queue directory. The configuration options that you can change with this argument are discussed in more depth in the next section.

# Configuration Options to sendmail

Table B–2 includes all of the configuration options for sendmail. You can set them using the o flag when starting sendmail or by using the O line in the configuration file.

Use the A*file* option to change the location of the alias file, which is normally set to /etc/mail/aliases.

You can reset the hop count using the  $h#$  option. The hop count determines the maximum number of hosts a particular message will be routed through before it is sent back to the sender. If a mail message gets into an alias loop, the hop count determines the number of hosts the message will try to go to before the message fails. The default hop count is set to 30, which may be too high for small domains or email domains that do not have many levels.

Two options can help control the system load. The X*#* option sets the maximum load average value and causes the daemon to refuse any incoming SMTP connections if the load average is above the value designated by *#*. You can increase the default value of 12, if the mail host can take the load. Using X0 refuses all SMTP connections.

The  $x\#$  option queues the mail when the load average specified by  $\#$  is reached instead of refusing it. Make sure that the server has enough disk space to hold all the queued mail before adjusting this value.

Both the options that work with the system load have a delay in response, so that restarting sendmail with new load average values does not immediately remedy all load problems.

# Mailer Flags

Table B–3 presents a complete list of the flags you can set in the mailer description. These flags are set in the configuration file.

The m flag allows the mailer to batch a mail message to multiple users if they are all receiving mail on the same host. This can improve response time. It can cause problems if the mail cannot reach one of the users. This will generate an error, which will cause the mail to be resent, and can generate duplicate mail. Remove this flag from the configuration file if potential problems associated with duplicate mail are too great.

The n flag selects to not add a UNIX-style From line on the front of the message. This is already done by /usr/lib/mail.local, so it should not be necessary for the mailer to do this.

# sendmail Configuration File

# A Sample sendmail Configuration File

Code Example A–1 shows the default main.cf file. A description of the syntax and semantics used in this file is included in "sendmail Configuration File Syntax" on page 69.

**CODE EXAMPLE A–1** Default main.cf File

```
############################################################
#
# Sendmail configuration file for "MAIN MACHINES"
#
# You should install this file as /etc/mail/sendmail.cf
# if your machine is the main (or only) mail-relaying
# machine in your domain. Then edit the file to
# customize it for your network configuration.
#
# @(#)main.mc 1.24 97/06/05 SMI
#
### local info
# delete the following if you have no sendmailvars table
Lmmaildomain
# my official hostname
# You have two choices here. If you want the gateway machine to identify
# itself as the DOMAIN, use this line:
Dj$m
# If you want the gateway machine to appear to be INSIDE the domain, use:
#Dj$w.$m
```
**(continued)**

**97**

```
# if you are using sendmail.mx (or have a fully-qualified hostname), use:
#Dj$w
# major relay mailer - typical choice is "ddn" if you are on the
# Defense Data Network (e.g. Arpanet or Milnet)
DMsmartuucp
# major relay host: use the $M mailer to send mail to other domains
DR ddn-gateway
CR ddn-gateway
# If you want to pre-load the "mailhosts" then use a line like
# FS /usr/lib/mailhosts
# and then change all the occurrences of $%y to be $=S instead.
# Otherwise, the default is to use the hosts.byname map if NIS
# is running (or else the /etc/hosts file if no NIS).
# valid top-level domains (default passes ALL unknown domains up)
CT arpa com edu gov mil net org
CT us de fr jp kr nz il uk no au fi nl se ca ch my dk ar
# options that you probably want on a mailhost:
# checkpoint the queue after this many recipients
OC10
# refuse to send tiny messages to more than these recipients
Ob10#################################################
#
# General configuration information
# local domain names
#
# These can now be determined from the domainname system call.
# The first component of the NIS domain name is stripped off unless
# it begins with a dot or a plus sign.
# If your NIS domain is not inside the domain name you would like to have
# appear in your mail headers, add a "Dm" line to define your domain name.
# The Dm value is what is used in outgoing mail. The Cm values are
# accepted in incoming mail. By default Cm is set from Dm, but you might
# want to have more than one Cm line to recognize more than one domain
# name on incoming mail during a transition.
# Example:
# DmCS.Podunk.EDU
# Cm cs cs.Podunk.EDU
#
# known hosts in this domain are obtained from gethostbyname() call
# Version number of configuration file
#ident "@(#)version.m4 1.17 92/07/14 SMI" /* SunOS 4.1 */
#
#
```
**(continued)**
# Copyright Notice # #Notice of copyright on this source code product does not indicate #publication. # # (c) 1986,1987,1988,1989 Sun Microsystems, Inc # All rights reserved. DVSMI-SVR4 ### Standard macros # name used for error messages DnMailer-Daemon # special user CDMailer-Daemon root daemon uucp # UNIX header format DlFrom \$g \$d # delimiter (operator) characters Do.:%@!^=/[] # format of a total name Dq\$g\$?x (\$x)\$. # SMTP login message De\$j Sendmail \$v/\$V ready at \$b ### Options # Remote mode - send through server if mailbox directory is mounted OR # Turn on the DNS name look up OI # location of alias file OA/etc/mail/aliases # default delivery mode (deliver in background) Odbackground # rebuild the alias file automagically OD # temporary file mode -- 0600 for secure mail, 0644 for permissive OF0600 # default GID Og1 # location of help file OH/etc/mail/sendmail.hf # log level OL9 # default messages to old style Oo # Cc my postmaster on error replies I generate OPPostmaster # queue directory OQ/var/spool/mqueue # read timeout for SMTP protocols Or15m

#### **(continued)**

sendmail Configuration File **99**

```
# status file -- none
OS/etc/mail/sendmail.st
# queue up everything before starting transmission, for safety
Os
# return queued mail after this long
OT3d
# default UID
O<sub>U</sub>1### Message precedences
Pfirst-class=0
Pspecial-delivery=100
Pjunk=-100
    Trusted users
# ##T root daemon uucp
    Format of headers
# # #H?P?Return-Path: <$g>
HReceived: $?sfrom $s $.by $j ($v/$V)
        id $i; $b
H?D?Resent-Date: $a
H?D?Date: Sa
H?F?Resent-From: $q
H?F?From: $q
H?x?Full-Name: $xHSubject:
H?M?Resent-Message-Id: <$t.$i@$j>
H?M?Message-Id: <$t.$i@$j>
HErrors-To:
##########################
### Rewriting rules ###
###########################
# Sender Field Pre-rewriting
S1# None needed.
# Recipient Field Pre-rewriting
S<sub>2</sub># None needed.
# Name Canonicalization
# Internal format of names within the rewriting rules is:
# anything<@host.domain.domain...>anything
# We try to get every kind of name into this format, except for local
# names, which have no host part. The reason for the "<>" stuff is
# that the relevant host name could be on the front of the name (for
# source routing), or on the back (normal form). We enclose the one that
# we want to route on in the <>'s to make it easy to find.
#
```
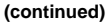

100 Mail Administration Guide + August 1997

```
S<sub>3</sub># handle "from: <>" special case
R$*<>$\$*$$@@
                                                    turn into magic token
# basic textual canonicalization
R < S * < @S + >>$@$1<@$2>R\hat{S} * <\hat{S} + >\hat{S} *basic RFC822 parsing
                           $2
# make sure <@a,@b,@c:user@d> syntax is easy to parse -- undone later
                                             change all "," to ":"
R@S+.S+ : S +@51:52:53R@$+ : $+$$@$>6<@$1>:$2
                                                    src route canonical
R\hat{S} + : \hat{S} * : @\hat{S} +$@$1:$2;@$3
                                                     list syntax
                           $: $1 < @ $2$focus on domain
R\$\,+\@S\,+\@S\,+$1$2<@$3>R\ddot{S} + c\ddot{S} + \omega\ddot{S} + bmove gaze right
R\hat{S} + < \textcircled{e}\hat{S} + >$@$>6$1<@$2>
                                                      already canonical
# convert old-style names to domain-based names
# All old-style names parse from left to right, without precedence.
                           $@$>6$2<@$1.uucp> uucphost!user
R\hat{S} - 1\hat{S} +R\ - . \$ + ! \$ +
                                                     host.domain!user
R\ddot{S} + \frac{6}{6}\dot{S} +$@$>3$1@$2
                                                    user%host
# Final Output Post-rewriting
S4R\ + < @ \ + . uucp >
                          $2!$1
                                                   u@h.uucp => h!u
                           $: $5>9$ 1Clean up addr
R\ddot{S}+R\hat{S} * <\hat{S} + >\hat{S} *$1$2$3
                                                      defocus
# Clean up a name for passing to a mailer
# (but leave it focused)
S9R\hat{S} = w \cdot @$@$w!$n
                                                    handle <> error addr
R@<u> ጳ</u>@ጳn
                          $1 < $2$$ m > $ 3
R\*<\frac{1}{2}</math>LOCAL>><math>\frac{1}{2}</math>*
                                                   change local info
R < @S + > S * : S + : S +<@S1>52,53:54<route-addr> canonical
************************
# Rewriting rules
# special local conversions
S6
                           $1<@$2LOCAL>$4    convert local domain
R\*<@\*<math>=m>\$*</math>
# Local and Program Mailer specification
Mlocal, P=/usr/lib/mail.local, F=flsSDFMmnP, S=10, R=20, A=mail.local -d $u
Mprog, P=/bin/sh, F=1sDFMeuP, S=10, R=20, A=sh -c $u
S10# None needed.
```
(continued)

sendmail Configuration File 101

```
S20# None needed.
#ident "@(#)etherm.m4 1.16 95/12/01 SMI" /* SunOS 4.1 */
# Copyright Notice
#Notice of copyright on this source code product does not indicate
#publication.
\pm# (c) 1986,1987,1988,1989 Sun Microsystems, Inc
           All rights reserved.
\pm#####
##### Ethernet Mailer specification
#####
##### Messages processed by this configuration are assumed to remain
###### in the same domain. This really has nothing particular to do
##### with Ethernet - the name is historical.
S11R$*<@$*$*=m$**$1<@$2LOCAL>\$4convert local domain
R\*<@>\xi+>\zeta*
                       $@$1<@$2>$3
                                             already ok
R\hat{S}=D$@$1<@$w>
                                             tack on my hostname
R\hat{S}+$@$1<@$k>tack on my mbox hostname
S21$@$1<@$2>$3
R\*<@>\xi+>\zeta*
                                             already ok
                       S@S1<@Sk>tack on my mbox hostname
R\ddot{S}+# General code to convert back to old style UUCP names
S<sub>5</sub>R$+<@LOCAL>
                       $@ $w!$1
                                             name@LOCAL => sun!name
                      $@$21$1u@h.LOCAL \Rightarrow h!uR$+<@$-. LOCAL>
R\ + <math>\textcircled{s} + . uucp>
                       $@ $2!$1
                                             u@h.uucp => h!u
R\+<\varnothing$*> $@$2!$1
                                 u@h \Rightarrow h!u# Route-addrs do not work here. Punt til uucp-mail comes up with something.
R < @S + > S *$@ @$1$2
                                             just defocus and punt
R$*<$*>$*$@$1$2$3Defocus strange stuff
# UUCP Mailer specification
Muucp, P=/usr/bin/uux, F=msDFMhuU, S=13, R=23,
        A=uux - r -a$f $h!rmail ($u)$)# Convert uucp sender (From) field
S13R\hat{S}+
                        $: $>$>$1convert to old style
R\$\text{=}w!\$+$2strip local name
R$+
                        $:$w!$1
                                             stick on real host name
```
(continued)

102 Mail Administration Guide + August 1997

```
# Convert uucp recipient (To, Cc) fields
S23R\ddot{S}+
                        $:5>551convert to old style
#ident "@(#)ddnm.m4 1.8 93/06/30 SMI" /* SunOS 4.1 */
#\#Copyright Notice
##Notice of copyright on this source code product does not indicate
#publication.
\pm# (c) 1986, 1987, 1988, 1989 Sun Microsystems, Inc
           All rights reserved.
\ddagger#DDN Mailer specification
\pm## Send mail on the Defense Data Network
    (such as Arpanet or Milnet)
#Mddn, P=[TCP], F=msDFMuCX, S=22, R=22, A=TCP $h, E=\r\n
# map containing the inverse of mail.aliases
# Note that there is a special case mail.byaddr will cause reverse
# lookups in both Nis+ and NIS.
# If you want to use ONLY Nis+ for alias inversion comment out the next line
# and uncomment the line after that
DZmail.byaddr
#DZREVERSE.mail_aliases.org_dir
S<sub>22</sub>R$*<@LOCAL>$*
                      5:51R\$\text{-}<\text{\o} \$ \text{-}>$: $>3$ { Z$1@$2$}
                                             invert aliases
R\ * < @$ + . $ * > $ *
                      $@$1<@$2.53>$4]already ok
R\ + < @ \zeta + > \zeta *
                       $@$1<@$2.$m>$3
                                             tack on our domain
R\hat{S}+$@$1<@$w$.$m>tack on our full name
# "Smart" UUCP mailer: Uses UUCP transport but domain-style naming
Msmartuucp, P=/usr/bin/uux, F=CmsDFMhuU, S=22, R=22,
       A=uux - r$h!rmail ($u)
#RULESET ZERO
### This is the ruleset that determines which mailer a name goes to.
# Ruleset 30 just calls rulesets 3 then 0.
```
(continued)

sendmail Configuration File 103

 $S30$  $R\hat{S}$ \*  $$: $>3$ $1$ First canonicalize  $R\ddot{S}$ \*  $$@$>0$31$ Then rerun ruleset 0  $SO$ # On entry, the address has been canonicalized and focused by ruleset 3. # Handle special cases..... handle <> form \$#local \$:\$n  $R@$ # resolve the local hostname to "LOCAL".  $$1<$2LOCAL>$ \$4  $R\dot{S}$ \*< $\dot{S}$ \* $\dot{S}$ =w.LOCAL> $\dot{S}$ \* thishost LOCAL  $R$*<$*$=w.uucp>$*$  $$1<$2LOCAL>\$4$ thishost.uucp  $R$*<$*$=w>$*$  $$1<$2LOCAL>$4$ thishost # Mail addressed explicitly to the domain gateway (us)  $R<sup>4</sup>$  <  $6I.0CAI.$ \$@\$>30\$1 strip our name, retry R<@LOCAL>:\$+ \$@\$>30\$1 retry after route strip # For numeric spec, you can't pass spec on to receiver, since old rcvr's # are not smart enough to know that [x.y.z.a] is their own name.  $R < \varpi [S+1 > : S*$  $$:5>9$  <@[\$1]>:\$2 Clean it up, then...  $R < \circledcirc$  [  $\uparrow +$  ] > :  $\uparrow *$ \$#ether \$@[\$1] \$:\$2 numeric internet spec state and the manufacture of the spectrum of the state of the state of the spectrum of the state of the state o  $R < @[S+] > .S*$  $R\$  \* <@[  $\frac{1}{2}$  + ] > \$#ether \$@[\$2] \$:\$1 numeric internet spec # deliver to known ethernet hosts explicitly specified in our domain R\$\*<@\$%y.LOCAL>\$\* \$#ether \$@\$2 \$:\$1<@\$2>\$3 user@host.sun.com # deliver to hosts in our domain that have an MX record  $R$*<@$$ \$x.LOCAL>\$\* \$#ether \$@\$2 \$:\$1<@\$2>\$3 user@host.sun.com # etherhost.uucp is treated as etherhost.\$m for now. # This allows them to be addressed from uucp as foo!sun!etherhost!user.  $R\$ \*<@S\V.uucp> $\zeta*$ \$#ether \$@\$2 \$:\$1<@\$2>\$3 user@etherhost.uucp # Explicitly specified names in our domain -- that we've never heard of \$#error \$:Never heard of host \$2 in domain \$m  $R$*<@$*$ . LOCAL>\$\* # Clean up addresses for external use -- kills LOCAL, route-addr, =>: R\$\*  $$:5>9$  \$1 Then continue... # resolve UUCP-style names  $R < @S - .uucp > :S +$  $$$ #uucp  $$$ @\$1 \$:\$2 @host.uucp:...  $$$   $\frac{1}{2}$   $\frac{1}{2}$   $\frac{1}{2$  $R\$  + <math>\otimes</math> -.uucp> user@host.uucp # Pass other valid names up the ladder to our forwarder  $\#R\$  \* < @ \$ \* . \$ = T > \$ \* \$#\$M \$@\$R\$:\$1<@\$2.\$3>\$4 user@domain known # Replace following with above to only forward "known" top-level domains  $R$*<@$*'.$+>$*$ \$#\$M \$@\$R \$:\$1<@\$2.\$3>\$4 user@any.domain # if you are on the DDN, then comment-out both of the lines above # and use the following instead: #R\$\*<@\$\*.\$+>\$\* \$#ddn \$@ \$2.\$3 \$:\$1<@\$2.\$3>\$4 user@any.domain

#### (continued)

104 Mail Administration Guide + August 1997

```
# All addresses in the rules ABOVE are absolute (fully qualified domains).
# Addresses BELOW can be partially qualified.
# deliver to known ethernet hosts
_<br>R$*<@$%y>$*
                     # deliver to known ethernet hosts that have an MX record
R\*<@>\$x>\$*
                    $#ether $@$2 $:$1<@$2>$3
                                                user@etherhost
# other non-local names have nowhere to go; return them to sender.
R\*<@$+.$->$* $#error $:Unknown domain $3
R\*<@S+>S*
                     $#error $:Never heard of $2 in domain $m
R$*@$*
                     $#error $:I don't understand $1@$2
# Local names with % are really not local!
                                  turn \frac{1}{6} => @, retry
R$+8$+$@$>30$1@$2
# everything else is a local name
                    $#local $:$1
R\hat{S}+local names
```
sendmail Configuration File 105

Mail Administration Guide ♦ August 1997

## sendmail Options

# sendmail Command-Line Arguments

Use command-line arguments on the /usr/lib/sendmail command line. Table B–1 describes these arguments.

| <b>Argument</b> | <b>Description</b>                               |                                |
|-----------------|--------------------------------------------------|--------------------------------|
| $-E$            | Select the body type (7BIT or 8BITMIME).         |                                |
| $-bx$           | Set operation mode to $x$ , operation modes are: |                                |
|                 | a                                                | Run in ARPANET mode.           |
|                 | d                                                | Run as a daemon.               |
|                 | i                                                | Initialize the alias database. |
|                 | m                                                | Deliver mail (default).        |
|                 | р                                                | Print the mail queue.          |
|                 | S                                                | Use SMTP on input side.        |
|                 | t                                                | Run in test mode.              |

**TABLE B–1** sendmail Command-Line Arguments

**107**

| <b>Argument</b>   | <b>Description</b>                                                                                                    |  |  |
|-------------------|----------------------------------------------------------------------------------------------------|--|--|
|                   | Just verify recipients.<br>v                                                                                                    |  |  |
| $-cfile$          | Use a different configuration file.                                                                                                    |  |  |
| –d <i>level</i>   | Set debugging level.                                                                                                    |  |  |
| –Fname            | Set the full name of this user to name.                                                                                                    |  |  |
| -f name           | An obsolete form of $-r$ .                                                                                                    |  |  |
| $-h$ <i>cnt</i>   | Set the "hop count" to cnt. It sets the number of times this message has<br>been processed by sendmail (to the extent that it is supported by the<br>underlying networks). <i>cnt</i> is incremented during processing, and if it<br>reaches the value of configuration option -h, sendmail returns the<br>message with an error. |  |  |
| $-Mid$            | Attempt to deliver the queued with the message-id <i>id</i> .                                                                                                    |  |  |
| $-n$              | Do not do aliasing or forwarding.                                                                                                    |  |  |
| $-\alpha x$ value | Set configuration option x to the specified value.                                                                                                    |  |  |
| $-p$ protocol     | Set the sending protocol; you can enter the <i>protocol</i> field as <i>protocol: host</i> to<br>set both the protocol and the sending host.                                                                                                    |  |  |
| $-q$ time         | Try to process the queued mail. If the time is given, sendmail<br>repeatedly runs through the queue at the specified interval to deliver<br>queued mail; otherwise, it runs only once.                                                                                                    |  |  |
| $-qX$ string      | Run the queue once, limiting the jobs to those matching Xstring; the letter<br>$X$ can be:                                                                                                    |  |  |
|                   | Limit based on queue indentifier (see $-M$ ).<br>I                                                                                                    |  |  |
|                   | Limit based on the recipient (see $-R$ ).<br>$\mathbf x$                                                                                                    |  |  |
|                   | Limit based on the sender.<br>S                                                                                                    |  |  |
| $-Rstring$        | Attempt to deliver any message with a recipient containing string.                                                                                                    |  |  |

**TABLE B–1** sendmail Command-Line Arguments *(continued)*

**108** Mail Administration Guide ♦ August 1997

**TABLE B–1** sendmail Command-Line Arguments *(continued)*

| <b>Argument</b> | <b>Description</b>                                                                                                    |
|-----------------|----------------------------------------------------------------------------------------------------|
| — t             | Read the header for $\tau \circ \colon$ , $\circ \circ \colon$ , and $\circ \circ \circ \circ \circ$ lines, and send to everyone<br>listed in the header. The Bcc: line is deleted before sending. Any names<br>in the argument vector are deleted from the send list. |
| $-v$            | Use verbose mode.                                                                                                    |
| -xlogfile       | Log all traffic in and out of sendmail in the indicated <i>logfile</i> .                                                                                                    |

"sendmail Configuration Options" on page 109 describes the options.

You can specify several configuration options as primitive flags. These are the −c, −e, −i, −m, −T, and −v arguments. Also, you can specify the −f configuration option as the −s argument.

## sendmail Configuration Options

You can set the options shown in Table B–2 using the −o flag on the command line or the O line in the configuration file.

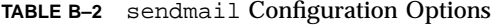

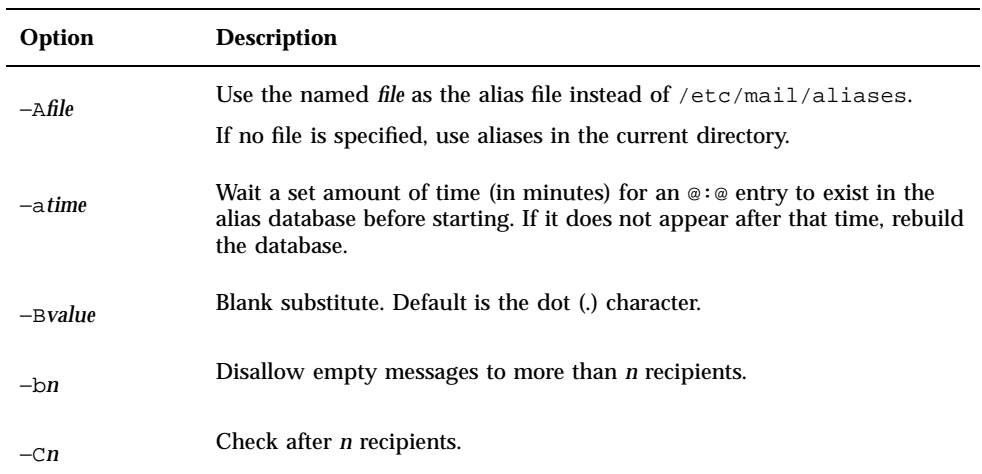

sendmail Options **109**

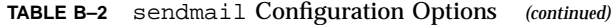

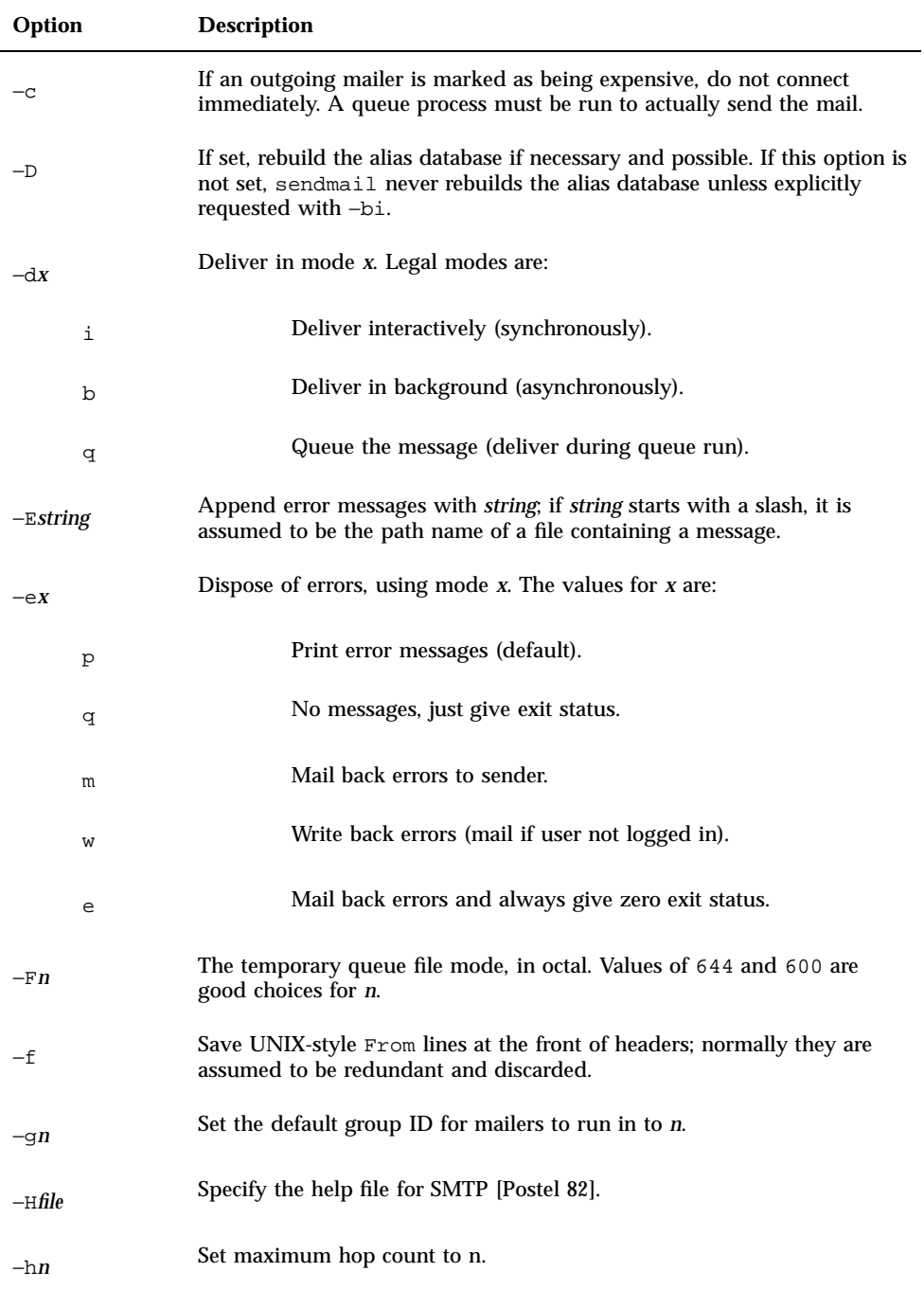

**110** Mail Administration Guide ♦ August 1997

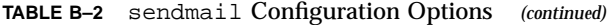

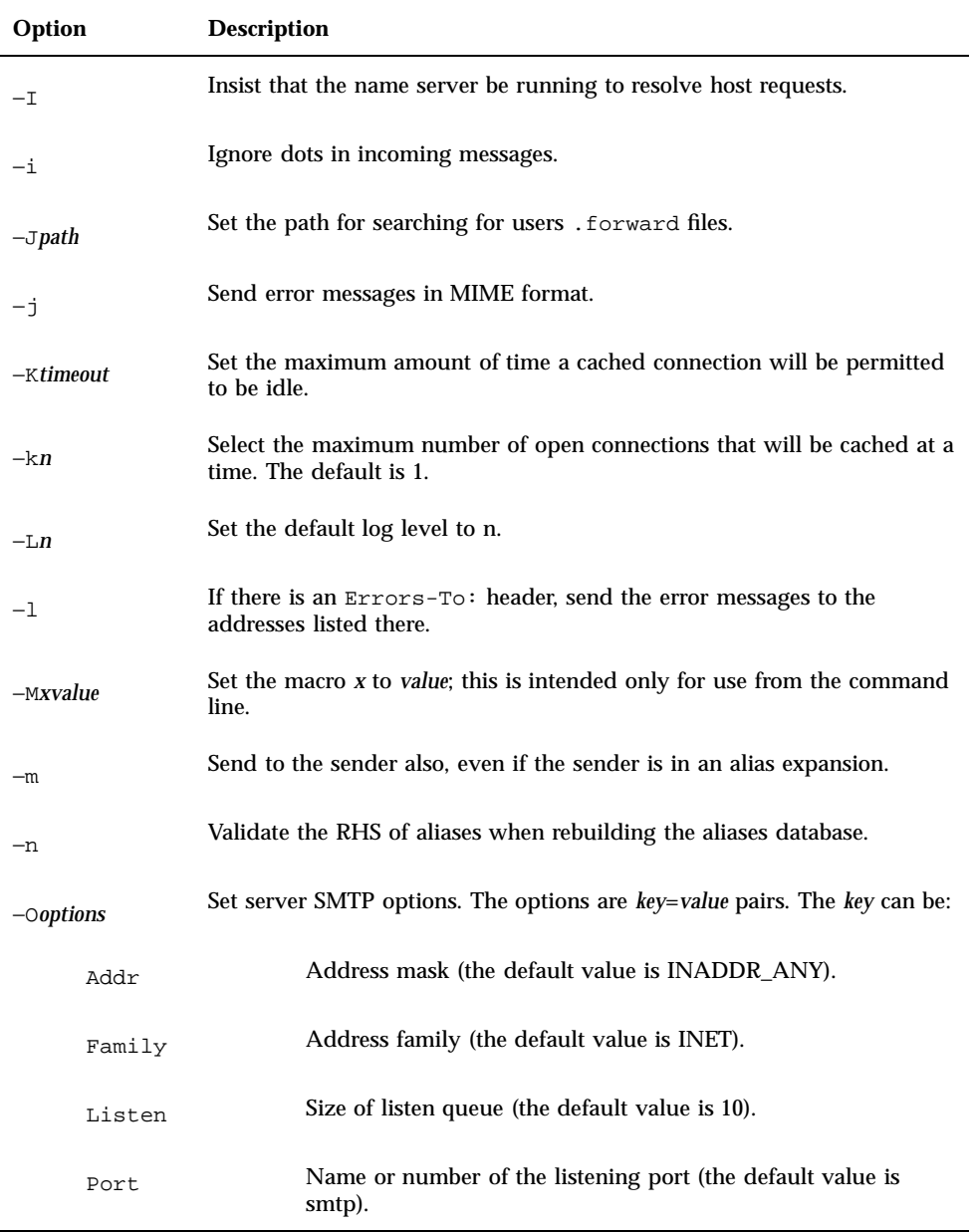

sendmail Options **111**

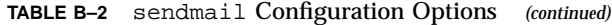

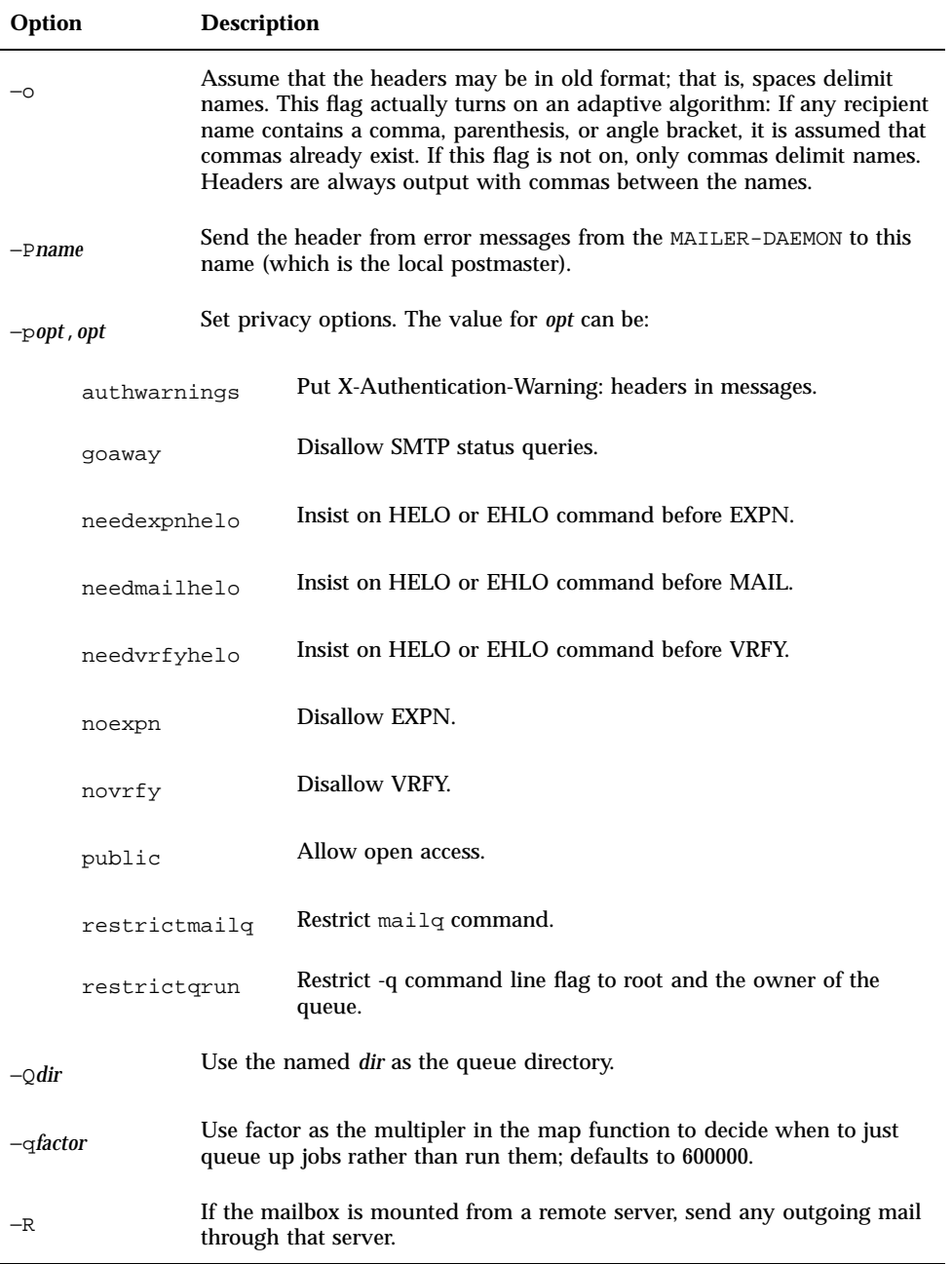

**112** Mail Administration Guide ♦ August 1997

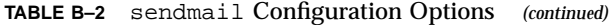

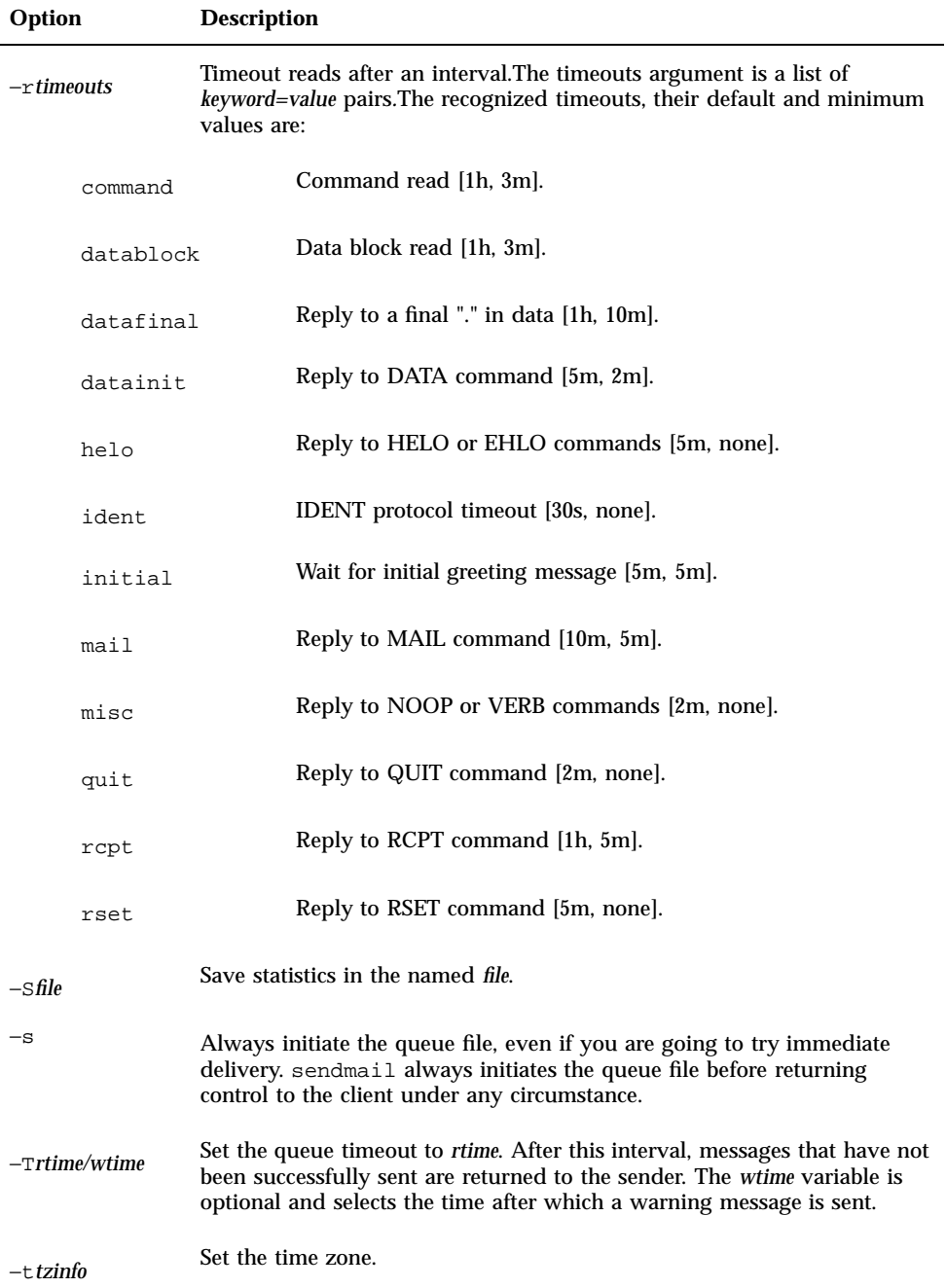

sendmail Options **113**

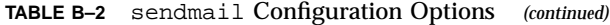

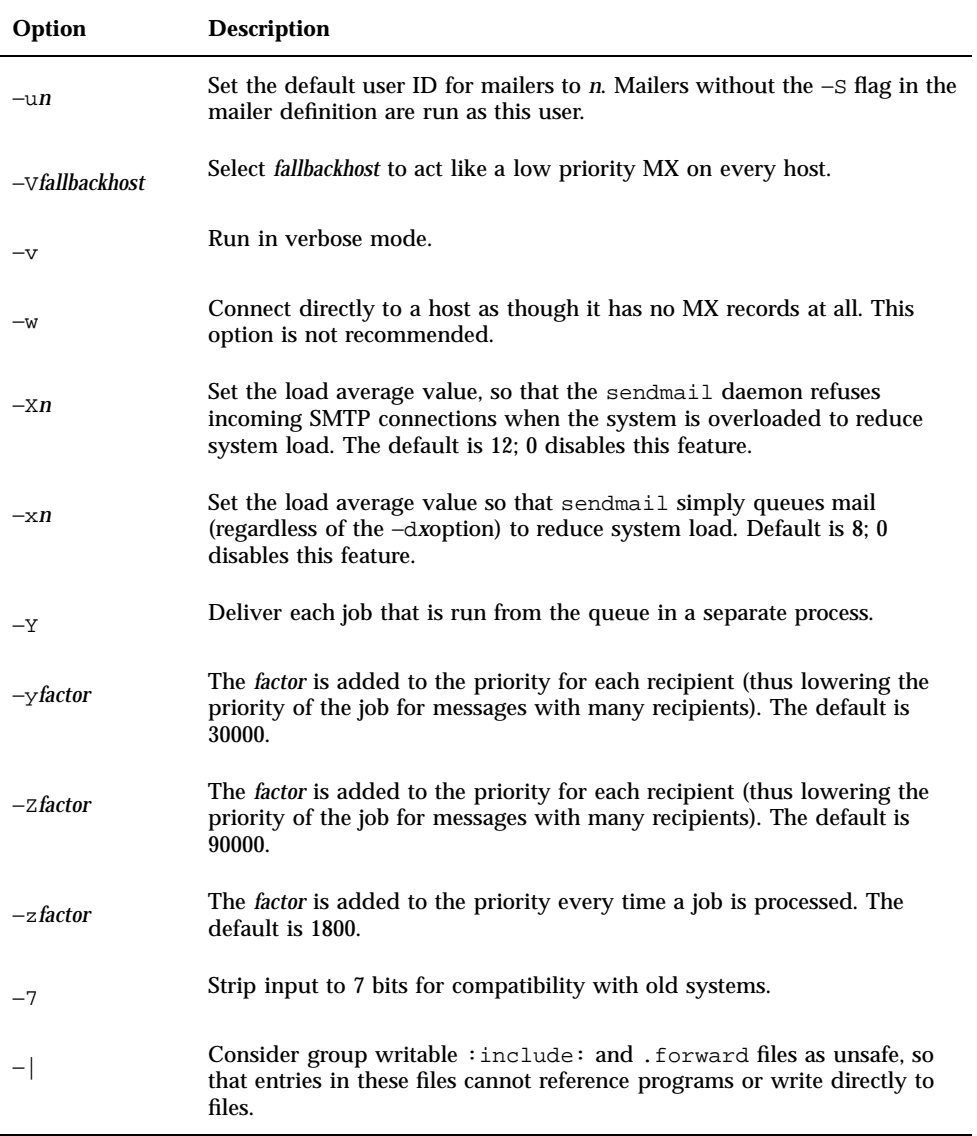

# Mailer Flags

Table B–3 describes the flags that you can set in the mailer description.

**TABLE B–3** sendmail Flags Set in the Mailer Description

| Flag       | <b>Description</b>                                                                                                    |
|------------|----------------------------------------------------------------------------------------------------|
| -a         | Run Extended SMTP protocol.                                                                                                    |
| -b         | Force a blank line at the end of a message.                                                                                                    |
| $-C$       | Append the @domain clause from the sender to any names in the header that do<br>not have an at sign (@) after being rewritten by rule set 3. This option is not<br>recommended. This flag allows mail with headers with this form: |
|            | From: userl@local                                                                                                    |
|            | To: user2, user3@remote                                                                                                    |
|            | to be automatically rewritten as:                                                                                                    |
|            | From: userl@local                                                                                                    |
|            | To: user2@local, user3@remote                                                                                                    |
| $-c$       | Do not include comments in addresses.                                                                                                    |
| -D         | Look for a Date: header line.                                                                                                    |
| $-{\rm E}$ | Escape From lines to be >From (usually specified with $-U$ ).                                                                                                    |
| -е         | Avoid connecting to this mailer, which is expensive, normally; any necessary<br>connection occurs during a queue run.                                                                                                    |
| -F         | Look for a From: header line.                                                                                                    |
| -f         | Look for an $-f$ from flag, but only if this is a network forward operation (that is,<br>the mailer gives an error if the executing user does not have special permissions).                                                       |
| -g         | Send error messages from the MAILER-DAEMON instead of using the null return<br>address.                                                                                                    |

sendmail Options **115**

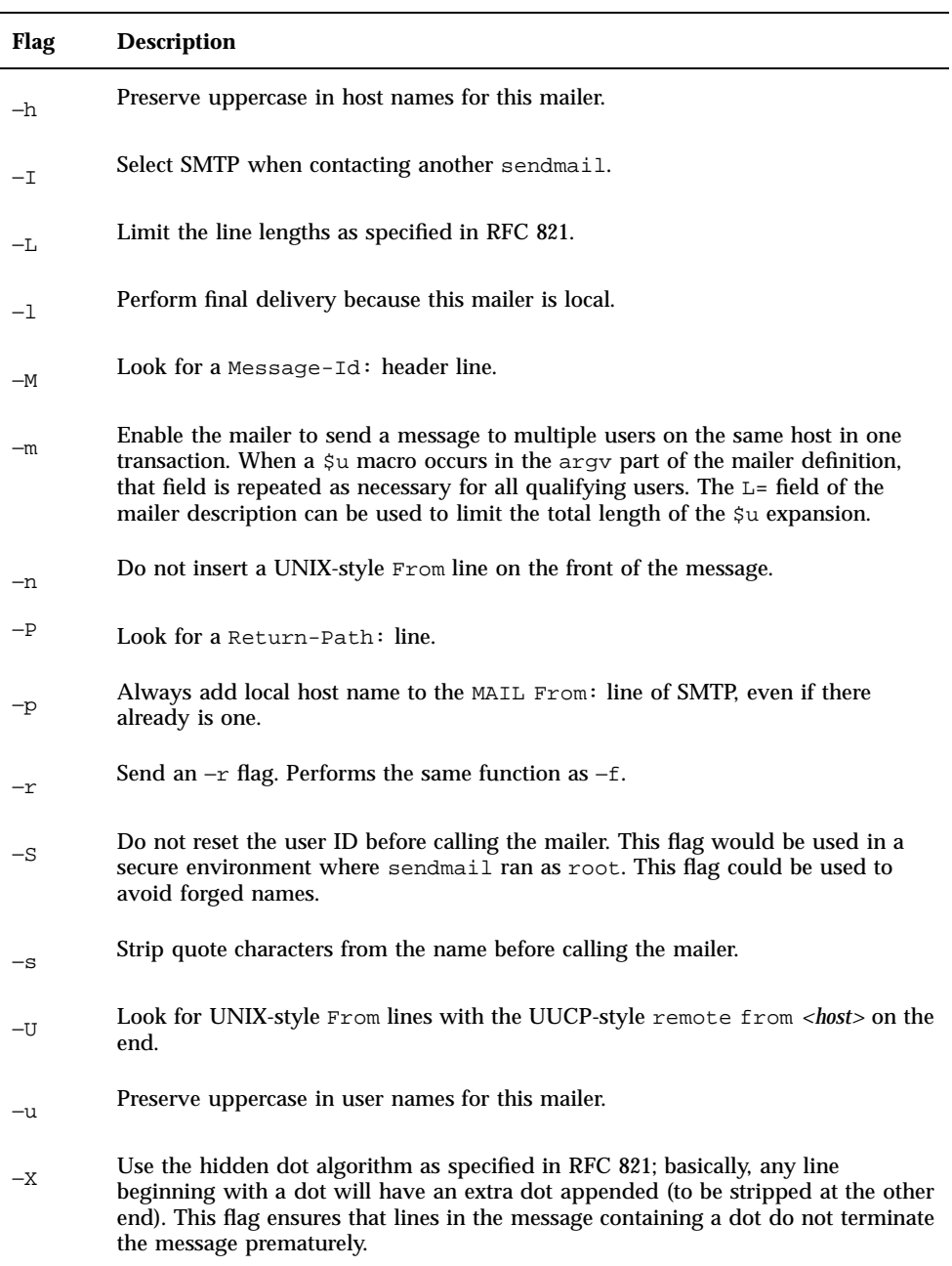

**116** Mail Administration Guide ♦ August 1997

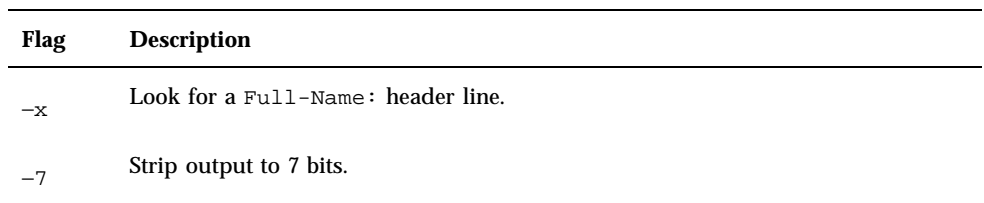

#### **TABLE B–3** sendmail Flags Set in the Mailer Description *(continued)*

sendmail Options **117**

Mail Administration Guide ♦ August 1997

## Index

#### **Special Characters**

!, in uucp mail headers, 3, 5 ", in recipient names, 59, 69 # beginning of sendmail.cf lines, 69 \$ in qf files, 45 sendmail metasymbol specifier, 80, 82 sendmail special macro specifier, 76, 79 \$\*, address-rewriting metasymbol, 80 \$+, address-rewriting metasymbol, 80 \$ address-rewriting metasymbol, 80 macro, 77 \$:, address-rewriting metasymbol, 82 \$@, address-rewriting metasymbol, 82 %, in mailbox names, 7 (), in recipient names, 59, 69 \* \$\* address-rewriting metasymbol, 80 in postmaster password field, 42 -*, see* dash (-), ".", replying to, 113 .*, see* dot (.),  $\sqrt{ }$ , in recipient names, 60 <>, in recipient names, 59, 69 ? headers and, 73 in macros, 79 @*, see* at sign (@), @:@, in alias database, 109 [], \$[host\$] address-rewriting metasymbol, 82 \, in recipient names, 59, 69

\_, in mailbox names, 7

{}, \${x name\$} address-rewriting metasymbol, 82

> in macros, 79 in recipient names, 60

#### **Numbers**

-7 flag (mailer description), 117

#### **A**

|

A field (mailer description), 85 -a flag (mailer description), 115 \$a macro (sendmail program), 76, 79 -a option (aliasadmin command), 37 adding aliases to /etc/mail/aliases file, 41 aliases to NIS+ mail\_aliases table, 37 addresses, 3, 6, 20 *See also* domain names, % in, 7 @ in, 3, 6, 83 bang-style (!), 3, 5 case sensitivity, 4, 5 comments excluded from, 115 described, 3, 6 how addressing works, 20, 21 local, 3, 7 mail, 5, 6 parsing by sendmail program, 57, 74 resolution agents, 2, 28

rewriting rules, 61, 68, 69, 76, 86 rule set 1, 68, 69, 83, 88 rule set 2, 68, 83 rule set 3, 68, 69, 83, 87, 88 rule set 4, 69, 83, 85 rule set 9, 87 defining a rule (R), 74 error message generation, 84 left-hand side, 80 mailers, 82, 85 metasymbols (\$), 80, 82 right-hand side, 81, 82 rule set 0, 68, 69, 83, 87 rule set 10, 86 rule set 11, 86 rule set 20, 86 rule set 21, 86, 88 rule set 24, 88 rule set R, 69, 74 rule set S, 68, 74 semantics, 83, 86 setting current rule set (S), 74 special classes, 79 special macros (\$), 76, 79 standard rule sets, 68, 69 testing, 87, 88 route-based, 5 route-independent, 6 verifying, 13, 50 administering mail configuration, 44, 49 *See also* changing; configuring; deleting, Administration Tool, Database Manager, alias administration and, 32, 33, 36 aliasadmin command, 36, 39 adding entries by command line (-a), 37 adding entries by editing (-e), 38 changing entries (-c), 38 deleting entries (-d), 39 described, 13, 32, 36 initiating tables (-I), 37 listing all entries (-l), 36, 38 listing individual entries (-m), 36, 38 aliases, 8, 9, 32, 43 .mailrc file, 9, 33 alternative alias files, using, 109, 110

creating, 8, 32, 43 /etc/mail/aliases file, 33, 40, 41 .mailrc file, 33 DNS aliases files, 41 examples, 8 newaliases program, 33, 41 NIS aliases map, 34, 39, 40 NIS+ mail\_aliases table, 35, 37 overview, 8, 9, 32 postmaster, 42, 43 user creation of, 9 defined, 8 disallowing aliasing, 108 DNS, 41 duplicate message copies and, 57 /etc/mail/aliases file permissions setting for, 67 adding entries, 41 binary form of, 13 creating, 40, 41 deleting entries, 41 described, 7, 8, 13, 29 local mail and remote connection configuration and, 23 local mail only configuration and, 22 NIS and, 39, 40 permissions setting for, 34 postmaster alias, 41 to 43 root alias, 41 creating, 33 described, 33, 40 host DNS, 41 NIS and NIS+, 31 initializing databases NIS+ mail\_aliases table, 37 sendmail program argument for, 107 local addresses and, 3 loops, 50, 57 mail client configuration and, 30 naming, 8 necessity for, 8, 22

**Index-120** Mail Administration Guide ♦ August 1997

NIS (mail.aliases map), 7, 39, 40 administering, 8, 34, 39, 40 /etc/mail/aliases file and, 39, 40 creating, 34, 39, 40 described, 34 host aliases, 31 postmaster alias, 40, 42 root alias, 40 NIS+ (mail\_aliases table), 7, 35, 39 adding entries, 37 administering, 8, 13, 36, 39 changing entries, 38 creating, 35, 37 deleting entries, 39 described, 35, 36 host aliases, 31 initiating, 37 listing, 36 postmaster alias, 42 permissions setting for databases, 34, 67 portability and flexibility of alias files, 8 postmaster /etc/mail/aliases file, 41 /etc/mail/aliases file, 42, 43 NIS or NIS+, 40, 42 setting up, 42, 43 rebuilding databases, 110, 111 RHS validation for, 111 root /etc/mail/aliases file, 41 NIS, 40 sendmail usage of, 16, 34, 57, 108 SMTP inverts, 2 uniqueness requirements, 32 update-request handling, 22 user creation of, 9 uses for, 8 verifying, 50 aliases.dir file, 13, 41 aliases.pag file, 13, 41 angle brackets  $\left\langle \langle \rangle \right\rangle$ , in recipient names, 59, 69 argument vector template (mailer description), 85 argument vector/exit status interface (sendmail program), 56 arguments (sendmail program) *See also* sendmail program, arguments to, processing, 57

ARPANET mode argument (sendmail program), 107 asterisk (\*) \$\* address-rewriting metasymbol, 80 in postmaster password field, 42 asynchronous delivery mode, 64, 110 at sign (@) \$@ address-rewriting metasymbol, 82 @:@ in alias database, 109 appending @domain, 115 \$@host address-rewriting metasymbol, 81 in addresses, 3, 6, 83 audio files, mailbox space requirements and, 11 automatic mounting, /var/mail directory, 11, 30 automatic reply*, see* vacation command, automount\_master file, 30

#### **B**

-B argument (sendmail program), 107 B code (qf files), 45 -b flag (mailer description), 115 \$b macro (sendmail program), 76, 79 -ba argument (sendmail program), 107 background delivery mode, 64, 110 backslash (\), in recipient names, 59, 69 backups, mail servers and, 11 bang-style addressing, 3, 5 Bcc: header line, 109 -bd argument (sendmail program), 62, 107 -bi argument (sendmail program), 107 binary data, transmitting, 57 blank lines forcing at end of messages, 115 sendmail.cf file, 69 blank substitute, sendmail configuration option, 109 blind carbon copies, 109 -bm argument (sendmail program), 107 body of mail messages, 45, 56, 57, 107 body type argument (sendmail program), 107 body type code (qf file), 45 bounced messages*, see* undelivered messages, -bp argument (sendmail program), 46, 107

brackets*, see* curly brackets ({}); square brackets ([]), -bs argument (sendmail program), 107 -bt argument (sendmail program), 50, 87, 88, 107 -bv argument (sendmail program), 50, 108

#### **C**

-C argument (sendmail program), 62, 108 -c argument (sendmail program), 109 C class definition (sendmail.cf file), 19, 32, 71, 72 C code (qf files), 45 -C flag (mailer description), 84, 115 -c flag (mailer description), 115 \$c macro (sendmail program), 76, 79, 80 -c option (aliasadmin command), 38 cached connections, 111 carbon copies, 109 *See also* multiple recipients, case sensitivity *See also* uppercase preservation, classes, 19, 71 domain addresses, 4, 5 macros, 19, 70 Cc: header line, 83, 109 changing aliases in /etc/mail/aliases file, 41 aliases in NIS+ mail\_aliases table, 38 checking after n recipients (sendmail.cf file), 109 classes C class definition, 19, 32, 71, 72 case sensitivity, 19, 71 examples, 72 F class definition, 71 file containing, 15 G class definition, 19, 71, 72 sendmailvars table and, 15, 18, 20, 71, 72 sendmailvars.org\_dir table and, 15, 19, 71, 72 special, 79 V class, 19, 72 clients*, see* mail clients, colon (:) \$: address-rewriting metasymbol, 82 \$:user address-rewriting metasymbol, 81

**Index-122** Mail Administration Guide ♦ August 1997

command-line arguments*, see* sendmail program, arguments to, comments, excluding from addresses, 115 communications protocols*, see* protocols, conditionals (configuration), 79 configuration files *See also* main.cf file; sendmail.cf file; subsidiary.cf file, alternative, 62, 108 creating from scratch, 86, 88 default, 17 described, 17, 59 domain-based naming and, 86 mail clients, 18 mail gateways, 18 mail hosts, 18 mail servers, 18 policies and, 86 purpose of, 86, 87 RFCs and, 86 configuration table (sendmail program), 5, 15, 18, 20 configuration types, 9, 12, 21 basic elements, 9, 21, 22, 28 local mail and remote connection, 23 local mail only, 22 remote mail, 23 two domains and a gateway, 24 typical configuration, 9, 23 configuring, 27, 43 *See also* aliases, administering a configuration, 44, 49 mail clients, 29, 30 mail gateways, 12, 28, 31, 32 mail hosts, 10, 31 mail servers, 29 multifunction components, 28 overview, 27, 28 preparation for, 28 security and, 29 testing a configuration, 43 connections to other systems verifying, 13, 51 continuation lines (sendmail.cf file), 69 CR ddn-gateway entry (sendmail.cf file), 32 creating

*See also* adding; aliases; configuring,

configuration files from scratch, 86, 88 postmaster mailbox, 42 crontab file, 52 curly brackets ({}), \${x name\$} address-rewriting metasymbol, 82 custom mailers, user-specified, 54

## **D**

-d argument (sendmail program), 62, 88, 108 D code (qf files), 45 -D flag (mailer description), 115 \$d macro (sendmail program), 76, 79 D macro definition (sendmail.cf file), 5, 19, 32, 70, 71 -d option (aliasadmin command), 39 daemons *See also* sendmail program, /usr/sbin/in.comsat daemon, 15 listening daemon, listing PID of, 14 mail-notification daemon, 15 MAILER-DAEMON, 52, 112 dash (-) \$- address-rewriting metasymbol, 80 \$- macro, 77 mailbox names with, 7 Database Manager (Administration Tool) alias administration and, 32, 33, 36 databases (alias)*, see* aliases, Date: header line, 79, 115 ddn mailer mail gateway configuration and, 32 specifying in sendmail.cf, 32 dead.letter files, 58 debugging *See also* testing; troubleshooting, mconnect program for, 13, 51 sendmail program, 62, 88, 108 version number macro and, 79 decoding binary data, 57 defaults configuration files, 17 /etc/syslog.conf file, 48, 49 /var/mail directory permissions, 29 group ID for mailers, 110 load limiting, 65 log level, 111

mailer, 3 mailtool command, 13 mailx command, 13 sendmail program, 5, 32, 73, 107 sendmail.cf file, 31, 73 syslogd message destination, 48 deleting aliases in /etc/mail/aliases file, 41 aliases in NIS+ mail\_aliases table, 39 local host names, 79 delivery agents*, see* mailers, delivery mode (sendmail.cf file), 18, 64, 110 delivery speed, 18, 64 DeskSet Mail Tool, binary data transmission and, 57 desktop-publishing files, mailbox space requirements and, 11 dfstab file, 29 diagnostic information*, see* troubleshooting, directories mail queue, 112 displaying*, see* listing, distribution lists, mailbox names and, 7 Dmmaildomain entry (sendmail.cf file), 32 DMsmartuucp entry (sendmail.cf file), 31 DNS aliases files, 41 MX records, 41, 114 NIS and, 89, 91 NIS+ and, 89, 93 dollar sign (\$) in qf files, 45 sendmail metasymbol specifier, 80, 82 sendmail special macro specifier, 76, 79 domain aliases, DNS, 41 domain names *See also* addresses, case sensitivity, 4, 5 class of, 79 described, 3, 5 mail domain name, 5, 19, 32, 88 to 90 namespace domain name, 5 network domain name, 5 network vs. mail, 5 sendmail program and, 54 SMTP appends, 2 domains, 4

defined, 3 two domains and a gateway configuration, 24 dot (.) hidden dot algorithm, 116 ignoring dots in incoming messages, 109, 111 in domain addresses, 4 in mailbox names, 7 replying to "." in data, 113 double quotation marks (") in recipient names, 59, 69 replying to "." in data, 113 stripping before calling mailer, 116 DR ddn-gateway entry (sendmail.cf file), 32, 70 dual-function components, configuring, 28 duplicate message copies, troubleshooting, 57

#### **E**

-e argument (sendmail program), 109 E code (qf files), 45 E field (mailer description), 85 -e flag (mailer description), 84 -E flag (mailer description), 115 -e flag (mailer description), 115 \$e macro (sendmail program), 76 -e option (aliasadmin command), 38 editing*, see* adding; changing; deleting, empty messages, disallowing, 109 encoding binary data, 57 end-of-line indicator (mailer description), 85 envelope file, 57 error detection*, see* debugging; troubleshooting, error handling, sendmail program, 58, 110 error mailer, 84 error messages address-rewriting rule set 0, 84 appending info to, 110 disallowing, 110 disposition of, 110 "Services unavailable", 58 logger for, 15, 48, 52, 65 MAILER-DAEMON, 112, 115 MIME format, 111 printing, 110 sending back to sender, 110

Errors-To: header line, 111 /etc/automount\_master file, 30 /etc/dfs/dfstab file, 29 /etc/hosts file local mail and remote connection configuration and, 24 local mail only configuration and, 22 loghost, 49 mail client configuration and, 30 mail hosts configuration and, 31 NIS mail.aliases map and, 40 remote mail configuration and, 23 sendmail address-rewriting rules and, 82 sendmail address-rewriting rules and, 80 /etc/inet/hosts file, designating systems as hosts in, 10 /etc/mail directory, contents of, 13, 14 /etc/mail/aliases.dir file, 13, 41 /etc/mail/aliases.pag file, 13, 41 /etc/mail/aliases file *See also* aliases, adding entries, 41 binary form of, 13 creating, 33, 40, 41 deleting entries, 41 described, 7, 8, 13, 29, 33, 40 local mail and remote connection configuration and, 23 local mail only configuration and, 22 NIS and, 39, 40 permissions setting for, 67 permissions setting for, 34 postmaster alias, 41 to 43 root alias, 41 /etc/mail/Mail.rc file, 13 /etc/mail/mailx.rc file, 13 /etc/mail/main.cf file*, see* main.cf file, /etc/mail/sendmail.cf file*, see* sendmail.cf  $file$ /etc/mail/sendmail.cw file, 14 /etc/mail/sendmail.hf file, 14 /etc/mail/sendmail.pid file, 14 /etc/mail/sendmail.st file, 13, 14 /etc/mail/subsidiary.cf file, 14, 18, 22 to 24 /etc/named.boot file, 41 /etc/nsswitch.conf file, 16, 19, 42 /etc/sendmailvars table, 5, 15, 18, 20, 70, 72

**Index-124** Mail Administration Guide ♦ August 1997

/etc/syslog.conf file, 48, 49 /etc/vfstab file local mail and remote connection configuration and, 24 mail clients and, 11, 30 mail servers and, 11 remote mail configuration and, 23 /var/mail directory mounting and, 30 /var/mail directory mounting and, 11 ether mailer described, 2, 86 mail gateway configuration and, 32 specifying in sendmail.cf, 32, 86 Ethernet, testing mail configuration on, 43 exclamation point (!), in uucp mail headers, 3, 5 expensive mailers, 110, 115 exporting /var directory, 29

#### **F**

-F argument (sendmail program), 108 -f argument (sendmail program), 108 F class definition (sendmail.cf file), 71 F code (qf files), 45 F field (mailer description), 84, 85 -f flag (mailer description), 84 -F flag (mailer description), 86, 115 -f flag (mailer description), 115 \$f macro (sendmail program), 76, 79 file protection modes (sendmail.cf file), 18, 66, 67 files *See also* specific files, as sendmail message recipients, 58, 60 mail-services, 12, 16 flags *See also* sendmail program, arguments to,

mailer-description, 67, 84, 86, 95, 115, 117 flushing queue, old messages only, 64 forcing mail queue, 47 name service to run, 111 queue, 47 forged names, avoiding, 116 .forward files (sendmail program), 20, 111 forward slash  $\left($  /), in recipient names, 60

forwarding mail

disallowing, 108 individual specification of, 54 search path setting for, 111 setting up, 22 troubleshooting mail problems and, 20 From: header line, 83, 109, 110, 116, 115 Full-Name: header line, 79, 117

#### **G**

G class definition (sendmail.cf file), 18, 19, 71, 72 -g flag (mailer description), 115 \$g macro (sendmail program), 77, 79 gateways*, see* mail gateways, gethostbyname command, 79, 89, 90 gethostname command, 79 greater than sign (>) \$>n address-rewriting metasymbol, 81 group ID for mailers, setting default, 110 group mailing lists, 54

#### **H**

-h argument (sendmail program), 108 H code (qf files), 46 -h flag (mailer description), 116 \$h macro (sendmail program), 77, 79, 83, 85 hardware components, 9, 12 headers Bcc: line, 109 Cc: line, 83, 109 Date: line, 79, 115 defining in sendmail.cf file, 73 Errors-To: line, 111 From: line, 83, 109, 110, 116, 115 Full-Name: line, 79, 117 Message-Id: line, 79, 116 old format, 112 queue files, 46 Return-Path: line, 116 sendmail program and, 56 to 60, 73 smartuucp, 3 SMTP, 2 To: line, 83, 109 tracing message route via, 52 UNIX-style From lines, 109, 110, 116

uucp, 3 X-Authentication-Warning: line, 112 help file, SMTP, 14, 110 hidden dot algorithm, 116 hop count, 79, 108, 110 \$@host, address-rewriting metasymbol, 81 \$[host\$], address-rewriting metasymbol, 82 hosts file*, see* /etc/hosts file, hosts*, see* mail hosts, hosts.byname map (NIS), 80, 82, 89, 90 hyphen (-)*, see* dash (-),

### **I**

-i argument (sendmail program), 109 -I flag (mailer description), 116 \$i macro (sendmail program), 77, 79 -I option (aliasadmin command), 37 IDENT protocol timeout, 113 ignoring dots in incoming messages, 109, 111 in.comsat daemon, 15 initializing alias databases NIS+ mail\_aliases table, 37 sendmail program argument for, 107 initiating queue file, 113 input, stripping to seven bits, 114 inserting*, see* adding, interactive delivery mode, 64, 110 Internet, sendmail program as Internet mail gateway, 55

#### **J**

\$j macro (sendmail program), 77

#### **K**

\$k macro (sendmail program), 77

#### **L**

L code (qf files), 46 L field (mailer description), 85, 116 -L flag (mailer description), 116 -l flag (mailer description), 116 \$l macro (sendmail program), 77 L macro definition (sendmail.cf file), 5, 19, 32, 70, 71 -l option (aliasadmin command), 36, 38

**Index-126** Mail Administration Guide ♦ August 1997

\$%l, address-rewriting metasymbol, 81 \$%l, address-rewriting metasymbol, 81 left-hand side of mail addresses, 80 level specifyng in sendmail.cf, 75 limits*, see* load limiting; maximums; time intervals, line length, limiting, 116 links, in /usr/bin directory, 13 listening daemon, listing PID for, 14 listing *See also* printing, mail queue, 13 NIS+ mail\_aliases table, 36 PID of listening daemon, 14 Lmmaildomain entry (sendmail.cf file), 32 load limiting (sendmail program), 18, 65, 114 local addresses, 3, 7 local aliases file*, see* /etc/mail/aliases file, local mail and remote connection configuration, 23 local mail only configuration, 22, 23 local mailer, 84, 86 local mode mail client in, 20 log sendmail logging argument, 109 system, 15, 48, 49, 52, 65 log level /etc/syslog.conf file, 49 sendmail.cf file, 18, 65, 111 loghost (/etc/hosts file), 48, 49 loops, alias, 50, 57

lowercase*, see* case sensitivity,

#### **M**

-M argument (sendmail program), 47, 108 -m argument (sendmail program), 109 \$=m class, 79 M code (qf files), 46 M control line (sendmail.cf file), 74, 75 -m flag (mailer description), 84, 85 -M flag (mailer description), 116 -m flag (mailer description), 116 \$m macro (sendmail program), 77 m macro (sendmail.cf file), 5, 19, 32, 70, 78 -m option (aliasadmin command), 36, 38 \$=m class, 79 macros (configuration), 18, 19, 60 case sensitivity, 19, 70 conditionals, 79 D macro definition, 5, 19, 32, 70, 71 examples, 70 file containing, 15 L macro definition, 5, 19, 32, 70, 71 m macro, 5, 19, 32, 70, 78 naming, 70 OM option, 111 p macro, 78 qf files, 45 R macro, 32, 70 required, 76, 78 sendmailvars table and, 5, 15, 18, 20, 70, 71 sendmailvars.org\_dir table and, 15, 19, 70, 71 special (\$), 76, 79 uses for, 60 mail addresses *See also* addresses, defined, 5, 6 mail aliases*, see* aliases, mail client local mode, 20 remote mode, 20 mail clients configuration file for, 18 configuring, 29, 30 defined, 11, 28 local mail only configuration and, 22, 23 mail server and, 11 mailboxes automatically created for, 29, 30 NFS-mounted file systems and, 28, 30 remote mail configuration and, 23 remote mode, 11 mail command, 2, 13, 16 mail configuration files*, see* configuration files, mail configurations*, see* configuration types, mail connections, testing, 13, 51 mail daemons*, see* daemons, mail delivery agents*, see* mailers, mail delivery paths*, see* delivery paths, mail domain names, 5, 19, 32, 88 to 90 *See also* domain names, mail exchange (MX) records (DNS), 41, 114

mail forwarding*, see* forwarding mail, mail gateways candidates for, 31 configuration files for, 18 configuring, 12, 28, 31, 32 defined, 12, 28 local mail and remote connection configuration and, 23 security and, 12 sendmail program as gateway, 55 sendmail.cf file and, 12, 18, 31 SMTP and, 3 testing, 43 two domains and a gateway configuration, 24 mail headers*, see* headers, mail host remote mail configuration and, 23 mail hosts, 10, 11 address-rewriting rules, 76, 83 aliases DNS, 41 NIS and NIS+, 31 candidates for, 10, 31 configuration file for, 10, 18 configuring, 10, 31 defined, 10, 28 deleting local host names, 79 designating systems as, 10 dual-function, 28 local mail and remote connection configuration and, 23 local mail only configuration and, 22 name services and sendmail program and, 89, 90 name set for a host, 79 sendmail.cf file and, 18, 31 two domains and a gateway configuration and, 24 uppercase preserved in names, 116 mail hosts *See also* /etc/hosts file, mail macros*, see* macros (configuration), mail messages *See also* headers; mail queue; undelivered messages, body of, 45, 56, 57, 107

carbon copies, 109 collection by sendmail program, 57 delivery by sendmail program, 58 duplicate copies received, 57 empty, disallowing, 109 size setting, 65 timeouts, 18, 64, 113 tracking, 51, 79 mail problems*, see* debugging; troubleshooting, mail queue, 44, 47 delivering each job in separate process, 114 described, 44 directory for, 112 flushing old messages, 64 forcing, 47 format of files, 45, 46 initiating queue file, 113 listing, 13 mail server and, 11 moving, 47 overlarge, 46 printing, 46, 47, 107 queueing rather than running, 112 retransmission and, 58 running, 46, 61, 108 running old, 48 running subset, 47, 108 temporary queue file mode, 110 time interval for running, 46, 61, 63, 108 timeouts for messages, 18, 64, 113 mail queue delivery mode, 64, 110 mail routers*, see* routers, mail security*, see* security, mail servers, 11 backups and, 11 candidates for, 11 configuration file for, 18 configuring, 29 defined, 11, 28 dual-function, 28 local mail and remote connection configuration and, 23 local mail only configuration and, 22 mail clients and, 11 mailboxes on, 6, 7, 11 NFS-mounted file systems and, 11, 28

**Index-128** Mail Administration Guide ♦ August 1997

remote mail configuration and, 23 security permissions on, 29 space requirements, 11 two domains and a gateway configuration and, 24 mail services administering, 44, 49 configurations, 9, 12, 21, 28 configuring, 27, 43 hardware components, 9, 12 planning mail systems, 21 programs and files, 12, 20 software components, 2, 9 testing, 43 troubleshooting, 20, 50, 52 mail transfer agent *See also* mail transport agent, mail transfer agent*, see* mail transport agent, mail transport agents *See also* sendmail program, defined, 2 mail user agents described, 2, 13 mail command, 2, 13, 16 mailtool command, 2, 13, 15, 56 mailx command, 2, 13, 16, 56 \$#mailer, address-rewriting metasymbol, 81 mail-forwarding information*, see* /etc/mail/aliases file, mail-notification daemon, 15 mail.aliases map*, see* NIS, aliases (mail.aliases map), mail.local mailer, 14, 16 Mail.rc file, 13 mailboxes *See also* postmaster mailbox, automatic creation by sendmail program, 29, 30 automatic mounting of, 30 defined, 6, 11 files for, 15 location of, 6, 7 mail servers and, 6, 7, 11 mailer for, 14, 16 naming, 7 necessity for, 22 NFS-mounted file systems and, 7, 28

root in NIS, 40 space requirements, 11 spooling space for, 29 mailcompat filter, 13 MAILER-DAEMON, 52, 112, 115 mailers custom, user-specified, 54 ddn mailer, 32 defined, 2 error mailer, 84 ether mailer, 2, 3, 32, 86 expensive, 110, 115 group ID for, setting default, 110 internal name, 31, 60, 84 local mailer, 84, 86 mail gateway configuration and, 31 mail.local mailer, 14, 16 smartuucp mailer, 3, 31 Solaris mailers described, 2, 3 specifying in sendmail flags for, 95, 115, 117 specifying in sendmail.cf address-rewriting rules, 82 flags for, 67, 84, 86 internal name specification (DM), 31, 60, 84 program and interface specification (M), 74, 75 semantics of descriptions, 84, 86 user ID for, setting default, 114 uucp mailer, 3, 32, 43 uux mailer, 3 mailq command, 13, 46, 47, 112 .mailrc file, 9, 33 mailsort program, 60 mailstats program, 13, 52 mailtool command default settings for, 13 described, 2, 15 sendmail program interface with, 56 mailx command alias expansion, 16 default settings, 13 described, 2, 13 sendmail program interface with, 56 mailx.rc file, 13 mail\_aliases table*, see* NIS+, aliases (mail\_aliases table),

main.cf file described, 14, 18 local mail and remote connection configuration and, 24 mail gateway configuration and, 18, 31 mail host configuration and, 10, 31 sample, 97 map (aliases)*, see* NIS, aliases (mail.aliases map), maximums *See also* load limiting; time intervals, cachable open connections, 111 cached connection idle time, 111 hop count, 110 line length, 116 message size, 65 mconnect program, 13, 51 message collection (sendmail program), 57 message delivery (sendmail program), 58 message headers*, see* headers, message queue*, see* mail queue, message timeouts, 18, 64, 113 message tracking, 51, 79 Message-Id: header line, 79, 116 messages*, see* mail messages, metasymbols, address-rewriting rules, 80, 82 MIME format, error messages in, 111 minus sign*, see* dash (-), mounting *See also* NFS-mounted file systems, /var/mail directory, 11 /var/mail directory, 30 moving mail queue, 47 mqueue directory, 15, 45, 46 multifunction components, configuring, 28 multiple recipients, 116 *See also* carbon copies, MX (mail exchange) records (DNS), 41, 114

#### **N**

-n argument (sendmail program), 108 -n flag (mailer description), 116 \$n macro (sendmail program), 77 \$n, address-rewriting metasymbol, 81 \$>n, address-rewriting metasymbol, 81

name services *See also* NIS; NIS+, forcing name service to run, 111 sendmail program interaction with, 88, 90 name-rewriting rules*, see* addresses, rewriting rules, named.boot file, 41 namespace domain names, 5 naming *See also* addresses, domain names, aliases, 8 forged name avoidance, 116 macros, 70 mail host name set, 79 mailboxes, 7 mailer internal names, 31, 60, 84 schemes for, sendmail program and, 54 sendmail recipient names format, 59 net mail groups, mailbox names for, 7 network domain names, 5 newaliases program, 13, 33, 41 NFS-mounted file systems mail clients and, 28, 30 mail servers and, 11, 28, 29 mailboxes and, 7, 28 NIS aliases (mail.aliases map), 7, 39, 40 administering, 8, 34, 39, 40 creating, 34, 39, 40 described, 34 host aliases, 31 /etc/mail/aliases file and, 39, 40 postmaster alias, 40, 42 root alias, 40 DNS and, 89, 91 forwarding mail and, 22 hosts.byname map, 80, 82, 89, 90 local mail and remote connection configuration and, 24 local mail only configuration and, 22 mail domain name, 89, 91 remote mail configuration and, 23 sendmail program requirements for, 88, 90 NIS+

aliases (mail\_aliases table), 7, 35, 39 adding entries, 37, 38 administering, 8, 13, 36, 39 changing entries, 38 creating, 35, 37 deleting entries, 39 described, 35, 36 host aliases, 31 initiating, 37 listing, 36 postmaster alias, 42 DNS and, 89, 93 forwarding mail and, 22 host table, 92, 93 local mail and remote connection configuration and, 24 local mail only configuration and, 22 mail domain name, 89, 92 remote mail configuration and, 23 sendmail program requirements for, 88, 90 sendmailvars.org\_dir file, 15, 19, 70 to 72, **92** nistbladm command, 92 notification daemon, 15 nsswitch.conf file, 16, 19, 41

#### **O**

-o argument (sendmail program), 108 *See also* sendmail.cf file, options, \$o macro (sendmail program), 77 O7 option (sendmail.cf file), 114 OA option (sendmail.cf file), 109 Oa option (sendmail.cf file), 109 OB option (sendmail.cf file), 109 Ob option (sendmail.cf file), 109 OC option (sendmail.cf file), 109 Oc option (sendmail.cf file), 110 Od option (sendmail.cf file), 64 OD option (sendmail.cf file), 110 Od option (sendmail.cf file), 110 OE option (sendmail.cf file), 110 Oe option (sendmail.cf file), 110 OF option (sendmail.cf file), 67, 110 Of option (sendmail.cf file), 110 Og option (sendmail.cf file), 67, 110 OH option (sendmail.cf file), 110

**Index-130** Mail Administration Guide ♦ August 1997

Oh option (sendmail.cf file), 110 OI option (sendmail.cf file), 111 Oi option (sendmail.cf file), 111 OJ option (sendmail.cf file), 111 Oj option (sendmail.cf file), 111 OK option (sendmail.cf file), 111 Ok option (sendmail.cf file), 111 OL option (sendmail.cf file), 111 Ol option (sendmail.cf file), 111 OM option (sendmail.cf file), 111 Om option (sendmail.cf file), 111 On option (sendmail.cf file), 111 OO option (sendmail.cf file), 111 Oo option (sendmail.cf file), 112 OP option (sendmail.cf file), 112 Op option (sendmail.cf file), 112 \$OPENWINHOME/bin/mailtool command*, see* mailtool command, operation mode arguments (sendmail program), 107 options*, see* sendmail.cf file, options, Oq option (sendmail.cf file), 48, 65 OQ option (sendmail.cf file), 112 Oq option (sendmail.cf file), 112 Or option (sendmail.cf file), 64, 113 OS option (sendmail.cf file), 113 Os option (sendmail.cf file), 113 OT option (sendmail.cf file), 64, 113 Ot option (sendmail.cf file), 113 Ou option (sendmail.cf file), 67, 114 output, stripping to seven bits, 117 OV option (sendmail.cf file), 114 Ov option (sendmail.cf file), 114 Ow option (sendmail.cf file), 114 owner- prefix, mailbox names, 7 OX option (sendmail.cf file), 65 Ox option (sendmail.cf file), 65 OX option (sendmail.cf file), 114 Ox option (sendmail.cf file), 114 OY option (sendmail.cf file), 114 Oy option (sendmail.cf file), 114 OZ option (sendmail.cf file), 114 Oz option (sendmail.cf file), 114

#### **P**

-p argument (sendmail program), 108 P code (qf files), 46

P control line (sendmail.cf file), 73 P field (mailer description), 84 -P flag (mailer description), 116 -p flag (mailer description), 116 \$p macro (sendmail program), 77, 79 p macro (sendmail.cf file), 78 parentheses (), in recipient names, 59, 69 path names mailers, 84 .forward files, 111 percent sign (%), in mailbox names, 7 permissions*, see* security, PID, listing for listening daemon, 14 planning mail systems, 21 plus sign (+), \$+ address-rewriting metasymbol, 80 postmaster alias NIS or NIS+, 40, 42 /etc/mail/aliases file, 41 to 43 setting up, 42, 43 postmaster mailbox, 7 creating, 42, 43 necessity for, 22 testing, 44 postmaster, duties of, 44 PostScript files, mailbox space requirements and, 11 pound sign (#) beginning of sendmail.cf lines, 69 \$#mailer address-rewriting metasymbol, 81 precedence setting (sendmail.cf file), 73 printing error messages, 110 mail queue, 46, 47, 107 priority factor, 114 privacy options (sendmail.cf file), 112 problems*, see* debugging, prog mailer name, 84 programs *See also* specific programs, as sendmail message recipients, 60 mail services, 12, 20 protocols *See also* Ethernet; SMTP; TCP/IP; UUCP, sendmail program and, 54 setting sending protocol, 108

#### **Q**

-q argument (sendmail program), 48, 61, 63, 108, 112 \$q macro (sendmail program), 77, 78 qf files, 45, 46 question mark (?) headers and, 73 in macros, 79 queue delivery mode, 64, 110 queue*, see* mail queue, queueing messages for retransmission (sendmail program), 58 quotation marks *See also* double quotation marks ("), stripping before calling mailer, 116

### **R**

-R argument (sendmail program), 47, 108 R code (qf files), 46 R control line (sendmail.cf file), 74 R field (mailer description), 85 -r flag (mailer description), 84, 86, 116 \$r macro (sendmail program), 77, 79 R macro (sendmail.cf file), 70 R rule set, 69, 74 read timeouts, 18, 64, 113 rebuilding alias databases, 110, 111 recipients *See also* multiple recipients, checking after (sendmail.cf file), 109 files as recipients of sendmail messages, 58, 60 programs as recipients of sendmail messages, 60 selecting, 47, 108 sendmail names format for, 59, 68 verifying, 50, 108 relay hosts*, see* mail hosts, relay mailers*, see* mailers, remote mail configuration, 23 remote mode mail client in, 20 -request suffix, mailbox names, 7 Return-Path: header line, 116 returned messages*, see* undelivered messages, rewriting rules*, see* addresses, rewriting rules, RFCs

right-hand side of mail addresses, 81, 82 rmail program, 13 root alias NIS, 40 /etc/mail/aliases file, 41 route-based addressing, 5 route-independent addressing, 6 routers, 2, 16 *See also* sendmail program, routing explained, 20, 21 local addresses and, 3 rules sets*, see* addresses, rewriting rules,

RHS, validating for aliases, 111

RFC 1006, 86 RFC 821, 116, 116 RFC 822, 69, 86 RFC 976, 86

configuration file construction and, 86

#### **S**

-s argument (sendmail program), 109 S code (qf files), 46 S control line (sendmail.cf file), 74 S field (mailer description), 85 -S flag (mailer description), 67, 84, 116 -s flag (mailer description), 116 \$s macro (sendmail program), 77, 79 S rule set, 68, 74 security aliases databases, 34, 67 mail gateways and, 12 mail servers, 29 /etc/mail/aliases file, 34, 67 /var/mail directory, 29 sendmail.cf file protection modes, 18, 66, 67 sendmail.cf privacy options, 112 version number macro and, 79 semantics address-rewriting rules, 83, 86 mailer descriptions, 84, 86 send-only mode, 13 senders, sending error messages to, 111 sendmail program, 16, 20

**Index-132** Mail Administration Guide ♦ August 1997

*See also* headers; main,cf file; mail queue; sendmail.cf file; undelivered messages, *See also* sendmail.cf file, address parsing, 57, 74 alias usage by, 16, 34, 57 argument processing, 57 argument vector/exit status interface, 56 arguments to, 61, 62, 107, 109 -B (body type), 107 -b (operation mode), 107 -ba (ARPANET mode), 107 -bd (daemon mode), 62, 107 -bi (initialize alias database), 107 -bm (deliver mail), 107 -bp (print mail queue), 46, 107 -bs (SMTP on input side), 107 -bt (test mode), 50, 87, 88, 107 -bv (verify recipients), 50, 108 -C (alternative configuration file), 62, 108 -c (expensive mailers), 109 -d (debugging), 62, 88, 108 -e (error disposition), 109 -F (full name of user), 108 -f (obsolete), 108 -h (hop count), 108 -i (ignore dots), 109 -M (message-ID), 108 -m (send message to sender), 109 -n (aliasing/forwarding disallowed), 108 -o (options), 108 -p (sending protocol), 108 -q (queue interval/queue subset), 48, 61, 63, 108, 112 -R (recipient selection), 47, 108 -s (UNIX-style From lines), 109 -t (carbon copies), 109 -T (queue timeout), 109 -v (verbose mode), 48, 50, 109  $-X$  (logging), 109 as Internet mail gateway, 55

binary data and, 57 configuration overview, 60, 61 configuration parameter tuning, 63, 67 configuration table, 5, 15, 18, 20 debugging, 62, 88, 108 defaults, 5, 31, 73, 107 described, 14, 16, 54, 56 error handling, 58, 110 error message logger, 15, 48, 49, 52, 65 features, 54, 55 files as message recipients, 58, 60 functions of, 2, 16, 55 how it works, 56, 59 implementation, 59, 61 interaction with other mail programs, 54, 56 interface between user and, 2 interfaces between outside world and, 55 mailbox creation by, 29 message bodies and, 56, 57 message collection, 57 message delivery, 58 name parsing, 61 name services requirements, 88, 90 naming schemes accepted by, 54 network vs. mail domain names and, 5 policy and mechanics specification for, 2, 3 programs as message recipients, 60 recipient names format, 59 RFC 822 and, 69 .forward files, 20, 111 "Services unavailable" message, 58 /usr/bin links to, 13 SMTP and, 54, 56, 88, 107 starting, 62, 107 system log and, 15, 48, 49, 52, 65 TCP connections, 56 "temporary failure" exit status, 58 testing, 50, 87, 88, 107 sendmail.cf file, 67, 88 # at beginning of lines, 69

address-rewriting rules, 61, 68, 69, 76, 86 defining a rule (R), 74 error message generation, 84 left-hand side, 80 mailer-specific, 82, 85 metasymbols (\$), 80, 82 purpose of, 61, 68, 74 right-hand side, 81, 82 rule set 0, 68, 69, 83, 87 rule set 10, 86 rule set 11, 86 rule set 20, 86 rule set 21, 86, 88 rule set 24, 88 rule set R, 69, 74 rule set S, 68, 74 semantics of, 83, 86 rule set 1, 68, 69 rule set 3, 69, 83, 85, 87, 88 rule set 1, 69 rule set 9, 87 setting current rule set (S), 74 special classes, 79 special macros (\$), 76, 79 standard rule sets, 68, 69 testing, 87, 88 blank lines in, 69 classes C class definition, 19, 32, 71, 72 case sensitivity, 19 examples, 72 F class definition, 71 file containing, 14 G class definition, 18, 19, 71, 72 sendmailvars, 71 sendmailvars table and, 15, 18, 20, 72 sendmailvars.org\_dir, 71 sendmailvars.org\_dir table and, 15, 19, 72 special, 79 V class, 19, 72 continuation lines in, 69 defaults, 31, 73 delivery mode, 18, 64, 110 described, 14, 16 to 18, 59, 60, 67, 69 file protection modes, 18, 66, 67

header definition (H), 60, 73 level (V), 75 load limiting, 18, 65, 114 log level, 18, 65, 111 macros case sensitivity, 19, 70 conditionals, 79 D macro definition, 5, 19, 31, 70, 71 examples, 70 file containing, 15 L macro definition, 5, 19, 32, 70, 71 m macro, 5, 19, 32, 70, 78 naming macros, 70 OM option, 111 p macro, 78 R macro, 32, 70 required macros, 76, 78 sendmailvars, 70 sendmailvars table and, 5, 15, 18, 20, 71 sendmailvars.org\_dir, 70 sendmailvars.org\_dir table and, 15, 19 special (\$), 76, 79 uses for, 60 mail clients and, 18 mail domain name specification (Dm, DR, Lm), 5, 19, 32, 70, 71 mail gateways and, 12, 18, 31 mail hosts and, 18, 31 mail servers and, 18 mailers address-rewriting rules for, 82, 85 described, 2, 3 fields in mailer descriptions, 84, 86 flags in mailer descriptions, 84, 86, 95, 115, 117 internal name specification (DM), 31, 60 program and interface specification (M), 74, 75 semantics of mailer descriptions, 84, 86 name service interaction, 88, 90 necessity for, 21

**Index-134** Mail Administration Guide ♦ August 1997
options, 109, 115 Od (delivery mode), 64, 110 OF (temporary queue file mode), 67, 110 Og (group ID), 67, 110 OO (server SMTP options), 111 Oq (queue factor), 48, 65, 112 Or (read timeouts), 64, 113 OT (queue timeout), 64, 113 Ou (user ID for mailers), 67, 114 overview, 61, 73 OX (load average value), 65 Ox (load average value), 65 OX (load average value), 114 Ox (load average value), 114 O| (group files unsafe), 114 precedence setting (P), 73 purpose of, 68, 69 sample, 97 syntax, 69, 73 time intervals, 18, 63, 64 mail delivery speed, 18, 64 message timeouts, 18, 64, 113 queue interval, 46, 61, 63, 108 read timeouts, 18, 64, 113 time syntax options, 63 trusted user definition (T), 73 tuning parameters, 63, 67 variables global vs. local, 19 setting, 5, 15, 18, 20, 32, 70, 72 vendor (V), 75 sendmail.hf file, 14 sendmail.mx program, 16 sendmail.pid file, 14 sendmail.st file, 13, 14 sendmailvars table, 5, 15, 18, 20, 70, 72 sendmailvars.org\_dir table, 15, 19, 70, 72, 92 servers*, see* mail servers, "Services unavailable" message, 58 setting up*, see* configuring, setuid, sendmail program and, 67 seven-bit input, 114 sharing /var directory, 29 Simple Mail Transfer Protocol*, see* SMTP, size of messages, 65 slash*, see* backslash (\); forward slash (/), smartuucp mailer, 3, 31

SMTP (Simple Mail Transfer Protocol) Extended, running, 115 headers, 2 help file for, 14, 110 local host name added to From: line, 116 mail delivery agent, 3 mailer description semantics and, 85 selecting when contacting another sendmail, 116 sendmail program and, 54, 56, 88, 107 SMTP ports, mconnect cannot connect to, 51 SMTP servers load limiting and, 65, 114 setting options, 111, 112 software components, 2, 9 speed *See also* time intervals, mail-delivery, 18, 64 spooling space, mail servers, 29 square brackets ([]), \$[host\$] address-rewriting metasymbol, 82 statistics, 13, 113 stripping input to seven bits, 114 output to seven bits, 117 quotation marks before calling mailer, 116 subsidiary.cf file, 14, 18, 22 to 24 SunOS 4.1 filter for mailbox format, 13 synchronous delivery mode, 64, 110 syntax sendmail.cf file, 69, 73 time syntax options, 63 syslog.conf file, 48, 49 syslogd program, 15, 48, 49 system log, 15, 48, 49, 52, 65

## **T**

-T argument (sendmail program), 109 -t argument (sendmail program), 109 T code (qf files), 46 \$t macro (sendmail program), 77, 79 table (aliases)*, see* NIS+, aliases (mail\_aliases table), TCP connections mailer description semantics and, 84, 85

**Index-135**

SMTP over, sendmail program and, 56 TCP/IP networks mail delivery agent for, 3 sendmail program and, 54 temporary file protection modes, 67 temporary queue file mode, 110 "temporary failure" exit status, sendmail, 58 testing *See also* debugging; troubleshooting, address-rewriting rules, 87, 88 aliases, 50 connections to other systems, 13, 51 mail configuration, 43 recipient verification, 50, 108 RHS for aliases, 111 sendmail program, 50, 87, 88, 107 time intervals, 18, 63, 64 @:@ in alias database, 109 mail delivery speed, 18, 64 message timeouts, 18, 64, 113 queue interval, 46, 61, 63, 108 read timeouts, 18, 64, 113 time syntax options, 63 time zone, setting, 113 To: header line, 83, 109 top-level domains, 4 tracking messages, 51, 79 transport agents *See also* sendmail program, defined, 2 troubleshooting, 20, 50, 53 *See also* debugging; testing, aliases, 50 duplicate message copies, 57 mail delivered to wrong address, 20 MAILER-DAEMON messages and, 52 mailstats program and, 52 sendmail program, 50 system log and, 52 tracing message route, 51, 79 .forward files and, 20 undelivered mail, 20, 50 verifying connections to other systems, 51 trusted user definition (sendmail.cf file), 73

#### **U**

-U flag (mailer description), 116

**Index-136** Mail Administration Guide ♦ August 1997

-u flag (mailer description), 116 \$u macro (sendmail program), 77, 79, 83, 85 undelivered messages *See also* troubleshooting, error-caused, 58 storage of, 15, 58 timeout for, 18, 64, 113 troubleshooting, 20, 50 underscore (\_), in mailbox names, 7 UNIX argument vector/exit status interface, sendmail program, 56 UNIX over pipes interface, sendmail program, 56 UNIX-style From lines, 109, 110, 116 UNIX-to-UNIX Copy*, see* uucp mailer; UUCP (UNIX-to-UNIX Copy Protocol), uppercase preservation host names, 116 user names, 116 \$:user, address-rewriting metasymbol, 81 user agents*, see* mail user agents, user ID for mailers resetting not done, 116 setting default, 114 user names mailbox names and, 7 uppercase preserved, 116 users alias creation by, 9 custom mailer specification by, 54 full name argument (sendmail program), 108 /usr/bin directory, mail services contents, 12 /usr/bin/aliasadmin command*, see* aliasadmin command, /usr/bin/mail command, 2, 13, 16 /usr/bin/mailcompat filter, 13 /usr/bin/mailq command, 13, 46, 47, 112 /usr/bin/mailstats program, 13, 52 /usr/bin/mailx command*, see* mailx command, /usr/bin/mconnect program, 13, 51 /usr/bin/newaliases program, 13, 33, 41 /usr/bin/rmail program, 13 /usr/bin/vacation command, 13, 54, 60 /usr/lib directory, mail services contents, 14

/usr/lib/mail.local mailer, 14, 16 /usr/lib/sendmail program*, see* sendmail program, /usr/sbin/in.comsat daemon, 15 /usr/sbin/syslogd error message logger, 15, 48, 49 UUCP (UNIX-to-UNIX Copy Protocol) mailer description semantics and, 85 mailers using, 3 route-based addressing and, 5 route-independent addressing and, 6 sendmail program and, 54 uucp mailer described, 3 mail gateway configuration and, 32 sendmail program and, 16 specifying in sendmail.cf, 32 testing mail configuration with, 43 uux mailer, 3

#### **V**

-v argument (sendmail program), 48, 50, 109 V class (sendmail.cf file), 19, 72 V control line (sendmail.cf file), 75 \$v macro (sendmail program), 77, 79 vacation command, 13, 54, 60 validating*, see* testing, /var directory, 29 /var/mail/username files, 6 /var/mail directory automatic mounting of, 30 automatic mounting of, 11 local mail and remote connection configuration and, 23 local mail only configuration and, 22 mail client configuration and, 30 mail servers configuration and, 11, 28, 29 mailboxes created by sendmail program in, 29 mounting, 11, 30 remote mail configuration and, 23 remote mail only configuration and, 23 security permissions, 29 /var/mail/username files, 16

/var/spool/mqueue directory, 15, 45, 46 variables (sendmail.cf file), 5, 15, 18, 20, 32, 70, 72 vendor specifyng in sendmail.cf, 75 verbose mode (sendmail program), 48, 50, 109, 114 verifying*, see* testing, version number macro, security and, 79 vertical bar (|) in macros, 79 in recipient names, 60 vfstab file*, see* /etc/vfstab file,

### **W**

\$=w class, 79 \$w macro (sendmail program), 77, 79 \$=w class, 79

## **X**

-X argument (sendmail program), 109 -X flag (mailer description), 116 -x flag (mailer description), 117 \$x macro (sendmail program), 77, 79 \$x, address-rewriting metasymbol, 81 \$%x, address-rewriting metasymbol, 81 \$=x, address-rewriting metasymbol, 80 \${x name\$}, address-rewriting metasymbol, 82 \$~x, address-rewriting metasymbol, 80 \$%x, address-rewriting metasymbol, 81 \$x, address-rewriting metasymbol, 80 X-Authentication-Warning: header line, 112

# **Y**

\$%y, address-rewriting metasymbol, 80 \$%y, address-rewriting metasymbol, 80

## **Z**

\$z macro (sendmail program), 77, 79

**Index-137**